**KOCAELİ ÜNİVERSİTESİ FEN BİLİMLERİ ENSTİTÜSÜ** 

# **MAKİNE EĞİTİMİ ANABİLİM DALI**

**DOKTORA TEZİ**

# **DIŞ DÜZ DİŞLİ POMPA GÖVDESİNİN PARAMETRİK TASARIMI VE BOYUT OPTİMİZASYONU**

**RECEP ÇINAR** 

**KOCAELİ 2014** 

# KOCAELİ ÜNİVERSİTESİ FEN BİLİMLERİ ENSTİTÜSÜ

## MAKİNE EĞİTİMİ ANABİLİM DALI

### DOKTORA TEZI

# DIŞ DÜZ DİŞLİ POMPA GÖVDESİNİN PARAMETRİK TASARIMI VE BOYUT OPTIMIZASYONU

### RECEP CINAR

Prof.Dr. Mehmet UQAR Danışman, Kocaeli Üniv.

Prof.Dr. Abdul Kadir EKSİ Jüri Üyesi, Çukurova Üniv.

Dog.Dr. Mustafa AY Jüri Üyesi, Marmara Üniv.

Doç.Dr. Ali ÇINAR Jüri Üyesi, Kocaeli Üniv.

Yrd.Dog.Dr. Abdulkadir CENGIZ Jüri Üyesi, Kocaeli Üniv.

der

Tezin Savunulduğu Tarih: 16.06.2014

## <span id="page-2-0"></span>**ÖNSÖZ VE TEŞEKKÜR**

Döner pozitif deplasmanlı pompalar arasında yer alan dıştan düz dişli pompalar günümüz endüstrisinde otomotiv sanayii'nde iş makinelerinde, havacılık, genel makine vb. birçok alanda en sık kullanılan pompalar arasında yer almaktadır. Basınç iletimi esnasında dişli pompa gövdeleri giriş ağzından çıkış ağzına doğru artan bir basınca maruz kalmaktadır.

Bu çalışmada dıştan düz dişli pompaların gövde optimizasyonunu gerçekleştirmek için bir uygulama algoritması ortaya konmuştur. Bu kapsamda deneysel ve istatistiksel yöntemleri kullanarak pompa gövdesi üzerinde giriş ağzından çıkış ağzına doğru basınç dağılımını veren bir eşitlik geliştirilmiştir. Takip eden adımlarda deneysel ve nümerik yöntemlerden ve geliştirilen eşitlikten faydalanarak pompa gövdesi üzerindeki gerilme dağılımını veren deneysel tasarım doğrulama gerçekleştirilmiştir. Doğrulama sonrasında farklı debilere ve boyutlara sahip düz dişli pompa gövdelerinde cidar kalınlığı optimizasyonu gerçekleştirmek için SolidWorks CAD / Simulation yazılımına entegre çalışan özgün bir masa üstü uygulaması geliştirilmiştir.

Bana bu konuda çalışma imkânı veren ve her an yardımlarıyla beni destekleyen, araştırmanın arkasındaki itici gücün merak olduğunu öğreten değerli hocam ve danışmanım Sayın Prof. Dr. Mehmet UÇAR' a, deneysel çalışmalarda benden desteğini esirgemeyen Sayın Yrd. Doç. Dr. H. Kürşat ÇELİK' e, 2012/68 numaralı projemizi desteklediğinden dolayı Kocaeli Üniversitesi Araştırma Projeleri Koordinasyon Birimine ve çalışmalarım süresince samimi ve destekleyici bir ortam oluşturan değerli aileme ve eşim Sayın Tuba ÇINAR' a teşekkür ederim.

 $M$ ayıs – 2014 Recep ÇINAR

# <span id="page-3-0"></span>**İÇİNDEKİLER**

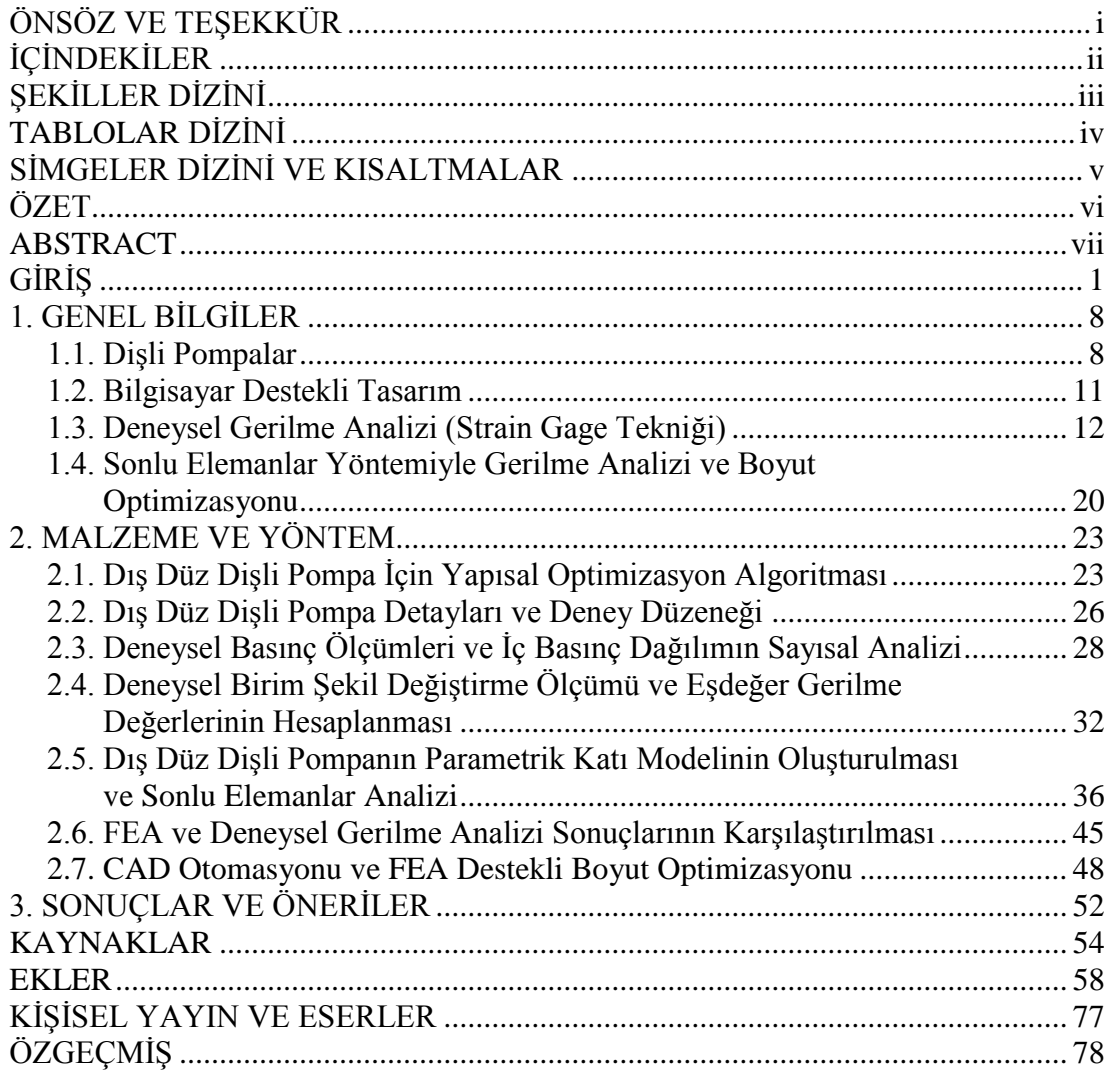

## <span id="page-4-0"></span>**ŞEKİLLER DİZİNİ**

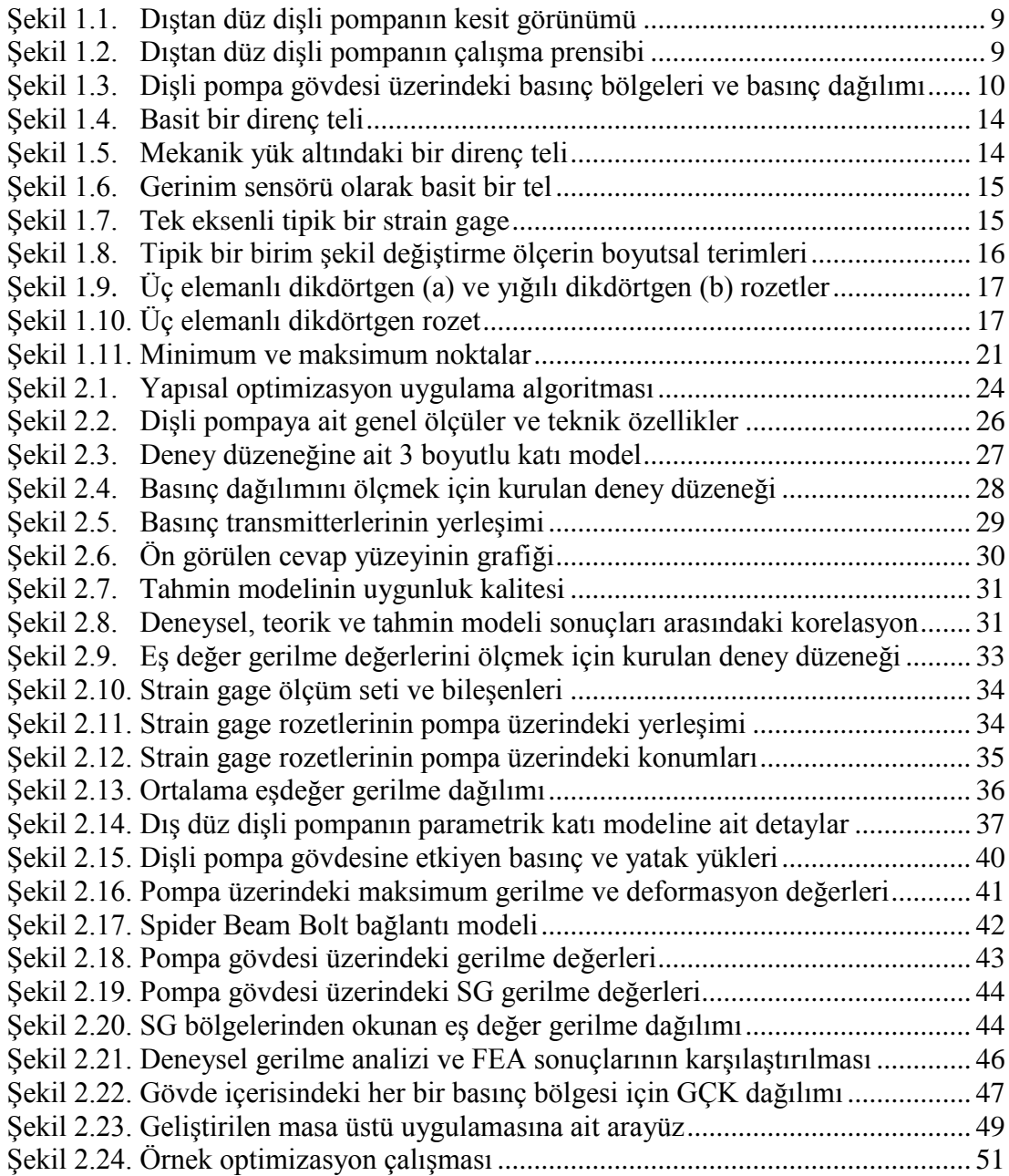

## <span id="page-5-0"></span>**TABLOLAR DİZİNİ**

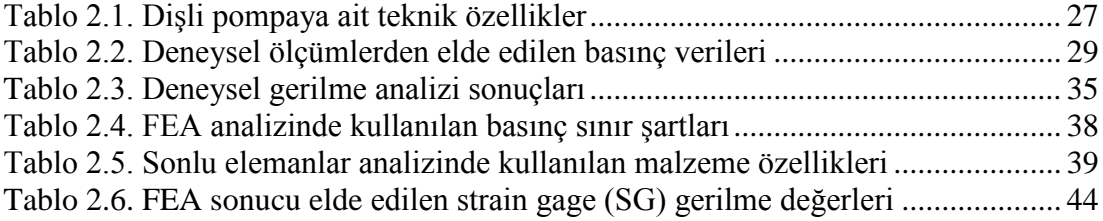

## <span id="page-6-0"></span>**SİMGELER DİZİNİ VE KISALTMALAR**

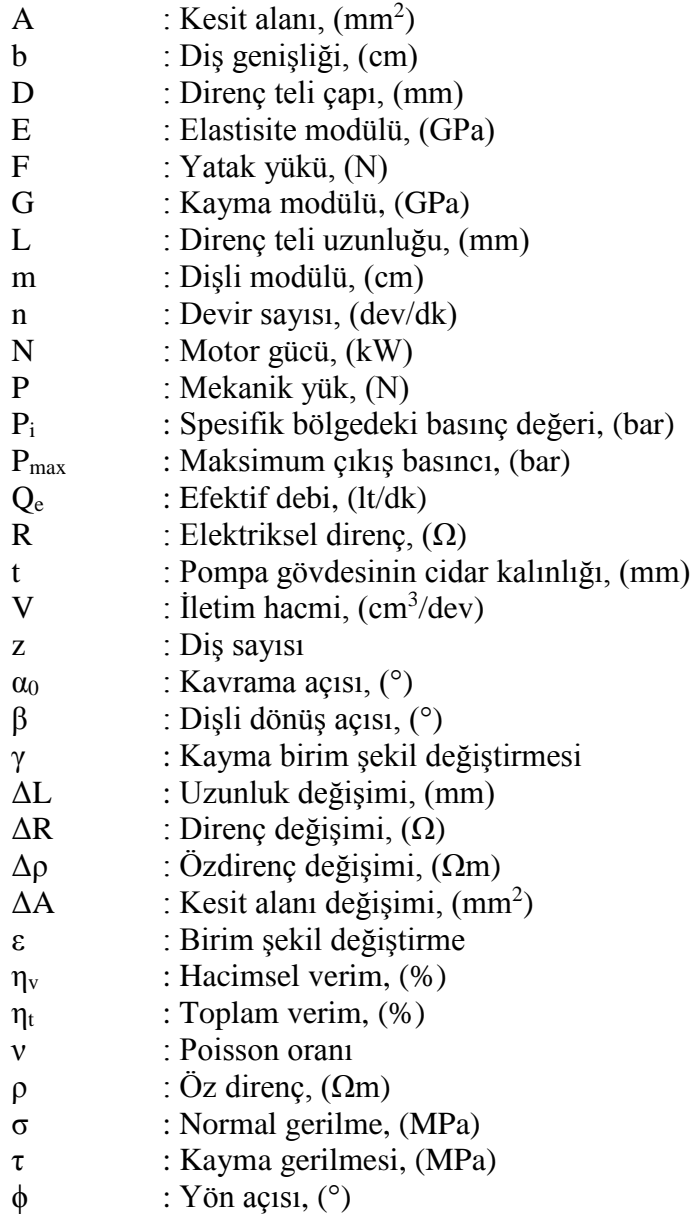

### **Kısaltmalar**

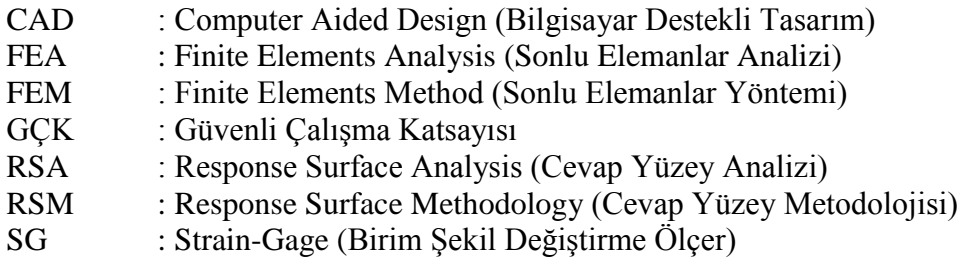

### **DIŞ DÜZ DİŞLİ POMPA GÖVDESİNİN PARAMETRİK TASARIMI VE BOYUT OPTİMİZASYONU**

#### <span id="page-7-0"></span>**ÖZET**

Bu araştırmada dıştan düz dişli tip hidrolik pompalarda, pompa gövdesinin cidar kalınlığı optimizasyonu üzerine ileri düzey bilgisayar destekli tasarım, mühendislik ve yapısal optimizasyon tekniklerini referans alan bir uygulama algoritması geliştirilmiş ve örnek bir dişli pompa gövdesi üzerinde uygulamaya koyulmuştur. Bu kapsamda pompa gövdesinin girişten çıkışa doğru maruz kaldığı iç basınç dağılımı ve yapısal gerilme dağılımı deneysel olarak incelenmiştir. Deneysel olarak elde edilen pompanın içindeki akışkanın basınç dağılım değerleri analiz edilmiştir ve pompa gövdesinin girişten çıkışa doğru maruz kaldığı basınç değerlerinin hesaplanmasında kullanılmak üzere ilgili literatürde verilen  $P_i = P_{\text{maks}} \beta / \pi$  esitliğine alternatif, örneğe özgün ampirik bir eşitlik elde edilmiştir. Örnek pompa SolidWorks parametrik CAD yazılımı kullanılarak 3 Boyutlu olarak bilgisayar ortamında modellenmiştir. Elde edilen amprik eşitlikle hesaplanan basınç değerleri SolidWorks Simulation FEA yazılımı içerisinde sınır şartı olarak tanımlanmış ve gerçekleştirilen FEA analizi sonucu gerilme dağılımlarına ait sayısal ve görsel çıktılar elde edilmiştir. Deneysel tasarım doğrulama sürecinde, deneysel ve sonlu elemanlar analizinde elde edilen gerilme değerleri karşılaştırılmış ve değerlerin kabul edilebilir ölçüde örtüştüğü görülmüştür. Takip eden adımda, pompa gövdesinin tasarımı ve cidar kalınlığı optimizasyonu süreçlerinde kullanılmak üzere SolidWorks CAD / Simulation uygulamaları ile entegre çalışan özgün bir masa üstü uygulaması geliştirilmiştir. Bu uygulama ile pompa tasarımında kullanılan temel hidrolik ve geometrik parametreler kullanılarak pompa gövdesinin CAD modeli otomatik bir şekilde oluşturulabilmekte ve tanımlanan tasarım sınırlarına göre gövde optimizasyonu gerçekleştirilebilmektedir. Sonuç olarak dişli pompa imalatçı firmalarının farklı debilere ve çıkış basınçlarına sahip optimum pompa modellerini hızlı bir şekilde oluşturmasına olanak sağlayacak bir algoritma ve masa üstü uygulaması ortaya konmuştur.

**Anahtar Kelimeler:** Basınç Dağılımı, Deneysel Doğrulama, Dış Düz Dişli Pompalar, Gerilme Analizi, Optimizasyon.

#### **PARAMETRIC DESIGN AND SIZE OPTIMIZATION OF EXTERNAL SPUR GEAR PUMP HOUSING**

#### <span id="page-8-0"></span>**ABSTRACT**

In this study, an optimization and design algorithm has been developed to obtain appropriate wall thickness of external spur gear pumps' housing using computer-aided design, engineering and structural optimization techniques. A sample of this algorithm has been implemented on a pump housing. In this scope, internal pressure distribution from inlet to outlet and structural stress distribution were investigated experimentally. Obtained pressure distribution values of the fluid within the pump were analyzed and an alternative distinctive empirical equation was obtained to the usual ( $P_i = P_{\text{maks}} \beta / \pi$ ) pressure distribution on the inner surface of the pump housing in the literature. A sample pump was modeled using SolidWorks CAD software. The calculated pressure values using empirical equations have defined as boundary condition in SolidWorks Simulation FEA software. Hence numerical and visual plots obtained from FEA analysis. During experimental design validation process, the experimental and finite element stress values obtained from the analysis were compared and seen that values in the range of acceptable error rate. In subsequent step, a specific desktop application which is integrated SolidWorks CAD/Simulation software has been developed to design of pump housing and optimization process of wall thickness. The CAD model of pump housing can be automatically created with this application and optimization of pump housing can be done according to defined design constraints by using geometric and hydraulic pump design parameters. Consequently, an algorithm and desktop application which allows to quickly create optimum pump models at different flow rate and output pressure is put forward for producers.

**Keywords:** Pressure Distribution, Experimental Validation, External Spur Gear Pumps, Stress Analysis, Optimization.

### <span id="page-9-0"></span>**GİRİŞ**

Özellikle küresel rekabetin itekleyici bir unsur olarak daha fazla hissedildiği günümüzde, artık tasarlanan ürünlerin yalnızca fonksiyonel olarak iş görebilir olması yeterli olmamaktadır. Bunun yanında tasarlanan ürünün en iyi kriterler olarak nitelendirilebilen; ergonomiklik, imal edilebilirlik kolaylığı, görsellik, optimum malzeme kullanımı vb. gibi özellikleri de bünyesinde barındırması gerekmektedir. Bu nedenle özellikle ileri düzey bilgisayar destekli tasarım, mühendislik ve yapısal optimizasyon tekniklerinin makine tasarım ve imalat endüstrisinde kullanılması oldukça önemli bir yere ulaşmıştır. Bununla birlikte bilgisayar destekli tasarım uygulamalarında kullanıma özgü yapılan işlemleri hızlandıran ve CAD yazılımları ile entegre çalışan masa üstü uygulamaları da geliştirilmektedir.

Endüstrisinde kullanılan çok sayıda ve değişik tipte hareketli parçaların yer aldığı makine sistemlerinde hareket kaynağı olarak hidrolik pompalar kullanılmaktadır. Özellikle pozitif deplasmanlı pompalar hidrolik sistemlerin kalbi olarak nitelendirilmektedir. Özel ve genel kullanım alanlarında akışkan olarak madeni yağların kullanıldığı hidrolik sistemlerde yer alan pozitif deplasmanlı pompalar, hidrolik devreye yağ basarak devrenin güç ihtiyacını karşılayan elemanlardır. Bu tip pompalar temel olarak mekanik gücü hidrolik güce çevirmektedirler [1]. Pozitif deplasmanlı pompalar arasında, mekanik olarak oldukça basit bir yapıya sahip olmaları, uzun ömürlü olmaları, minimum bakım ve yüksek yağ basıncı ve iletim hacmi sağlayabilmeleri ve maliyetlerinin düşük olmaları vb. gibi avantajlı özellikleri nedeniyle hidrolik devre uygulamalarında dişli pompalar yaygın olarak kullanılmaktadır [1-3]. Dişli pompalar endüstride en eski ve en sık kullanılan pompalar arasında yer almaktadır. Özellikle otomotiv Sanayii'nde, iş makinelerinde, havacılık, genel makine ve kimya sanayii'nde olmak üzere, birçok takım tezgâhı, rulman ve yatak yağlaması için ve makinadaki muhtelif noktalara kesme yağı beslenmesinde dıştan dişli pompalar kullanılmaktadır.

Dişli pompaların çalışma prensibi oldukça basit olmasına rağmen uygulama alanındaki önemi nedeniyle pompalardaki iç akışkan kaçaklarının incelenmesi, hidrolik ve yapısal tasarım kriterlerinin belirlenmesi ve bu tip pompaların daha verimli çalıştırılabilmesi üzerine çok sayıda ve değişik özellikte çalışmalar yapılmıştır.

Koç ve Canbulut pozitif iletimli yüksek basınçlı pompalarda hacimsel verimi etkileyen iç akışkan kaçağını incelemiş ve üç önemli bölgede oluşan bu kaçaklardan en büyük paya dişli yan yüzeylerinden oluşan kaçakların sahip olduğunu göstermiştir [1].

Canbulut yaptığı deneysel ve teorik çalışmada boyutsuz büyüklükler kullanarak akışkan kaçağının ve optimum dişli çark-gövde boşluğunun bulunmasında en uygun yağ film kalınlığının belirlenmesinde tasarımcılara yardımcı olacak önemli bilgiler sunmuştur [2].

Manring ve Kasaragadda, tahrik dişlisi ve avare dişli için farklı sayıda diş kullanarak akış sonuçlarına ve pompa boyutlarına olan etkilerini teorik olarak incelemiş ve dış dişli pompaların tasarımına avantaj sağlayabileceği üzerinde durmuştur [3].

Vacca ve Guidetti geliştirdikleri sayısal bir model ile dış düz dişli pompaların işletme şartlarını karakterize etmeye çalışmışlardır. HYGESim (Hydraulic Gear machines Simulator) olarak anılan bu model, temel akış unsurlarını tanımlama, olası gövde aşınmalarını değerlendirme ve gövdenin iç bileşenlerinin geometrilerini (diş profili, yanal burçların tasarlanması vb.) detaylı bir şekilde tanımlamaya olanak sağlamaktadır. Yapılan çalışmada yazılımın kapasitesinin tasarım amaçları için nasıl kullanılabileceği açıklanmıştır. HYGESim ile verimlilik, maksimum iç basınç değerleri, yerel kavitasyon ve giriş-çıkış ağzındaki akış dalgalanmaları gibi temel tasarım parametrelerinin etkilerini analiz etmişlerdir [4].

Ertürk ve diğerleri dış düz dişli pompaların emiş ağzındaki akış hareketlerinin incelenmesi üzerine bir çalışma yapmışlardır. Yüksek hızlı dijital kamera kullanarak akış hareketlerini izlemiş ve pompaların performansını geliştirmeye yardım etmek için karmaşık akış modellerininin karakteristikleri üzerinde durmuşlardır. Buna ek olarak dönen dişlilerin sebep olduğu türbülans etkilerini değerlendirmek için farklı dönme hızları için ortalama akış hızları elde etmişlerdir [5].

Wang vd. dış düz dişli pompalarda dişlilerin kavrama bölgesinde meydana gelen aşırı basınç dalgalanmalarının üzerine çalışmışlardır. Dişlilerin temas hareketi ile diş boşluklarındaki ani hacim değişikliklerinin büyük basınç dalgalanmaları meydana getirdiğini belirtmişlerdir. Gürültü, verimlilik ve yorulma dayanımını hesaba katarak daha iyi bir sistem performansı elde etmek adına basınç değişimlerini düşürecek dişli boşluğu ve aşınma plakalarını tasarlamak için bir optimizasyon kullanmışlardır. Optimizasyon yaklaşımını doğrulamak için deneysel ve sayısal çalışmaların sonuçlarını kıyaslamışlardır [6].

Li vd. sonlu elemanlar metodunu kullanarak farklı malzemeye sahip (dökme demir ve alüminyum) iç dişli pompa gövdeleri için gerilme – deformasyon analizleri gerçekleştirmiş ve sonuçları deneysel çalışma ile doğrulamışlardır. Ayrıca bu çalışmada farklı geometrik boyutları kullanarak optimizasyona gitmişlerdir [7].

Song ve Zhou hidrolik içten dişli pompalarda yağ yerine musluk suyu kullanarak pompa performansı üzerindeki etkilerini deneysel olarak incelemişlerdir. Su ile çalışan hidrolik iç dişli pompalarda yüzer plakalar arasında yeterli yağlama sağlanamadığı için ortaya çıkan aşınmanın pompanın servis ömrü ve verimliliğini düşüreceğini göstermişlerdir [8].

Mucchi ve diğerleri dış düz dişli pompaların dinamik davranışlarıyla ilgili ön görüde bulunmak için doğrusal olmayan bir model üzerinde çalışmışlardır. Bu tip makinalarda gürültü ve titreşime sebebiyet veren temel iki unsur olan basınç ve dişlilerin kavramasını dikkate almışlardır. Zamana bağlı olarak dişlilerin üzerindeki akışkan basınç dağılımını hesaplamış, bu basınç dağılımını dişlilerin üzerine etkiyen tork ve dış bileşke kuvvet olarak hesaba katmışlardır. Ayrıca diş profili hatalarını, temas halinde olan dişlilerin diş boşluklarını, hidrodinamik yatakların davranışlarını vb. parametreleri de bu modelde hesaba katmışlardır. Titreşim ve dinamik kuvvetler açısından, pompa dinamik davranışlarını analiz etmek işletme parametrelerinin ve tasarımdaki değişikliklerin etkilerini tanımlamak için kullanılabilir bir model oluşturmuşlardır. Makalelerin birincisinde dişli eksen kaçıklıklarını, dişli temas kuvvetlerini ve yatak reaksiyonlarını incelemiş, ikincisinde ise dişli temas olayını tamamıyla açıklamış ve simülasyon sonuçlarını sunmuştur [9, 10].

Huang ve Lian düz dişli pompalarda dişli parametrelerinin debi dalgalanmaları ve akış karakteristikleri üzerindeki etkilerini nümerik yöntemleri kullanarak incelemişlerdir. Diş sayısı, basınç açısı ve dişli kaydırma faktörünün debi dalgalanmalarını düşürmeye yardım ettiklerini göstermişlerdir [11].

Çelik ve diğerleri düz dişli pompaya ait bir gövdenin 3 boyutlu parametrik modelini oluşturmuş, sonlu elemanlar metodunu kullanarak oluşturulan 3 boyutlu modelin gerilme - deformasyon analizini gerçekleştirerek cidar kalınlığı için tasarım optimizasyonu çalışması yapmışlardır [12].

Dikici yaptığı deneysel çalışma ile pozitif ve negatif tahsisli pompa dişlilerinin pompa verimine olan etkisini göstermiştir [13].

Heisel ve Fiebig çalışma esnasında oluşan değişken kuvvetlerin pompa gövdesi üzerinde oluşturduğu titreşimi ve bu titreşimden kaynaklanan gürültüyü incelemişlerdir. Sonlu elemanlar metodunu kullanarak pompa gövdesinin doğal titreşimini belirlemişlerdir. Pompa gövdesinin tasarımını değiştirerek (kütle dağılımı, cidar kalınlığı vb.) rezonansın önüne geçilebilineceğini göstermişlerdir. Pompa gövdesinin gürültü emisyonu için optimize edilebileceğini göstermişlerdir [14].

Koc, dişli yan yüzeyi ve aşınma plakası arasındaki akışkan film kalınlığı üzerine çalışmış, hacimsel sızıntı ve pompa verimliliği ile ilgilenmiştir. Ayrıca sabit açıklıklı, hareketli ve hidrodinamik yatak şeklinde çalışan üç tip yan plakanın yanal yüz kaçağını bilgisayar yardımıyla kontrol edip optimum değerde tutabilmek için nasıl dizayn edilebileceğini göstermiştir [15 - 18].

Foster ve diğerleri düz dişli pompa çıkış ağzındaki basınç dağılımını bir bilgisayar programı ile analiz ederek incelemişlerdir. Analiz sonucunda pompa yataklarında bu basınç dağılımından kaynaklı kuvvetlerin etkili olduğunu vurgulamışlardır [19].

Francesko ve Marini modül, diş sayısı, diş genişliği, basınç açısı, dişli eksenleri arasındaki mesafe vb. parametrelerin etkileşimli optimizasyonu üzerinde çalışarak pompanın bir devirde bastığı akışkan miktarında optimze edilmeyen bir pompaya göre yaklaşık %47 artış sağlamıştır [20].

Saleem standart dışı dişli kullanımının dişli pompalarının performansı (debi, kavraşan iki dişli arasında hapsolan akışkan ve debi faktöründeki dalgalanma) üzerindeki etkisini incelemiştir. Standart dışı dişli kullandığında teorik akış oranın arttığını, iki dişli arasında hapsolan akışkan hacminin ve debi dalgalanma faktörünün azaldığını göstererek standart dışı dişlilerin kullanıldığı pompaların standart dişlilere göre daha yüksek performans gösterdiğini belirtmiştir [21].

Noorpoor dizel motorlarında kullanılana dişli pompalarının diş sayısının ve diş profilinin enerji tüketimine ve çevre kirliliğine etkilerini incelemiştir. Bilgisayar ortamında akış analizleri (CFD – Computational Fluid Dynamics) yaparak diş sayısının ve diş formunun performansa etkilerini göstermiştir. Ayrıca örnek bir uygulamada diş sayısını 7 den 6 ya düşürerek iletim hacminde % 25 artış sağlamış ve termal verimliliği artırarak çevresel etkilerin iyileştirilmesini sağlamıştır [22].

Goanta CAD teknolojisini kullanarak dişli pompaları oluşturan dişli bileşenlerinin bilgisayar ortamında 3 Boyutlu olarak modellenmesi ile ilgili yöntemlerini incelemiş ve CAD teknolojisinin dişli pompa tasarımına katkılarını irdelemiştir [23].

Liping ve diğerleri hibrit dış dişli pompalar için MODELICA yazılımına dayalı yeni bir modelleme metodu ortaya koymuş ve bu sayısal modellemenin sonuçlarının uygunluğunu deneysel verilerle doğrulamıştır [24].

Casoli ve diğerleri dış düz dişli pompa çıkışında meydana gelen basınç dalgalanmalarını ve pompa içerisindeki debiyi doğru bir şekilde tahmin edebilmek amacıyla AMESim ve C++ uygulamalarının modele uyarlandığı dişli pompanın simülasyonu için sayısal bir model oluşturmuşlardır. Sayısal modelden elde edilen sonuçlar ile mevcut deney verilerini karşılaştırarak kavitasyon ve zararları konusunda önemli bilgiler veren maksimum ve minimum basınç parametreleri hakkında bilgi edinilmesini sağlamıştır [25].

Ghionea ve diğerleri CATIA yazılımının parametrik yeteneklerini kullanarak dişli pompa tasarımı için pratik bir metot geliştirmiş ve FEM analizi gerçekleştirerek diş diplerinde oluşan gerilmeleri incelemişlerdir [26].

Akata ve diğerleri dişli pompa arka kapaklarının zorlanma biçimlerini incelemiş ve malzeme tasarrufu sağlamak amacıyla kalınlıklarının inceltilmesi için basitleştirilmiş mukavemet hesapları yaparak sonlu elemanlar yöntemiyle gerçekleştirilen analizlerle karşılaştırmışlardır [27].

Alagic dişli pompaların performansını incelemek için özel olarak hazırlanmış bir düzenek üzerinde çalışarak pompa akış kapasitesini deneysel olarak incelemiştir. Bu inceleme sonucunda basınç, devir ve basınç açısının akış kapasitesi üzerinde etkili olduğunu yağ sıcaklığının ise akış kapasitesi üzerinde herhangi bir etkisinin olmadığını belirtmiştir [28].

Yapılan literatür araştırmalarında dıştan düz dişli tip pompalarla ilgili olarak dişli çark profili, pompa akışkan kaçakları, pompa basınç dağılımı, kavitasyon vb. gibi konularda yapılmış çok sayıda araştırmaya rastlanmıştır. Ancak dişli pompalarda farklı çıkış basıncına bağlı olarak iç basınç dağılımını detaylı olarak inceleyen ve basınç değerlerini yapısal elemanlarının tasarımı ve yapısal optimizasyonu ile ilgili parametrik dizayn konusunda kullanan detaylı bir çalışmaya rastlanmamıştır.

Bu çalışmada düz dişli tip pompalarda pompa gövdesinin bilgisayar destekli yapısal optimizasyonunun yapılabilmesi amacıyla bir yapısal optimizasyon algoritması geliştirilmiştir. Çalışmada yerel bir üretici tarafından imal edilmiş, dıştan düz dişli tip bir pompa kullanılmıştır. Öncelikle en üst limit çalışma koşullarında pompa gövdesi üzerinde basınç ve buna bağlı gerilme dağılımları deneysel olarak incelenmiş ve pompa gövdesinde girişten çıkışa doğru basınç dağılımını veren bir tahmin modeli (ampirik bir eşitlik) ortaya konmuştur. Çalışmada elde edilen basınç dağılımını ifade eden eşitlik literatürde verilen  $P_i = P_{\text{maks}} \beta / \pi$  eşitliği [2] (Burada  $P_i$ : Belirli bir açıdaki basınç değeri, Pmaks: Maksimum çalışma basıncı, β: Dişlinin dönme açısı) ile karşılaştırılmış ve kullanılabilirliği gösterilmiştir. Takip eden adımda bu eşitlik yardımıyla elde edilen basınç dağılımı değerleri pompa gövdesi üzerindeki gerilme değerlerini bulmak amacıyla yapılan FEA analizlerinde (sonlu elemanlar) basınç sınır şartı olarak tanımlanmıştır. Pompa gövdesi üzerinde FEA analizi neticesinde elde edilen gerilme dağılımı sonuçları deneysel gerilme dağılımı sonuçları ile karşılaştırılmış deneysel ve FEA gerilme değerlerinin bir biri ile uyumlu olduğu görülmüş ve kurulan modelin doğruluğu kanıtlanmıştır.

Takip eden adımda farklı debilere sahip pompa gövdelerinin optimum cidar kalınlığını belirlemek için CAD ve FEM kodları ile bütünleşik çalışabilen özel bir masa üstü uygulaması geliştirirmiştir. Bu uygulama ile değişik pompa karakteristik ve çalışma koşulu girdilerine göre pompa gövdesinin yapısal anlamda tasarımı ve basınç yükü altındaki davranışı otomatik bir şekilde elde edilebilmekte ve optimum gövde cidar kalınlığının değerlendirilmesi yapılabilmektedir.

#### <span id="page-16-0"></span>**1. GENEL BİLGİLER**

#### <span id="page-16-1"></span>**1.1. Dişli Pompalar**

Pozitif deplasmanlı, döner hareketli pompalar içerisinde yer alan dişli pompalar hidrolik pompalar arasında en basit yapıya sahip pompalardır. Temelde dıştan dişli pompalar ve içten dişli pompalar olmak üzere iki gruba ayrılmaktadırlar. Dıştan dişli pompalar ise kullandıkları dişli tipine göre düz dişli, helis dişli ve V (çavuş/ok) dişli şeklinde üç tipe ayrılmaktadır. Helis ve çavuş dişliler, düz dişlilerden daha pürüzsüz ve düzgün bir güç iletimi sağlayarak daha düzgün bir akışkan akımı oluşturmaktadır. Fakat birçok uygulama için daha basit bir yapıya sahip olmasından dolayı düz dişli çarklar yeterli görülmektedir. Üretim ve bakım maliyeti diğer tiplere göre daha düşüktür. Bunun gibi birçok avantajlarından dolayı hidrolik güç iletim devrelerinde dıştan düz dişli yüksek basınç pompaları tercih edilmektedir. [Şekil 1.1'](#page-17-0) de örnek bir dıştan düz dişli tip pompanın kesit görüntüsü verilmiştir.

Bir dişli pompa basit olarak üzerinde giriş – çıkış delikleri bulunan gövde ve biri tahrik motoruna bağlı döndüren diğeri ise döndürülen dişlilerden oluşmaktadır. Dişli pompada, dişlerin birbirinden ayrıldığı bölge (genişleyen hacim) emiş bölgesidir. Burada dişlerin ayrılması ile pompa içerisinde bir vakum oluşur ve akışkan içeriye hücum ederek diş boşluklarını doldurur. Diş boşlukları ile gövde arasında hapsolan akışkan çıkış bölgesine kadar süpürülür. Burada dişlilerin birleşmesi (daralan hacim) ile akışkan, eğer önünde bir kısıtlama varsa basıncı artmış olarak hidrolik hatta gönderilir. Hidrostatik enerjiye sahip olan bu akışkan, diğer hidrolik devre elemanlarının yardımı ile yeniden mekanik enerjiye dönüştürülebilmektedir. Bu tip bir pompanın çalışma prensibi [Şekil 1.2'](#page-17-1) de gösterilmiştir.

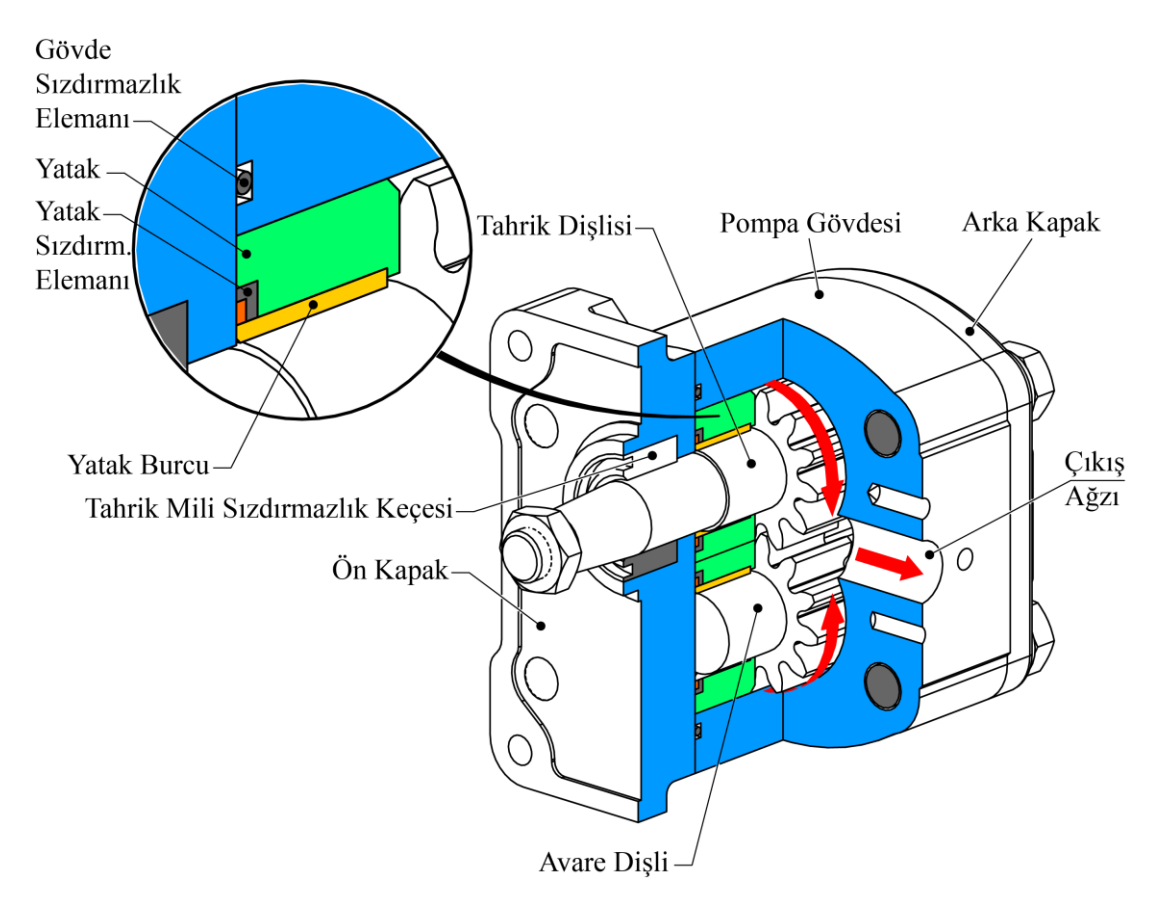

<span id="page-17-0"></span>Şekil 1.1. Dıştan düz dişli pompanın kesit görünümü

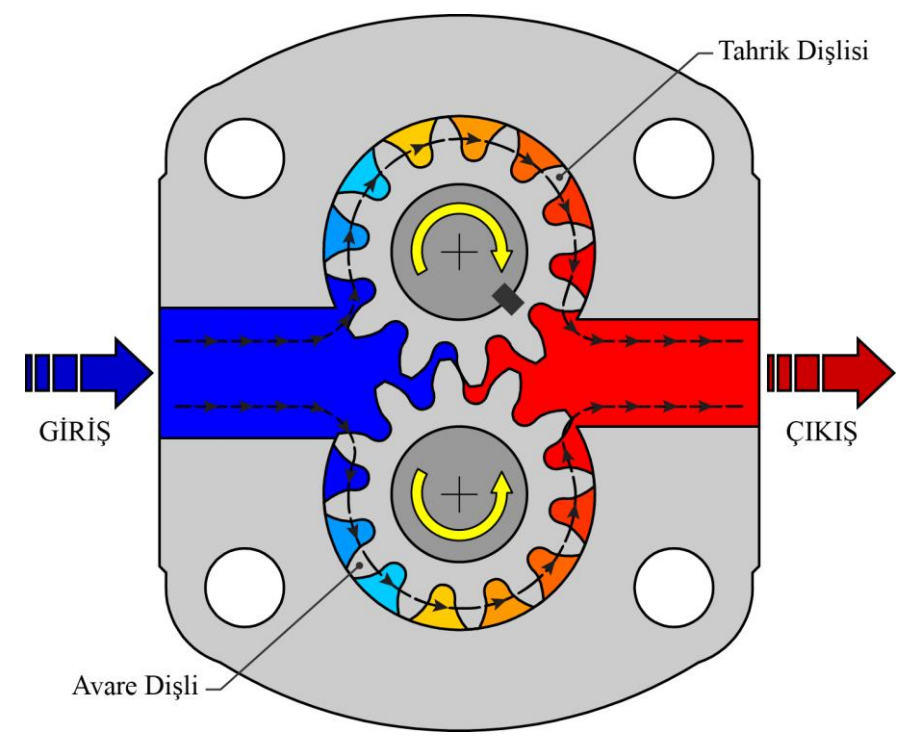

<span id="page-17-1"></span>Şekil 1.2. Dıştan düz dişli pompanın çalışma prensibi

Literatürde dış düz dişli pompalar için en yaygın olarak kullanılan basınç dağılımı yaklaşımı dişli dönüş açısı ve maksimum çalışma basıncı büyüklükleri ile tanımlanan doğrusal yaklaşımdır [\(Şekil 1.3\)](#page-18-0). Çıkış basıncı sabit olarak düşünülürse dişli dönüş açısı arttıkça basınç miktarı artmaktadır. Bu yaklaşımda pompanın çalışması esnasında her hangi bir sızıntının olmadığı kabul edilir ve belirli bir açıdaki basınç değeri (Pi) Eşitlik (1.1) ile ifade edilir [2].

$$
P_i = P_{\text{max}} \frac{\beta}{\pi} \tag{1.1}
$$

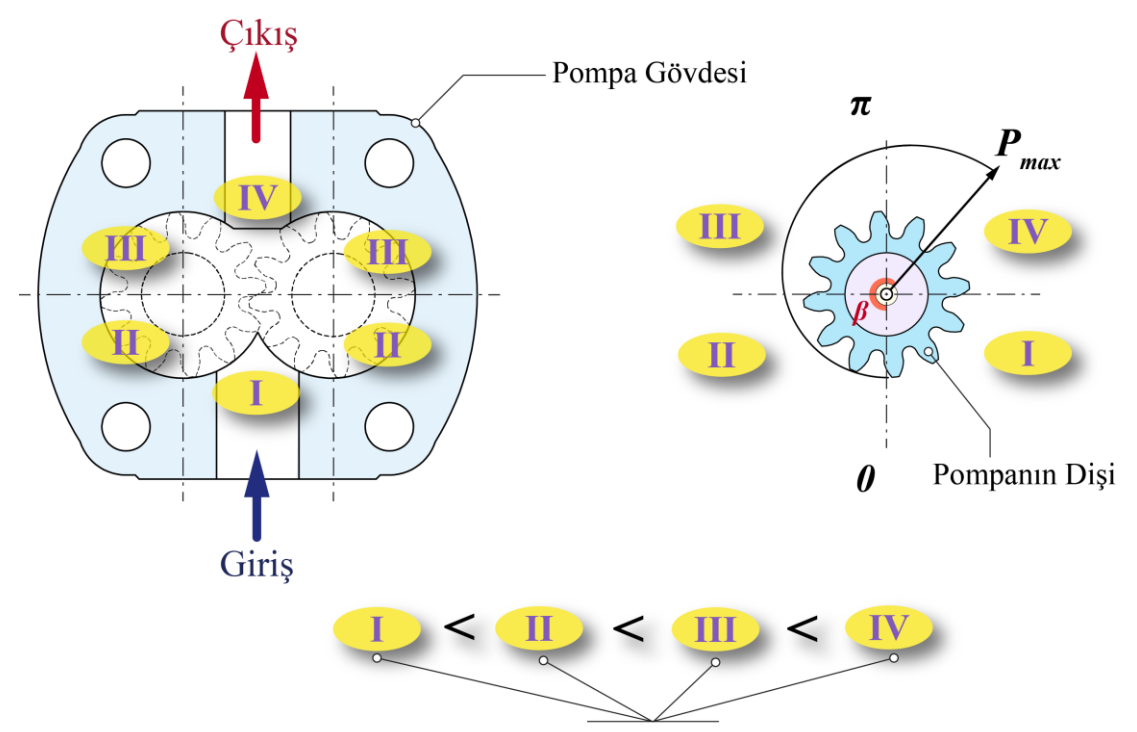

Pompa gövdesi üzerindeki basınç bölgeleri

<span id="page-18-0"></span>Şekil 1.3. Dişli pompa gövdesi üzerindeki basınç bölgeleri ve basınç dağılımı

Dişli pompaların tasarımında kullanılan, modül, diş genişliği, diş sayısı ve kavrama açısını ihtiva eden ideal debi (iletim hacmi) Eşitlik (1.2)' de, efektif debi ise Eşitlik (1.3)' de verilmiştir [2, 29, 30].

$$
V = 2 \cdot \pi \cdot b \cdot m^2 \cdot \left( z + \left( 1 + \frac{\pi^2 \cdot \cos^2 \alpha_0}{12} \right) \right) \text{ [cm}^3/\text{dev]}
$$
 (1.2)

$$
Q_e = V \cdot n \cdot \eta_v \cdot 10^{-5} \text{ [lt/dk]}
$$
 (1.3)

Burada,

V: İletim hacmi (pompanın bir devirde bastığı teorik akışkan hacmi) [cm<sup>3</sup>/dev], b: Diş genişliği [cm], m: Modül [cm], z: Diş sayısı, α<sub>0</sub>: Kavrama açısı [<sup>o</sup>], Qe: Efektif debi (pompanın belirli bir devirde bastığı gerçek akışkan miktarı) [lt/dk], n: Devir sayısı [dev/dk],  $\eta_v$ : Volümetrik (hacimsel) verimi ifade etmektedir.

#### <span id="page-19-0"></span>**1.2. Bilgisayar Destekli Tasarım**

Bilgisayar Destekli Tasarım (CAD: Computer Aided Design), bir tasarımın oluşturulması, düzenlenmesi, analiz edilmesi ya da optimizasyonu konularında yardımcı olması için bilgisayar sistemlerinin kullanımı olarak tanımlanabilir [31].

Genel anlamda CAD yazılımları kullanıcı firmaların mühendislik fonksiyonlarını kolaylaştıracak ve hızlandıracak uygulamalardan oluşmaktadır. Bu uygulamalara örnek olarak parçaların gerilme – birim şekil değiştirme analizi, mekanizmaların dinamik analizi, ısı transferi hesaplamaları vb. verilmektedir. Firmaların üretim hatları, üretim süreçleri ve müşteri pazarları farklı olduğundan dolayı uygulama programlarının varyasyonu farklılıklar göstermektedir. Bu faktörler CAD sistemi gereksinimlerinde farklılıklara neden olmaktadır [31].

CAD sistemi, tasarımcıya ürünlerini, ürüne ait alt-montajlarını ve parçalarını görselleştirme olanağı sağlamaktadır. Bu, tasarımın dokümantasyonu, analizi ve birleştirilmesi için gerekli zamanı azaltmaktadır. Bu üretkenlik artışı tasarım maliyetlerini azaltmakta ve proje tamamlama sürelerini kısaltmaktadır. Bununla birlikte bir CAD sistemi çeşitli yazılımlar kullanarak kısa sürede mühendislik analizleri yapılmasına ve çok sayıda tasarım alternatifinin incelenmesine olanak vermektedir. Ayrıca, sistemdeki mevcut kontroller ve hesaplamalar sayesinde sistem içinde yapılan doğrulamalarla tasarım hataları azaltılmaktadır. Bu faktörler tasarımda ki doğruluğu ve kaliteyi artırmaktadır. CAD sisteminin kullanımı daha iyi mühendislik çizimleri, teknik resimlerde daha fazla standartlaşma, daha iyi tasarım dokümantasyonu, daha az teknik resim hatası ve teknik resimler için daha fazla okunabilirlik sağlamaktadır [31].

Bu nedenle bir CAD yazılımı, tasarımcının üretkenliğini ve tasarım kalitesini artırmak, dokümantasyon boyunca iletişimi iyileştirmek ve üretim için veritabanı oluşturmak amacıyla kullanılmaktadır [31].

Katı modelleme bir CAD sisteminin minimum gereksinimlerinden birisidir. Son on yıl içerisinde daha hızlı bilgisayarların çıkması ve rekabetçi yazılım fiyatlandırmalarına bağlı olarak katı modelleyiciler firmaların mühendislik bölümlerinde oldukça yaygın ve sıradan hale gelmişlerdir. Katı modelleme yazılımları makine tasarımı ve analizi için parçaların sanal 3 Boyutlu gösterimlerini oluşturmaktadır. Tipik bir kullanıcı arayüzü programlanabilir makrolar, klavye kısa yolları, dinamik model görüntüleme araçlarını içerir [32].

Tasarım esnasında oluşturulan bir katı model parçası genellikle, model tamamlanana kadar eklenen bir grup unsurdan oluşmaktadır. Mühendislik katı modelleri çoğunlukla çizime dayalı unsularla oluşturulmaktadır. 2B çizimler bir yol boyunca süpürülerek (ekstrüzyon, kesme vb.) 3B modeli oluşturmaktadır. Bileşenler üzerinde ki tasarım işi genellikle montaj modelleme metotları kullanılarak bütün ürün bağlamında yapılmaktadır [32].

Günümüzde yaygın olarak kullanılan, temelde mekanik tasarım ve parametrik modellemeye odaklanmış, önde gelen ticari bilgisayar destekli tasarım yazılımlarına SOLIDWORKS (DASSAULT SYSTEMES), AUTODESK INVENTOR (AUTODESK), CREO PARAMETRIC (PTC), CATIA (DASSAULT SYSTEMES), NX UNIGRAHPHICS (SIEMENS), SOLID EDGE (SIEMENS) yazılımları örnek olarak verilebilir.

Bu yazılımlar tasarım araçlarına ilaveten kendi bünyesinde sonlu elemanlar analizi gerçekleştirecek modülleri de içermektedir. Buda kullanıcılara tasarım arayüzünü terk etmeden aynı ortamda analizleri gerçekleştirme imkânı sunmaktadır.

#### <span id="page-20-0"></span>**1.3. Deneysel Gerilme Analizi (Strain Gage Tekniği)**

İki ana tip gerilme analizi vardır. Birincisi kavramsaldır, burada yapı henüz yoktur ve analizciye geometriyi, malzemeyi, yükü vb. tanımlamak için makul bir zaman verilmektedir. Günümüzde bunu yapmanın etkin yollarından biri sayısal yöntemleri kullanmaktır [33]. İkincisindeyse ortada fiziksel bir yapı vardır ve bu yapı analiz edilmektedir. Gerçek yapı ve bileşenleri kapsayan durumlar, yalnızca kısmen belirlidir. Analizci bu yapının tüm malzemelerinin özelliklerinin, yükleme yönlerinin ve çevre koşullarının farkında olamamaktadır ve analizin sonucu bu gibi etkenlerin herhangi birinden etkilenebilmektedir. Bu gibi problemler deneysel ve analitik metotların birlikte kullanılması ile ele alınmaktadır. Deneyler bazı bilinmeyenleri ölçmek için, tahmin/varsayımlar ise diğer kalan bilinmeyenler için kullanılmaktadır. Modern deneysel gerilme analizleri ölçüm ve testler aracılığıyla problemin analitik modelinin inşa edilmesine tam anlamıyla yardım etmek için yapılmaktadır [33].

Deneysel ölçümler, yüke maruz kalan yapıların üzerindeki birim şekil değiştirme ve gerilme değerlerini belirlemek için yapılmaktadır. Eğer parça karmaşık bir geometriye sahip ise (bir motorun krank mili, medikal protezler, tenis raketi vb.) analitik yöntemlerle parça üzerindeki birim şekil değiştirme ve gerilme değerlerini hesaplamak her zaman mümkün olamamaktadır. Mümkün olsa bile korunumlu eşitliklerin çözünümlerini kompleks modele uydurmak oldukça zor olmaktadır. Böyle durumlarda çözüm deneysel gerilme analizleri ile sağlanmaktadır. Günümüzde makine mühendisliği alanında en sık kullanılan deneysel gerilme analizi yöntemlerinden birisi Strain – Gage (birim şekil değiştirme ölçme) yöntemidir. Bu yöntemde birim şekil değiştirme ölçümü makine elemanlarının kritik bölgelerine yerleştirilen straing gage'ler ile gerçekleştirilmektedir [34].

Modern strain gage'ler, bir nesnedeki yükü ya da birim şekil değiştirmeyi deneysel olarak değerlendiren dirençli araçlardır. Herhangi bir direnç dönüştürücüde, ohm cinsinden ölçülen direnç (R) malzeme ve geometriye bağlıdır. Malzemenin öz direnci (ρ) "birim uzunluktaki direnç x alan" olarak ifade edilir. Geometriyi oluşturan malzemenin uzunluğu "L", malzeme boyunca kesit alanı ise "A" ile gösterilir. Direnç, sabit öz dirençli bir malzeme için uzunluk arttıkça artar, kesit alanı arttıkça azalır. "L" uzunluğunda, "ρ" özdirencinde ve "A" kesit alanına sahip basit bir telin [\(Şekil](#page-22-0)  [1.4\)](#page-22-0) direnci (R) Eşitlik (1.4) ile ifade edilmektedir.

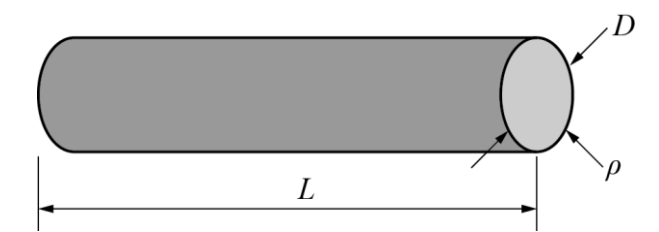

Şekil 1.4. Basit bir direnç teli

<span id="page-22-0"></span>
$$
R = \rho \left(\frac{L}{\frac{\pi}{4}D^2}\right) = \rho \left(\frac{L}{A}\right)
$$
\n(1.4)

Burada; R: Direnç [ohm], L: Uzunluk, ρ: Özdirenç [(direnç x alan) / uzunluk], A: Kesit Alanını ifade etmektedir.

Eğer [Şekil 1.5'](#page-22-1) de gösterildiği gibi tele uzunluğu boyunca bir mekanik yük (P) uygulanırsa uzunluk (L), özdirenç (ρ) ve kesit alanı (A) değişir ve sonuç olarak telin uçtan uca direnci değişir.

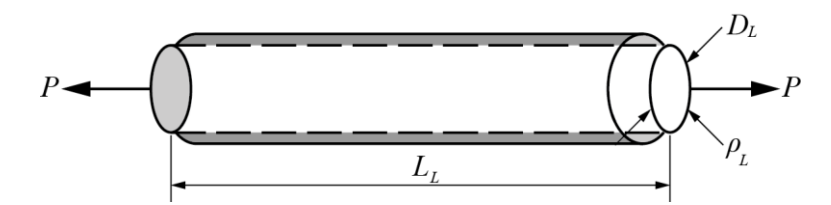

Şekil 1.5. Mekanik yük altındaki bir direnç teli

<span id="page-22-1"></span>
$$
\Delta R = \left(\rho_L \times \frac{L_L}{\frac{\pi}{4} D_L^2}\right) - \left(\rho \times \frac{L}{\frac{\pi}{4} D^2}\right) \tag{1.5}
$$

Mekanik yük altındaki bir telde oluşan direnç değişimi, bileşen yüklemesindeki değişim nedeniyle oluşan küçük boyutsal değişiklikleri ölçmek için bir tel kullanımını mümkün kılmaktadır. Birim şekil değiştirme kavramı (ε), yüklenen bileşenin mekanik davranışı ile ilişkili olduğu gibi, [Şekil 1.6'](#page-23-0) da gösterildiği üzere bileşenin uzunluğundaki değişimin (ΔL) orijinal bileşenin uzunluğuna (L) bölünmesiyle elde edilmektedir.

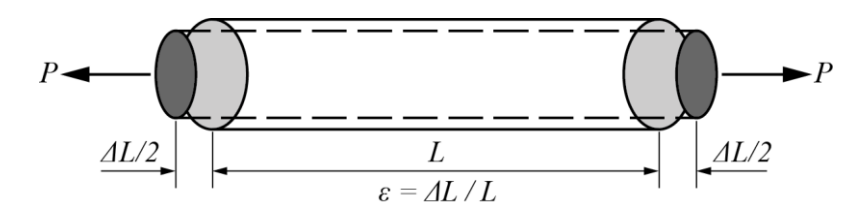

Şekil 1.6. Gerinim sensörü olarak basit bir tel

<span id="page-23-0"></span>Burada ε: Birim şekil değiştirme, L: Orijinal uzunluk, ΔL: P kuvvetinden dolayı uzunluktaki artışı ifade etmektedir.

$$
\varepsilon = \frac{\Delta L}{L} \tag{1.6}
$$

Bir yapıya bir telin yapıştırılması ve telin yapıştırılan uzunluğunda meydana gelen değişimin doğru bir şekilde ölçülmesi mümkün olmaktadır. Bu prensip strain gage' lerin çalışma prensibini ifade etmektedir. Bir strain gage' de [Şekil 1.7'](#page-23-1) de görüldüğü gibi, ölçer (Gage) kafesinin uzunluğu fiziksel olarak, yapıştırıldığı malzemenin uzunluğu değiştikçe değişir. Dirençteki değişim iletken tel çekildiğinde ya da basıldığında oluşur. Dirençteki değişim(ΔR) iletken telin uzunluğundaki değişime, iletken telin kesit alanındaki değişime (A) ve mekanik birim şekil değiştirmeden dolayı özdirençteki (Δρ) değişime bağlıdır (Eşitlik (1.7)). Eğer şekil değiştirme olmayan malzemenin özdirenci  $\rho_{us}$  ve şekil değiştirme olan malzemenin özdirenci  $\rho_s$  olarak tanımlanırsa özdirençteki değişim Δρ , Eşitlik (1.8) şeklindedir.

$$
R = \frac{\rho L}{A}, \ \frac{\Delta R}{R} \approx \frac{\Delta L}{L} + \frac{\Delta \rho}{\rho} - \frac{\Delta A}{A}
$$
(1.7)

$$
\Delta \rho = \rho_{us} - \rho_s \tag{1.8}
$$

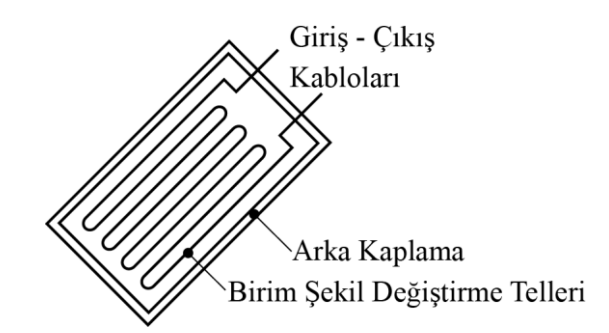

<span id="page-23-1"></span>Şekil 1.7. Tek eksenli tipik bir strain gage

Bir strain gage'e ait ölçüm genişliği ve ölçüm uzunluğu aktif ölçüm alanını belirlemektedir [\(Şekil 1.8\)](#page-24-0). Aktif ölçüm alanı ölçerin güç kaybını ve ölçüm yüzeyini karakterize etmektedir. Arka kaplama uzunluğu ve genişliği ise strain gage elemanının yapıştırılacağı gerekli alanı belirlemektedir. Strain gage kaplama malzemesi, test malzemesi ile strain gage arasında yüksek transfer verimliliği sağlayacak şekilde tasarlanmaktadır. Bu strain gage elemanının yükleme koşullarını doğru bir şekilde göstermesine olanak sağlamaktadır. En yaygın kullanılan strain gage'lerin nominal ölçüm direnci ya 120 yada 350 ohm' dur.

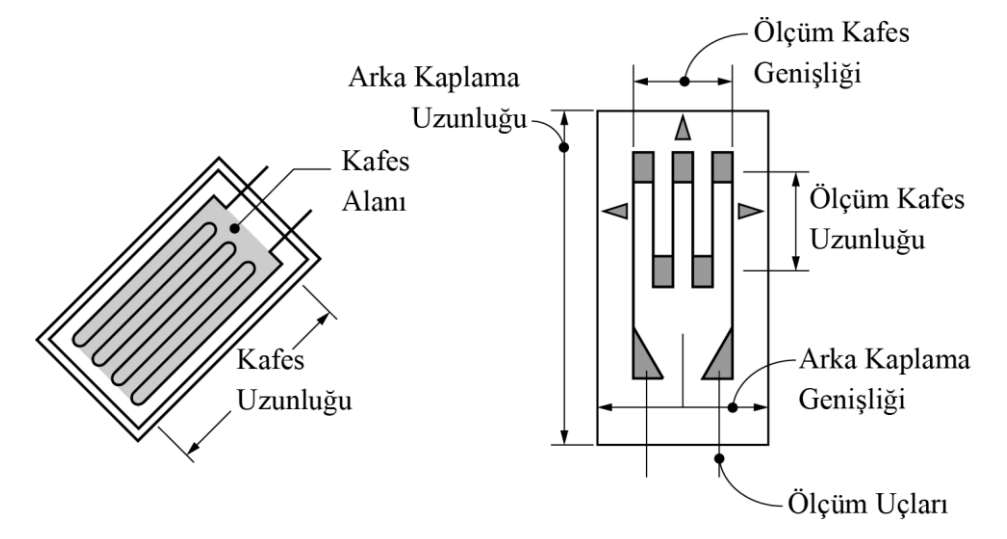

<span id="page-24-0"></span>Şekil 1.8. Tipik bir birim şekil değiştirme ölçerin boyutsal terimleri

Strain gage'ler, daha kolay tatbik etmek, daha hassas ölçüm yapmak ve daha kapsamlı bilgi elde edebilmek için çeşitli dizilişlerde kullanılmaktadır. Düzlemsel gerilme halinde bir noktada gerilme analizi yapabilmek için (Asal gerilmeler ve doğrultularının bulunması vs.) o noktada en az üç doğrultuda birim uzamanın (ε) ölçülmesi gerekmektedir. Bu amaçla nokta civarında değişik doğrultularda birim uzamaları ölçebilmek için kolaylık olması bakımından aynı elemanda bir den çok strain gage kullanılır. Bu tip elemanlara strain gage rozeti yada kısaca rozet adı verilir. [Şekil](#page-25-0)  [1.9'](#page-25-0) da yaygın olarak kullanılan 90<sup>0</sup> rozet yerlişim dizilişi gösterilmektedir. Eğer yükleme yönü bilinmiyorsa ya da çeşitli yönlerde yükleme varsa bu yerleşim şekli en çok tercih edilen yerleşim şeklidir. Bu strain gage yerleşimi, Mohr Dairesi gerinme analizi için ve asal gerinmeleri belirlemek için gerekli olan tüm bilgileri sağlamaktadır. Asal gerilmeler, [Şekil 1.10'](#page-25-1) da verilen 3 elemanlı 90<sup>0</sup> rozet strain gage kullanılarak belirlenmektedir [35].

Birim şekil değiştirme için Mohr Dairesinde birbirine 90<sup>0</sup> açılı iki strain gage ve bu iki strain gage'e 45° ile açıortay üçüncü strain gage yerleşimi görülmektedir. Bu durumda asal birim şekil değiştirmeler Eşitlik (1.9)' da verildiği gibi tanımlanabilmektedir. Asal birim şekil değiştirmenin (ε1) x eksenine göre yön açısı(ϕ) Eşitlik (1.10)' da, kayma birim şekil değiştirmesi ( $\gamma_{xy}$ ) Eşitlik (1.11)' de verilmektedir.

$$
\varepsilon_{1,2} = \frac{\left(\varepsilon_x + \varepsilon_y\right)}{2} \pm \frac{\sqrt{\left(\varepsilon_x - \varepsilon_y\right)^2 + \gamma_{xy}^2}}{2} \tag{1.9}
$$

$$
\tan 2\phi = \frac{\gamma_{xy}}{\varepsilon_x - \varepsilon_y} \tag{1.10}
$$

$$
\gamma_{xy} = 2\varepsilon_{45} - \varepsilon_x - \varepsilon_y \tag{1.11}
$$

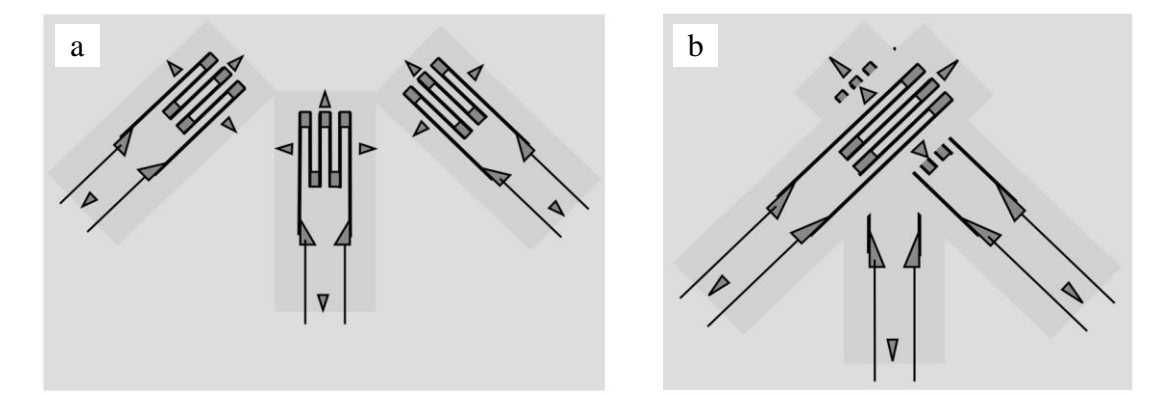

<span id="page-25-0"></span>Şekil 1.9. Üç elemanlı dikdörtgen (a) ve yığılı dikdörtgen (b) rozetler

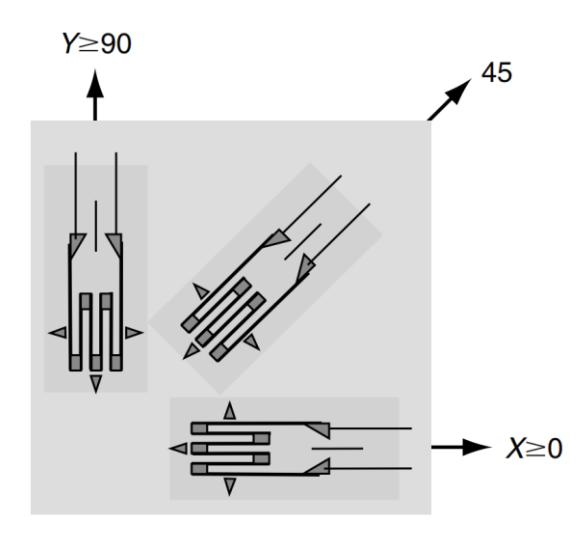

<span id="page-25-1"></span>Şekil 1.10. Üç elemanlı dikdörtgen rozet

Bu durumda asal birim şekil değiştirmeler Eşitlik (1.12) ve (1.13) ile verilmektedir.

$$
\varepsilon_1 = \frac{\left(\varepsilon_x + \varepsilon_y\right)}{2} + \frac{\sqrt{\left(\varepsilon_x - \varepsilon_y\right)^2 + \left(2\varepsilon_{45} - \varepsilon_x - \varepsilon_y\right)^2}}{2} \tag{1.12}
$$

$$
\varepsilon_2 = \frac{\left(\varepsilon_x + \varepsilon_y\right)}{2} - \frac{\sqrt{\left(\varepsilon_x - \varepsilon_y\right)^2 + \left(2\varepsilon_{45} - \varepsilon_x - \varepsilon_y\right)^2}}{2} \tag{1.13}
$$

Buna bağlı olarak yön açısı (ϕ) Eşitlik (1.14)'de gösterildiği gibidir:

$$
\tan 2\phi = \frac{2\varepsilon_{45} - \varepsilon_x - \varepsilon_y}{\varepsilon_x - \varepsilon_y} \tag{1.14}
$$

Asal birim şekil değiştirmelerin ve yön açıların bilinmesiyle, asal gerilmeler gerilme – birim şekil değiştirme ilişkisinden elde edilebilmektedir. Doğrusal gerilme – birim şekil değiştirme ilişkisi Eşitlik (1.15) – (1.26) arasında verilmektedir. Yüksek birim şekil değiştirme ortamlarında, bu doğrusal eşitlik doğru olmayabilmektedir. Gerilmenin 3 boyutlu durumundaki doğrusal gerilme – birim şekil değiştirme ilişkisi, normal gerilmeler için Eşitlik (1.15) – (1.17) arasında gösterilmektedir. Gerilmeler ve birim şekil değiştirmeler Elastisite Modülü (*E*) ve Poisson Oranına (ν) bağlıdır.

$$
\varepsilon_{x} = \frac{1}{E} \Big[ \sigma_{x} - \nu \Big( \sigma_{y} + \sigma_{z} \Big) \Big]
$$
\n(1.15)

$$
\varepsilon_{y} = \frac{1}{E} \Big[ \sigma_{y} - \nu \big( \sigma_{x} + \sigma_{z} \big) \Big]
$$
\n(1.16)

$$
\varepsilon_z = \frac{1}{E} \Big[ \sigma_z - \nu \Big( \sigma_x + \sigma_y \Big) \Big] \tag{1.17}
$$

Kayma birim şekil değiştirmesi ve kayma gerilmesi arasındaki ilişki Eşitlik 1.18' de verilmektedir. Kayma birim şekil değiştirmesi ve kayma gerilmesi, kayma modülüne (*G*) bağlı olmaktadır.

$$
\left[\gamma_{xy}\right] = \frac{1}{G}\tau_{xy}, \qquad \left[\gamma_{xz}\right] = \frac{1}{G}\tau_{xz}, \qquad \left[\gamma_{yz}\right] = \frac{1}{G}\tau_{yz}
$$
\n(1.18)

Eşitlik (1.19) – (1.21) üç boyutlu lineer birim şekil değiştirme bölgesi için normal birim şekil değiştirmelere bağlı olarak normal gerilmeleri elde etmek için kullanılmaktadır.

$$
\sigma_x = \frac{E}{(1+\nu)(1-2\nu)} = \left[ (1-\nu)\varepsilon_x + \nu(\varepsilon_y + \varepsilon_z) \right]
$$
\n(1.19)

$$
\sigma_y = \frac{E}{(1+\nu)(1-2\nu)} = \left[ (1-\nu)\varepsilon_y + \nu(\varepsilon_x + \varepsilon_z) \right]
$$
\n(1.20)

$$
\sigma_z = \frac{E}{(1+\nu)(1-2\nu)} = \left[ (1-\nu)\varepsilon_z + \nu(\varepsilon_x + \varepsilon_y) \right]
$$
\n(1.21)

Kayma gerilmeleri doğrudan Eşitlik (1.22)' de gösterildiği gibi kayma birim şekil değiştirmelerinden elde edilmektedir.

$$
\tau_{xy} = G\big[\gamma_{xy}\big], \qquad \tau_{xz} = G\big[\gamma_{xz}\big], \qquad \tau_{yz} = G\big[\gamma_{yz}\big], \qquad (1.22)
$$

Eşitlik (1.23) ve (1.24) asal birim şekil değiştirmelerden asal gerilmeleri elde etmek için kullanılabilmektedir.

$$
\sigma_1 = \frac{E}{\left(1 + v^2\right)} \left(\varepsilon_1 + v\varepsilon_2\right) \tag{1.23}
$$

$$
\sigma_2 = \frac{E}{\left(1 + v^2\right)} \left(\varepsilon_2 + v\varepsilon_1\right) \tag{1.24}
$$

Üç elemanlı dikdörtgen rozetler için asal gerilmeler aynı zamanda Eşitlik (1.25) ve Eşitlik (1.26)' da gösterildiği gibi doğrudan ölçülen birim şekil değiştirmelerden de elde edilebilmektedir [35].

$$
\sigma_1 = \frac{E}{2} \left[ \frac{(\varepsilon_x + \varepsilon_y)}{(1 - \nu)} + \frac{1}{(1 + \nu)} \sqrt{(\varepsilon_x - \varepsilon_y)^2 + (2\varepsilon_{45} - \varepsilon_x - \varepsilon_y)^2} \right]
$$
(1.25)

$$
\sigma_2 = \frac{E}{2} \left[ \frac{(\varepsilon_x + \varepsilon_y)}{(1 - \nu)} - \frac{1}{(1 + \nu)} \sqrt{(\varepsilon_x - \varepsilon_y)^2 + (2\varepsilon_{45} - \varepsilon_x - \varepsilon_y)^2} \right]
$$
(1.26)

#### <span id="page-28-0"></span>**1.4. Sonlu Elemanlar Yöntemiyle Gerilme Analizi ve Boyut Optimizasyonu**

Mekanik tasarımda bazı dayanım analizleri genellikle tasarım sürecinin bir parçası olarak gerekmektedir. Geleneksel olarak eskiden dayanım analizleri basit mühendislik hesaplamaları ile yapılırdı, fakat günümüzde ürün performansı daha önemli bir hale geldiği ve tasarımlar daha karmaşık bir yapıya sahip olduğu için bu basit metotlar yetersiz hale gelmiştir. Hesaplama kapasitesinin artışı, karmaşık geometriler ve malzeme davranışları için yüklemeyi öngörebilen yazılımların geçerliliğinin artması ile birlikte hem akademide hem endüstride teorik gerilme analizlerinde sonlu elemanlar yöntemi yaygın olarak kullanılır hale gelmiştir [36]. Bugün uygulamada en yaygın kullanılan FEM temelli ticari yazılımlar arasında SOLIDWORKS SIMULATION, ANSYS, NASTRAN, PATRAN, HYPERMESH, ABAQUS, COMSOL, ALGOR vb. gibi ticari yazılımlar yer almaktadır

Tasarım sürecinde mühendisler istenilen özellikleri karşılayan bir tasarım oluşturmak zorundadırlar. Genellikle, istenilen özellikleri karşılayan birçok tasarım çözümü mevcut olmaktadır. Hangi çözümün "en iyi çözüm" olduğuna karar vermek için bazı karar verme süreçleri gerekmektedir. Duruma bağlı olarak, ürünün ağırlığı ya da ürünün maliyeti gibi belirleyiciler tasarım çözümleri aralığını değerlendirmek için kullanılabilmektedir. Minimum ağırlığa sahip ya da minimum maliyetli ürün en iyi çözüm olarak adlandırılabilir. Bir uçağın ağırlığının minimize edilmek istenmesi ya da plastik bir sandalyenin malzeme maliyetinin minimize edilmek istenmesi örnek olarak gösterilebilir.

Verilen sınır koşulları aralığında en iyi çözüm arandığında optimizasyon yöntemleri kullanılmaktadır. Optimizasyon bazı fonksiyonların maksimum ya da minimum değerlerini elde etmek için gerekli koşullar dizisinin matematiksel süreci olarak tanımlanabilir. Bir problem içerisinde, bir ürünü tanımlamak için kullanılabilecek sayıda tasarım değişkenleri belirlenir. Bu tasarım değişkenleri göz önüne alınan problem için ön tanımlı olmamalıdır. Bu değişkenler bazı malzemenin kalınlığı, ürünün ağırlığı ya da maliyeti vb. olabilir. Optimizasyon sürecinde bu değişkenlerden biri minimize edilir. Her bir problem ayrıca yer değiştirme, gerilme gibi genellikle bilinen limitlerden türetilen kısıtlamalara bağlı olmaktadır.

Optimize edilen öğe, hedef fonksiyonu olarak bilinmektedir. Bu öğe tasarım değişkenlerinin diğer tasarım değişkenleri cinsinden fonksiyonel formudur. Örneğin, eğer hedef fonksiyon D ise ve diğer tasarım değişkenleri x<sup>1</sup> den x<sup>n</sup> 'e kadar ise, o zaman hedef fonksiyon Eşitlik (1.27) deki şekliyle gösterilebilmektedir.

$$
D = f(x_1, x_2, \dots, x_n) \tag{1.27}
$$

Eğer bir fonksiyonun minimum değerini aramanın, fonksiyonun negatifinin maksimumum değerini aramakla aynı olduğu düşünülürse, tüm optimizasyon süreci bir minimizasyon süreci olarak görülebilir [36, 37]. [Şekil](#page-29-0) 1.11'de görüldüğü gibi x\* noktası f(x) fonksiyonun minimum değerine karşılık gelirken aynı nokta –  $f(x)$ fonksiyonunun maksimum değerine karşılık gelmektedir.

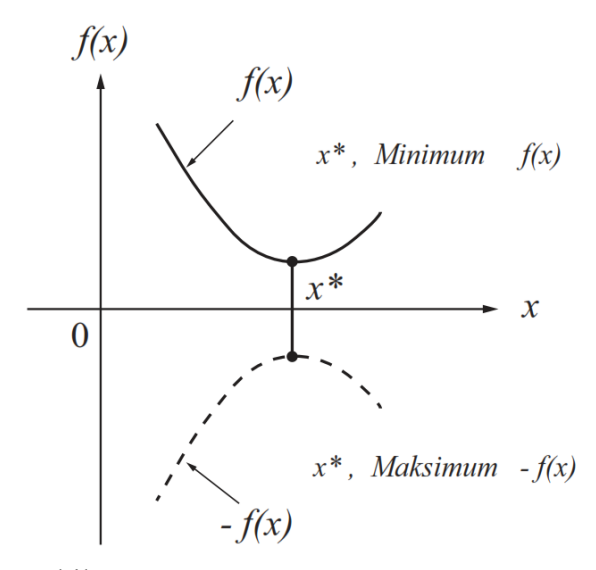

Şekil 1.11. Minimum ve maksimum noktalar

<span id="page-29-0"></span>Yapısal tasarım için sonlu elemanlar kullanıldığında, bir seri sonlu elemanlar analizi ile bağlantılı olarak optimizasyonun manuel şeklini kullanmak mümkün olmaktadır. Örneğin bir tasarımcı için uygulanan yük altında belirli bir gerilme ve yer değiştirme değerini aşmadan kullanılan malzemenin minimum cidar kalınlığını bilmek büyük önem taşımaktadır. Sonlu elamanlar modeli oluşturularak kalınlık gelişi güzel bir değere atanabilmekte, bir lineer analiz gerçekleştirilerek yer değiştirmeler ve gerilmeler bulunabilmektedir. Gerilme kısıtlarının aşılmadığı varsayılarak, maksimum yer değiştirme çok büyükse kalınlık artırılabilmekte, eğer çok küçük ise kalınlık azaltılabilmektedir. Bu süreci tekrarlamak optimum et kalınlığına ulaşmaya olanak sağlamaktadır.

Diğer yandan, artık bu süreci otomatikleştiren yazılımlar mevcutdur. Öncelikle, ilgili tasarım değişkenleri tanımlanarak başlangıç değerleri atanmaktadır. Takip eden adımda yapısal davranışı hesaplamak için bir sonlu elemanlar analizi gerçekleştirilir ve kısıtlamalara uygun değerler üretilir. Tasarım değişkenleri ile birlikte kısıtlamaların değişim oranı ve yapısal davranışın değişim oranını hesaplayan hassasiyet analizleri denen analizler gerçekleştirilir. Kısıtlama değerlerinden ve türevlerinden tasarım değişkenlerinin bir fonksiyonu olarak kısıtlamaların yerelleştirilmiş bir modeli kurulabilir ve maliyet fonksiyonunu minimize edecek şekilde tasarım değişkenlerini iyileştirmek için bir araştırma yürütülebilir. Bu tasarım değişkenleri daha sonra sonlu elemanlar modelinde güncellenebilir ve ikinci bir analiz gerçekleştirilir. Bütün süreç tekrarlanarak optimum tasarıma ulaşılmaktadır [36].

#### <span id="page-31-0"></span>**2. MALZEME VE YÖNTEM**

#### <span id="page-31-1"></span>**2.1. Dış Düz Dişli Pompa İçin Yapısal Optimizasyon Algoritması**

Genel olarak dişli pompa sistemlerinde tasarım hesaplamaları maksimum çalışma basıncı göz önünde bulundurularak yapılmaktadır. Bununla birlikte yüksek basınca maruz kalan pompa gövdesi göz önüne alındığında pompa girişinden çıkışına doğru gövde iç yüzeyleri üzerindeki basınç dağılımı her yerde aynı olmamaktadır. Bu durum pompa gövdesinin optimum yapısal tasarım parametrelerinin elde edilmesinde bazı zorluklar ortaya çıkarabilmektedir. Bu noktada pompa gövdesinde herhangi bir özel bölgedeki (girişten çıkışa) basınç değerini ön görmek optimum yapısal tasarım süreci için gerekli değerlendirme parametrelerinden olan gerilme dağılımının hesaplanabilmesi için çok önemlidir. Bu konu göz önüne alınarak dış düz dişli pompa gövdesinin tasarım öncesi karar verme sürecinde yapısal optimizasyon potansiyeli olasılığını araştırmak için deneysel ve teorik (analitik ve nümerik) yöntemleri içeren bir uygulama algoritması geliştirilmiştir. Algoritmanın uygulama adımları [Şekil 2.1'](#page-32-0)de verilmiştir. Bu algoritma maliyetlerinin düşürülmesi amacıyla, seçilen dıştan düz dişli bir pompanın optimize edilebilirlik araştırması ile başlamaktadır. Uygulama algoritmasındaki diğer adımlar ve bu adımların bir birleri ile ilişkisi sırası ile aşağıda açıklanmıştır.

Dişli Pompa Gövdesinin Girişten Çıkışa Doğru Maruz Kaldığı Basınç Dağılımının Belirlenmesi: Bu adımda seçilen dişli pompa gövdesi üzerindeki basınç dağılımını belirlemek için deneysel ve teorik yöntemlerden faydalanılmaktadır. Deneysel yöntemde girişten çıkışa doğru 45°'lik açılarla basınç transmitterleri yerleştirilerek belirlenen çalışma basınçları için gövde üzerindeki basınç değerleri elde edilmektedir. Elde edilen veriler cevap yüzey metodolojisi (RSM) kullanılarak analiz edilmekte ve analiz sonucunda girişten çıkışa doğru basınç dağılımı için bir tahmin modeli (ampirik eşitlik) elde edilmektedir. Bu tahmin modeli ile çıkış basıncı ve dişli açısına bağlı olarak pompa gövdesi üzerinde istenilen herhangi bir bölgedeki basınç değeri elde edilebilmektedir.

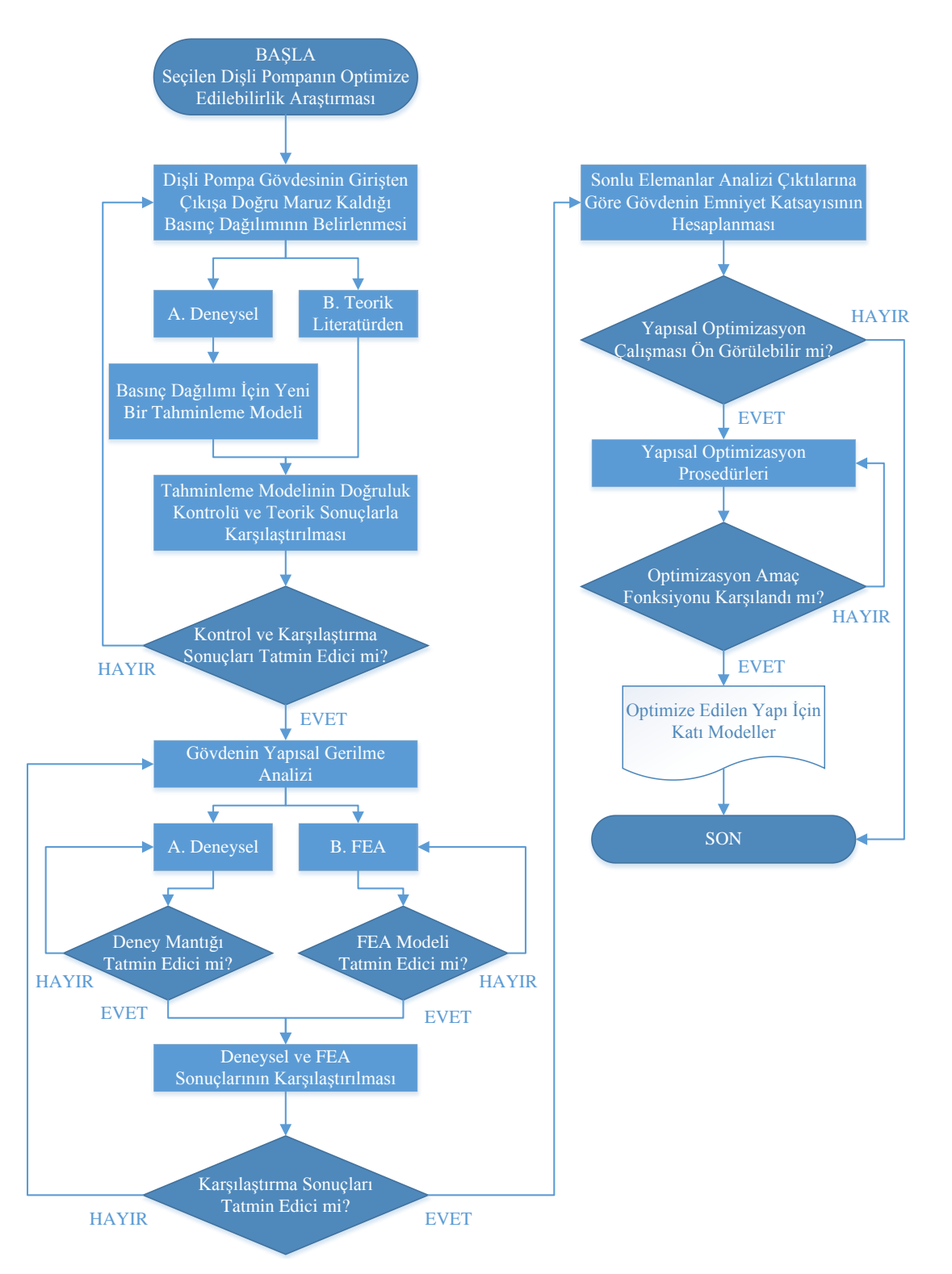

<span id="page-32-0"></span>Şekil 2.1. Yapısal optimizasyon uygulama algoritması

Tahminleme Modelinin Doğruluk Kontrolü ve Teorik Sonuçlarla Karşılaştırılması: Bu adımda tahmin modelinin gerçek sisteme uygun bir yaklaşım sağladığından emin olmak için yine istatistiksel bir yöntem olan en küçük kareler yöntemi ile gerekli kontrol yapılmaktadır. Daha sonra belirli çalışma basıncı ve dişli açı değerleri için tahmin modeli (ampirik eşitlik) ve  $P_i = P_{max} \beta / \pi$  arasında gerekli kıyaslamalar yapılarak sonuçlar irdelenir. Eğer kontrol ve karşılaştırma sonuçları tatmin edici ise bir sonraki adıma geçilir. Değilse tekrar basınç dağılımının belirlenmesi için belirlenmesi için gerekli adımlar takip edilir.

Gövdenin Yapısal Gerilme Analizi: Bu adımda öncelikli olarak deneysel gerilme ölçümleri gerçekleştirilmektedir. Bu kapsamda gerinme ölçme yöntemi ile pompa üzerinde belirli bölgelerdeki gerinmeler tespit edilerek gerilme değerlerine çevrilir. Daha sonra ticari bir CAD yazılımı ile pompaya ait parametrik katı modeller oluşturulmaktadır. Oluşturulan katı model üzerinde pompa sınır şartları tanımlanır. Tahmin modelinden elde edilen basınç değerleri analizde girdi olarak kullanılır. FEA analizleri gerçekleştirilir. Deney mantığı ve FEA modeli tatmin edici ise bir sonraki uygulama adımına geçilir. Değilse deneyler ve FEA tekrar edilir.

Deneysel ve FEA Sonuçlarının Karşılaştırılması: Bu adımda deneysel gerilme ölçümlerinden elde edilen gerilme/deformasyon değerleri ile FEA sonuçları karşılaştırılır. Eğer her iki yöntemden elde edilen sonuçlar bir birine yakın ve tatmin edici ise bir sonraki adıma geçilir. Değilse pompa gövdesi için yapılan gerilme analizleri tekrar edilir.

Sonlu Elemanlar Analizi Çıktılarına Göre Gövdenin Emniyet Katsayısının Hesaplanması: Bu adımda FEA sonuçları (gerilme / deformasyon) göz önüne alınarak pompa gövdesi için emniyet katsayısı hesaplanır. Eğer belirlenen kısıtlar (dişli çark diş üstü çapı ve gövde arasındaki boşluk, malzeme akma dayanımı vb.) dahilinde emniyet katsayısı yüksek çıkarsa yapısal optimizasyon çalışması ön görülmekte ve bir sonraki adıma geçilmektedir. Eğer optimizasyon çalışması ön görülemezse algoritmadaki son adıma gidilerek araştırma sonlandırılır.

Yapısal Optimizasyon Prosedürleri: Bu adımda yapısal optimizasyon tiplerinden birisi olan boyut optimizasyonu yapılır. Bu kapsamda CAD ve Simülasyon yazılımına entegre çalışan bir masa üstü uygulamasından faydalanılmaktadır. Gövdenin gerilme analizi için oluşturulan parametrik katı model ile masa üstü uygulamasındaki kontroller arasındaki bağlantılar kurularak istenilen debiyi verecek pompa katı modeli oluşturulmaktadır. Daha sonra yine aynı masa üstü uygulama ile sonlu elemanları analizi yapılarak gerilme/deformasyon/emniyet katsayısı değerleri elde edilmektedir.

Optimizayon parametresi olarak pompa cidar kalınlığının alt ve üst sınırları ve çözüm senaryo sayısı belirlenir. Bu tanımlamalar doğrultusunda uygulama arayüzünden etütler çözdürülerek belirlenen cidar kalınlıklarına göre gerilme, deformasyon ve emniyet katsayıları liste şeklinde uygulama arayüzüne alınır. Daha sonra bu çözümlerden kısıtlar göz önünde bulundurularak optimum cidar kalınlığı elde edilerek amaç fonksiyonu karşılanır.

Optimize Edilen Yapı İçin Katı Modeller: Bu adımda optimizasyon çalışmaları sonucunda optimize edilmiş pompa gövdesine ait katı model çıktı olarak elde edilmekte ve yapısal optimizasyon için geliştirilen uygulama algoritması bir sonraki adıma geçilerek sonlandırılmaktadır.

Bir düz dişli pompa gövdesinin optimizasyonu için geliştirilen bu uygulama algoritması farklı boyutlara ve özelliklere sahip dişli pompalar içinde kullanılabilecek özellikte yapılandırılmıştır. Takip eden bölümlerde bu uygulama algoritmasındaki adımların anlatımı detaylı bir şekilde yapılmıştır.

#### <span id="page-34-0"></span>**2.2. Dış Düz Dişli Pompa Detayları ve Deney Düzeneği**

Deneysel çalışmalarda HEMA marka 1PN-119 model 17,1 [lt/dak] debiye sahip düz dişli tip hidrolik pompa kullanılmıştır. Endüstride kullanılan düz dişli pompaların genel olarak aynı geometrik yapıda olması ve yerli üretim olması nedeniyle bu tip ve marka tercih edilmiştir. Pompa boyutlarına ait genel ölçüler Şekil 2.2' de teknik özellikler ise Tablo 2.1' de verilmiştir.

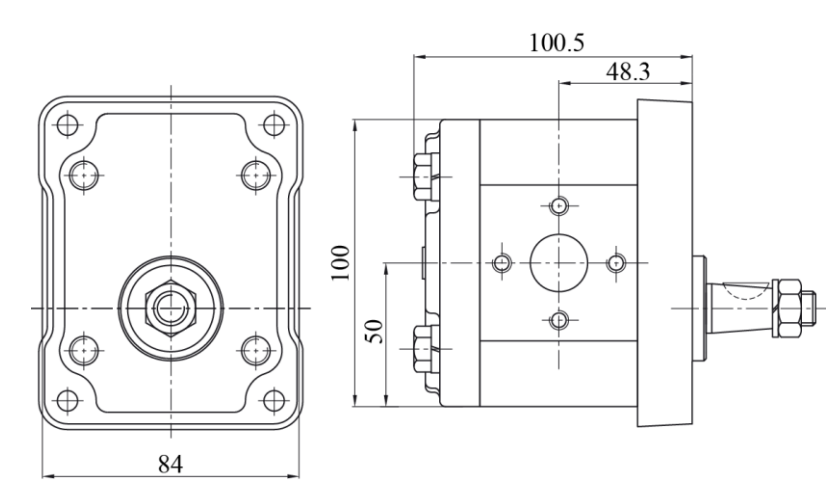

<span id="page-34-1"></span>Şekil 2.2. Dişli pompaya ait genel ölçüler ve teknik özellikler

| İletim hacmi           | : 11,9 [ $cm^3$ /dev]              |
|------------------------|------------------------------------|
| Debi                   | : $17,1$ [lt/dak]                  |
| Pompa devri            | : 1500 [dev/dak]                   |
| Maksimum çıkış basıncı | : 250 [ $cm3/dev$ ]                |
| Modül                  | : 2,703 [ $cm^3$ /dev]             |
| Dis sayısı             | : 12 [cm <sup>3</sup> /dev]        |
| Gövde genişliği        | : 84 [ $cm^3$ /dev]                |
| Gövde yüksekliği       | : 100 [ $\text{cm}^3/\text{dev}$ ] |
| Gövde derinliği        | : 58,7 [ $cm^3$ /dev]              |
|                        |                                    |

<span id="page-35-1"></span>Tablo 2.1. Dişli pompaya ait teknik özellikler

SolidWorks CAD yazılımı ile tasarlanan deney düzeneği taşıyıcı şase, elektrik motoru, yağ tankı, dişli pompa, basınç ayar valfi, hidrolik ekipmanlar, basınç transmitterleri, strain gageler ve ilgili ölçüm ekipmanlarından oluşmaktadır (Şekil 2.3). Deneysel ölçümlerin gerçekleştirilebilmesi için ekipmanlar deney düzeneğinin üzerine yerleştirilmiş ve gerekli çalışma ortamı oluşturulmuştur. Pompa, GAMAK marka AGM 160 M4 IE1 model 11 KW 4 kutuplu dönü devri 1500 d/dak olan elektrik motoru ile tahrik edilmiştir. Yapılan hesaplamalar sonucu deney düzeneğinde bulunması gereken sistemi besleyen yağ tankının kapasitesi yağın ısınmasını önlemek için 80 lt olarak belirlenmiştir. Serbest emişle yağ tankından akışkan çekilmiş ve basınç ayar valfi ile pompa üzerinde basınç oluşumu sağlanmıştır. Deneylerin hepsinde AKSOIL HYDROTRANS marka ISO 46 numara hidrolik yağ kullanılmıştır.

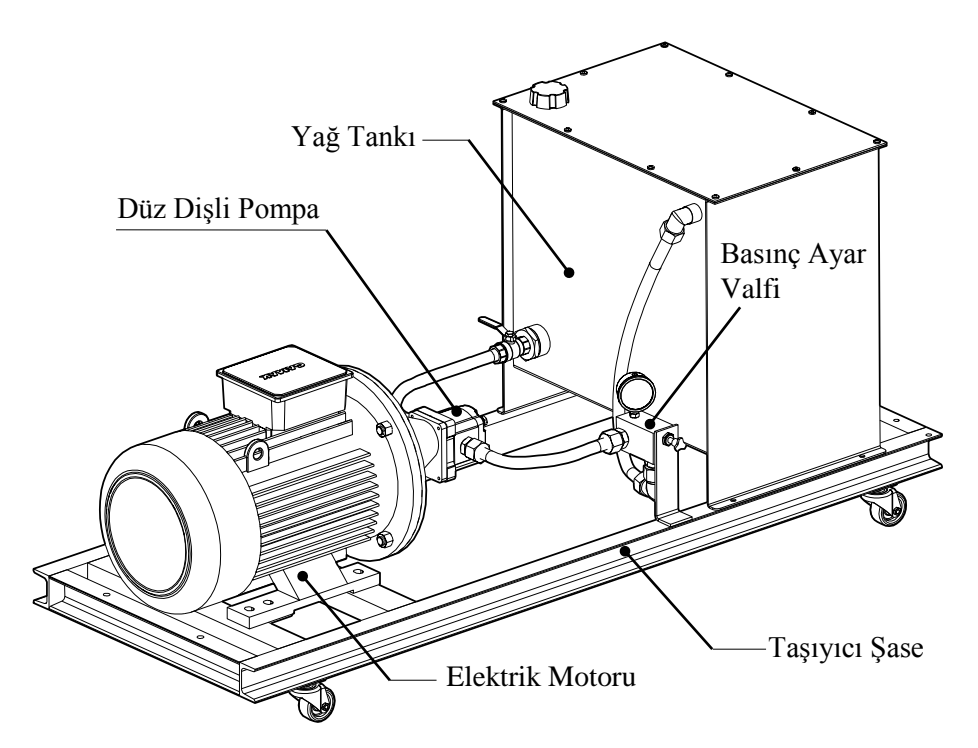

<span id="page-35-0"></span>Şekil 2.3. Deney düzeneğine ait 3 boyutlu katı model
## **2.3. Deneysel Basınç Ölçümleri ve İç Basınç Dağılımın Sayısal Analizi**

Emiş ağzından çıkış ağzına pompa gövdesi üzerindeki basınç dağılımını belirlemek için öncelikli olarak basınç ölçüm deneyleri yapılmıştır. Pompa gövdesi üzerindeki basınç değerlerini okumak amacıyla kurulan deney düzeneği Şekil 2.4' de verilmiştir.

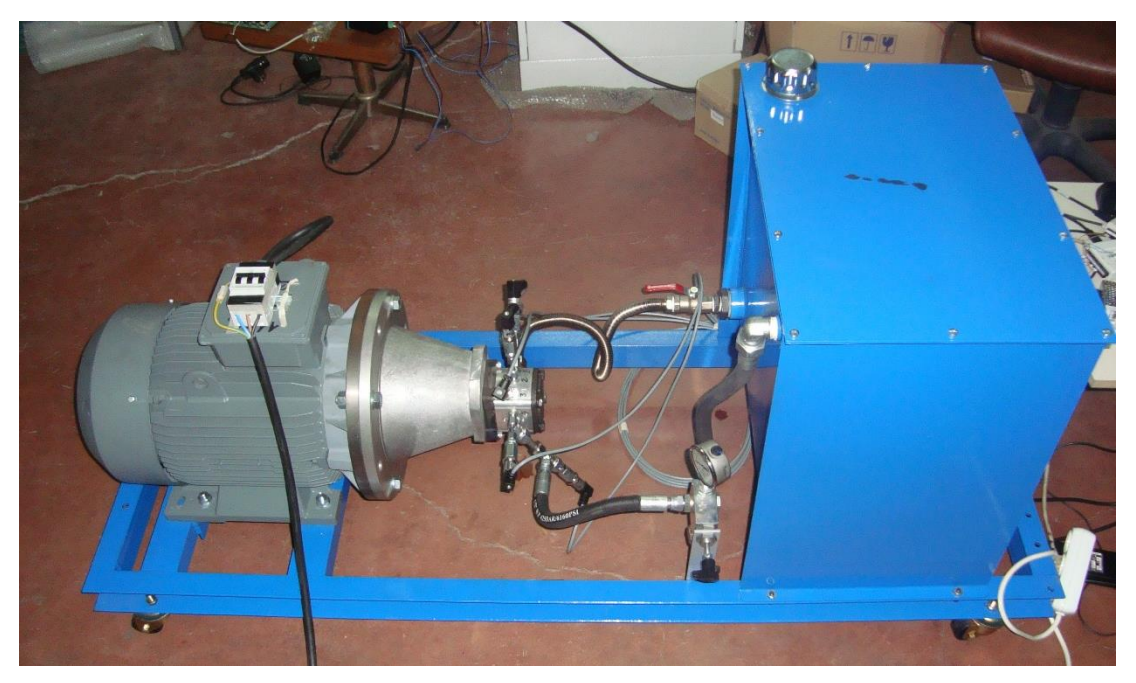

Şekil 2.4. Basınç dağılımını ölçmek için kurulan deney düzeneği

Pompa emiş ağzından çıkış ağzına kadarki basınç değerleri, pompa gövdesi üzerine 5 farklı konumda 45º açılarla yerleştirilen GEMS marka 3200 serisi 0…400 bar basınç aralığına ve 0…10 V çıkışa sahip G1/4 A bağlantılı basınç transmitterleri ile ölçülmüştür. Pompa gövdesi üzerine yerleştirilen basınç transmitterleri Şekil 2.5' de verilmiştir. Deneyde basınç ölçümleri 0 bardan maksimum çıkış basıncı 250 bar'a kadar 10 ar bar aralıklarla artırma yapılarak yapılmıştır. Her bir tekerrür 25 adımdan oluşmuştur. Her bir basınç adımında kararlı rejim zamanından sonra 30 saniye süre ile ölçüm yapılmıştır. Farklı çalışma basınçlarında ölçülen basınç değerleri, National Instruments marka NI USB-6008 model veri toplama kartları ve NI LabVIEW (Student Version) yazılımı aracılığıyla toplanarak bilgisayar ortamında kaydedilmiştir. Bu ölçüm prosedürü 3 tekerrürlü olarak gerçekleştirilmiştir. Ölçümler sonucu elde edilen ve cevap yüzey yönteminde (RSM) kullanılacak olan basınç verileri bar ölçü biriminde Tablo 2.2' de verilmiştir.

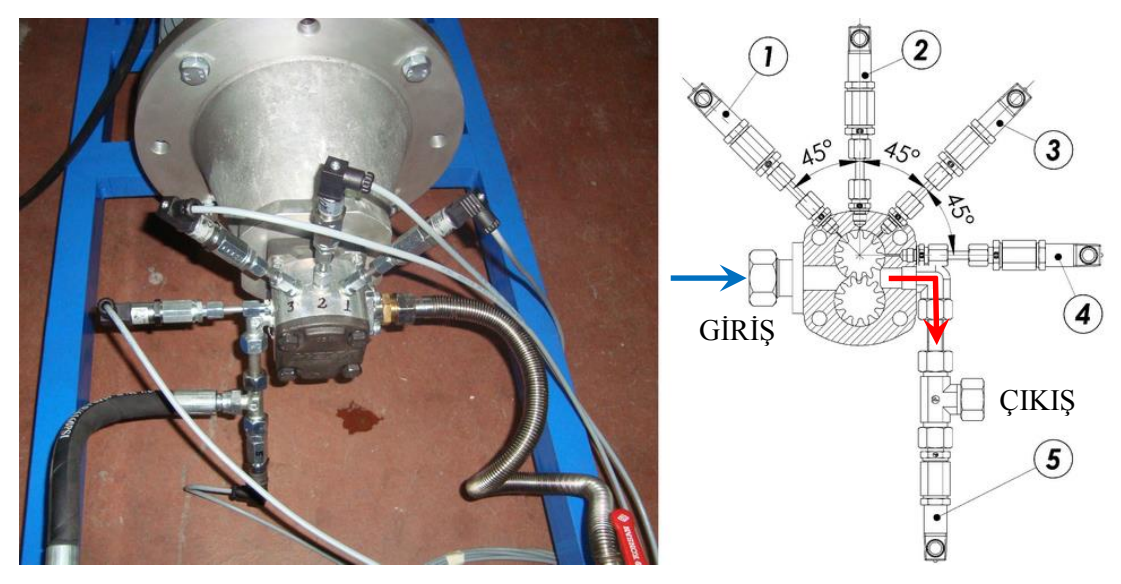

Şekil 2.5. Basınç transmitterlerinin yerleşimi

| GİRİŞ            | $T1(45^{\circ})$ | $T2(90^{\circ})$ | T3(135°)         | T4 $(180^{\circ})$ | T5 (ÇIKIŞ) |
|------------------|------------------|------------------|------------------|--------------------|------------|
| $\boldsymbol{0}$ | $\overline{0}$   | $\boldsymbol{0}$ | $\boldsymbol{0}$ | $\mathbf{0}$       | 0          |
| 0                | 4                | 5                | 7                | 10                 | 10         |
| $\boldsymbol{0}$ | 10               | 13               | 16               | 20                 | 20         |
| $\boldsymbol{0}$ | 17               | 21               | 25               | 30                 | 30         |
| $\boldsymbol{0}$ | 23               | 30               | 34               | 40                 | 40         |
| 0                | 29               | 38               | 44               | 51                 | 50         |
| 0                | 36               | 46               | 53               | 61                 | 60         |
| 0                | 42               | 54               | 62               | 71                 | 70         |
| $\boldsymbol{0}$ | 49               | 63               | 71               | 81                 | 80         |
| $\overline{0}$   | 55               | 71               | 81               | 91                 | 90         |
| 0                | 61               | 79               | 90               | 101                | 100        |
| $\boldsymbol{0}$ | 68               | 87               | 99               | 111                | 110        |
| 0                | 74               | 95               | 108              | 121                | 120        |
| 0                | 80               | 104              | 118              | 131                | 130        |
| 0                | 87               | 112              | 127              | 142                | 140        |
| 0                | 93               | 120              | 136              | 152                | 150        |
| 0                | 100              | 128              | 145              | 162                | 160        |
| 0                | 106              | 137              | 155              | 172                | 170        |
| $\overline{0}$   | 112              | 145              | 164              | 182                | 180        |
| 0                | 119              | 153              | 173              | 192                | 190        |
| 0                | 125              | 161              | 182              | 202                | 200        |
| $\boldsymbol{0}$ | 132              | 169              | 191              | 212                | 210        |
| 0                | 138              | 178              | 201              | 223                | 220        |
| 0                | 144              | 186              | 210              | 233                | 230        |
| 0                | 151              | 194              | 219              | 243                | 240        |
| $\boldsymbol{0}$ | 157              | 202              | 228              | 253                | 250        |

Tablo 2.2. Deneysel ölçümlerden elde edilen basınç verileri

Deneysel basınç verileri MATLAB yazılımı içerisine aktarılmış ve Curve Fitting modülü ile cevap yüzeyi metodu (Response Surface Methedology - RSM) kullanılarak pompa gövdesi üzerinde herhangi belirli bir bölgedeki (giriş ağzından çıkış ağzına) basınç değerlerini hesaplayacak tahmini bir model (ampirik formül) geliştirilmiştir. Çıkış basıncına (Pmax) ve dişli dönüş açısına (β) bağlı olarak her hangi bir bölgedeki

basınç değerlerini (Pi) veren bu model dördüncü dereceden (Linear model Poly44) bir tahmin modeli olup Eşitlik (2.1)' de verilmiştir.

$$
f(x, y) = p00 + p10x + p01y + p20x^2 + p11xy + p02y^2 + p30x^3 + p21x^2y
$$
  
+
$$
p12xy^2 + p03y^3 + p40x^4 + p31x^3y + p22x^2y^2 + p13xy^3 + p04y^4
$$
 (2.1)

Burada; f (x,y): Belirli bir bölgedeki basınç (P<sub>i</sub>) [bar], x: Dişli dönme açısı (β) [<sup> $\circ$ </sup>], y: Çıkış basıncı (maksimum basınç) (Pmax) [bar], p00: Sabit katsayı, p10, p01, p20, p11, p02, p30, p20, p12, p03, p40, p31, p22, p13 ve p04 ise etkileşim katsayılarıdır.

Deneysel çalışma için gerçekleştirilen veri analizinden elde edilen cevap yüzeyi grafiği Şekil 2.6' da ve bu cevap yüzeyine ait öngörülen fonksiyon (tahmin modeli) ise Eşitlik (2.2)' de verilmiştir.

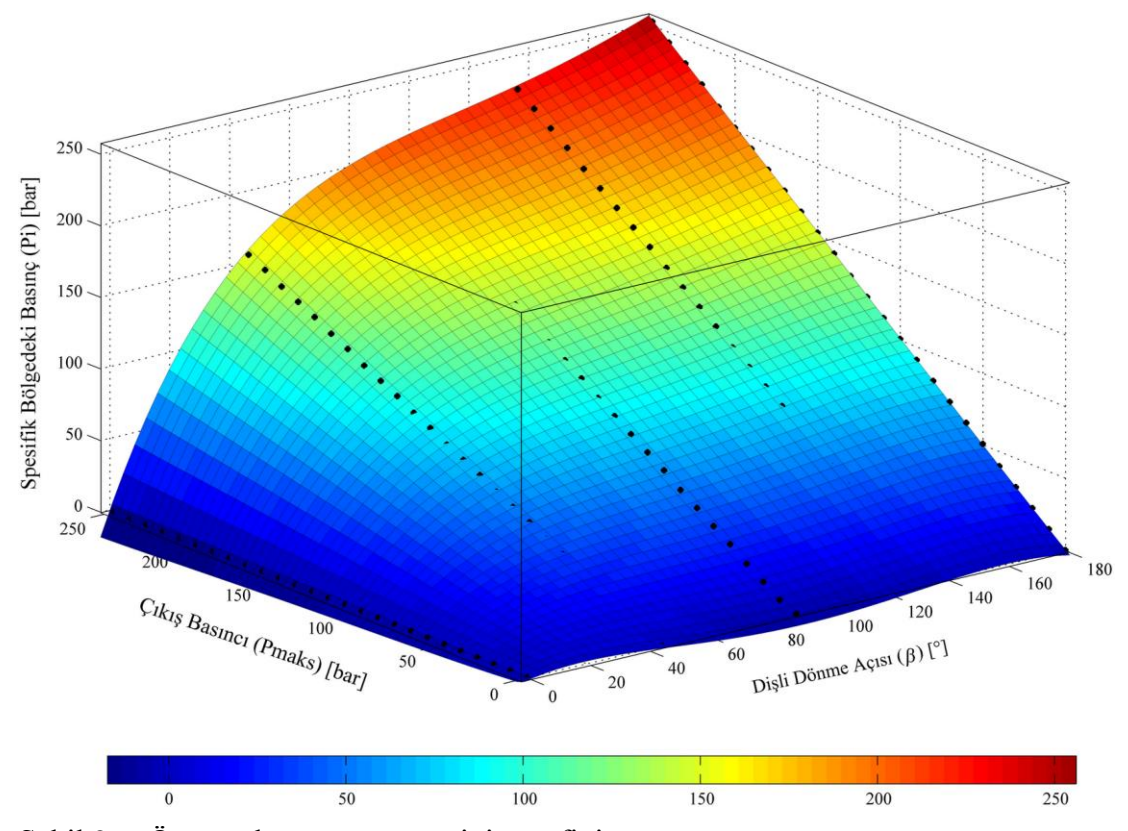

Şekil 2.6. Ön görülen cevap yüzeyinin grafiği

$$
f(x, y) = 0,06542 + 0,4379x - 0,03782y - 0,0147x^{2} + 0,01941xy
$$
  
+0,0006357y<sup>2</sup> + 0,0001364x<sup>3</sup> - 0,0001494x<sup>2</sup>y + 0,000000768xy<sup>2</sup>  
-0,000003367y<sup>3</sup> - 0,0000003795x<sup>4</sup> + 0,0000004048x<sup>3</sup>y  
-0,000000004899x<sup>2</sup>y<sup>2</sup> + 0,0000000002909xy<sup>3</sup> + 0,000000005835y<sup>4</sup>

Eşitlik  $(2.2)$ ' de modelin uygunluk kalitesi belirleme katsayısının  $(R^2)$  1 değerine yakınlığı ile değerlendirilir. Bu çalışmada elde edilen belirleme katsayısı ( $R^2 = 999,97$ ) oldukça yüksektir (Şekil 2.7). Bu sonuçlara dayanarak, bu çalışmada elde edilen cevap yüzey modelinin belirli bir bölgedeki basıncı tahmin etmek için makul olduğu kabul edilebilir.

| Table of Fits        |                                                                                              |              |  |  |  |  |  |                                              |                                  |
|----------------------|----------------------------------------------------------------------------------------------|--------------|--|--|--|--|--|----------------------------------------------|----------------------------------|
| Fit name $\triangle$ | Data                                                                                         | Fit type SSE |  |  |  |  |  | R-square DFE RMSE # Coeff Validation Data    | Validation SSE   Validation RMSE |
|                      | all basinc_dagilimi Basinc vs. DisliAcisi, CikisBasinci poly44 209.7199 0.9997 115 1.3504 15 |              |  |  |  |  |  | Basinc vs. DisliAcisi, CikisBasinci 209.7199 | 1.2701                           |
|                      |                                                                                              |              |  |  |  |  |  |                                              |                                  |

Şekil 2.7. Tahmin modelinin uygunluk kalitesi

Şekil 2.6' daki yüzey grafiğe ek olarak, işlenmemiş deneysel sonuçlar, tahmin sonuçları (Eşitlik (2.2)' den elde edilen ) ve teorik sonuçlar (Eşitlik (1.1)' den elde edilen) arasındaki ilişki araştırılmış ve pompa gövdesi üzerindeki 45<sup>0</sup>, 90<sup>0</sup>, 135<sup>0</sup>, 180<sup>0</sup> deki ölçüm noktaları için Şekil 2.8' de gösterilmiştir. Bu grafiklerden elde edilen ilk gözlemlerden, sonuçların ilk ölçüm noktalarında diğerlerinden daha yüksek fark gösterdiği ve son ölçüm noktasında (pompa gövdesinin çıkış hattı) çakıştığı görülebilir.

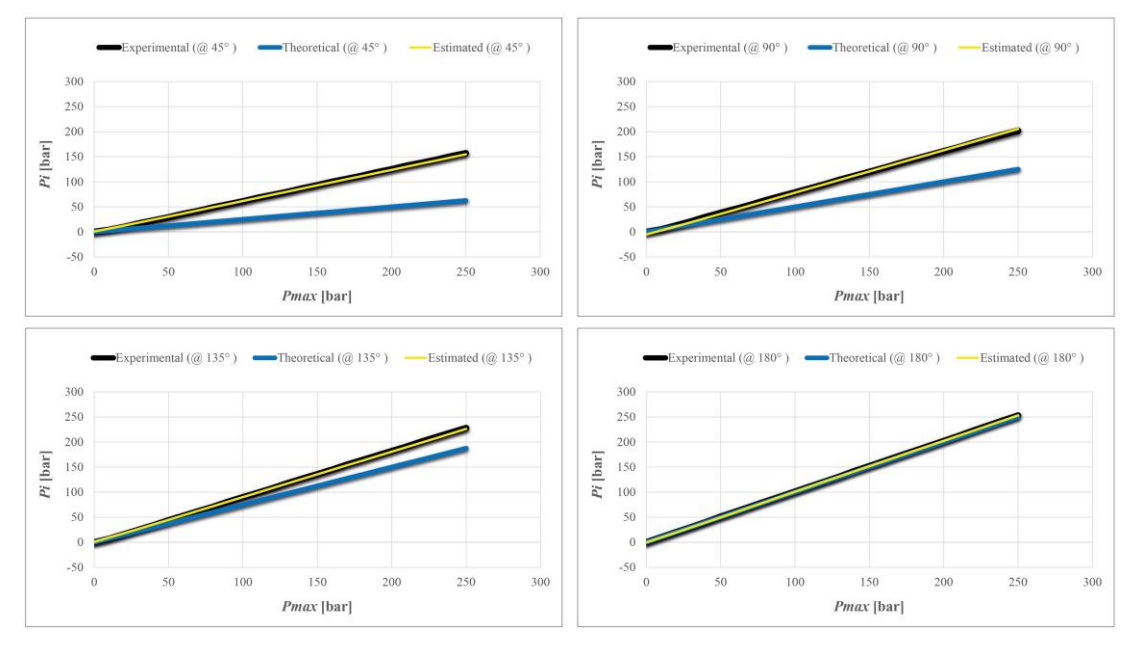

Şekil 2.8. Deneysel, teorik ve tahmin modeli sonuçları arasındaki korelasyon

Bu farkların nedeni şöyle açıklanabilir: Teorik yaklaşımda pompa dişlileri kavraştığında sızdırma olmadığı varsayılır. Ancak pratikte sızdırma kaçınılmazdır. Bu nedenle, deneysel sonuçların grafiğinde özellikle ilk ölçüm noktalarında bir basınç

artışı görülmektedir. Diğer taraftan, ham deneysel sonuçlar ile tahmin modeli sonuçları arasında iyi bir ilişki olduğu grafiklerde görülmektedir. Grafiklerden görüldüğü gibi, karmaşık olmayan bir tahmin modeli ile pompa girişinden çıkışına doğru doğrusal basınç gözlemlenmiştir. Bu ilişki çıkarılan tahmin modelinin (ampirik eşitlik) bu pompayla yapılan fiziksel senaryoları yeteri kadar yansıttığını kanıtlamaktadır. Elde edilen bu tahmin modeli ile belirli bir bölge için hesaplanabilen basınç değerleri pompa gövdesi üzerinde gerçekleştirilecek sonlu elemanlar analizinde sınır şartları tanımlamasında kullanılacaktır.

# **2.4. Deneysel Birim Şekil Değiştirme Ölçümü ve Eşdeğer Gerilme Değerlerinin Hesaplanması**

Gerçek çalışma koşullarında pompa üzerinde meydana gelen deformasyonları ölçmek, gerilme değerlerini hesaplamak ve bu değerleri sonlu elemanlar analizi sonucu elde edilen gerilme değerleri ile karşılaştırmak amacıyla deneysel birim şekil değiştirme ölçümleri gerçekleştirilmiştir. Deneysel gerilme analizleri için gerekli olan birim şekil değiştirme ölçümleri Strain Gage yöntemi kullanılarak yapılmıştır. Bu kapsamda dişli pompa üzerinde 4 farklı bölgeye rozetler (Strain Gage) yapıştırılmış ve 250 [bar] maksimum çalışma basıncında pompa gövdesinde belirlenen noktalardaki birim şekil değiştirme değerleri ölçülmüştür. Pompa gövdesi üzerinden alınan deneysel gerilme değerleri, deneysel birim şekil değiştirme ölçümleri ile elde edilen verilerin Von Mises eşdeğer gerilme değerlerine ilgili eşitlikler kullanılarak dönüştürülmesi ile elde edilmiştir. Ölçümler sırasında deney sistemi çalıştırılmış, pompanın kararlı maksimum çalışma basıncına ulaşıncaya kadar beklenmiş ve 30 saniye süre ile birim şekil değiştirme ölçümleri bilgisayar ortamında kayıt edilmiştir. Ölçümler üç tekerrürlü olarak gerçekleştirilmiştir.

Deney düzeneğinde strain gage tekniği kullanılarak yapılan ölçümler için HBM marka, QuantumX MX840A model, 8 kanal, 24 bit çözünürlük kapasiteli üniversal veri toplama modülü, HBM K-RY81 serisi 0º/45º/90º üç elemanlı, 120 [ohm] dikdörtgen rozet strain gauge'ler kullanılmıştır [38]. Veri toplamada her hangi bir karışıklığa yol açmamak için her bir strain gage çıkıştan girişe doğru sıra ile numaralandırılmış en son numara kapak üzerindeki strain gege'e atanmıştır. Ölçümlerde ölçüm hassasiyetin yüksek olmasına dikkat edilmiş ve 50 [Hz] ([s-1 ]) örnekleme oranı ile veriler bilgisayar

ortamında kayıt edilmiştir. Maksimum çalışma basıncında ölçülen birim şekil değiştirme değerlerinin pompa gövde malzemesinin mekanik özellikleri de hesaba katılarak Von Mises eşdeğer gerilme değerlerine çevrilmesi ve veri kayıt işlemleri, veri toplama modülü ile tam entegre çalışan CATMAN bilgisayar yazılımı içerisinde gerçekleştirilmiştir.

Eş değer gerilme değerlerini ölçmek için hazırlanan deney düzeneği Şekil 2.9' da, fiziksel ölçümler sırasında kullanılan veri toplama modülü, örnek bir rozet strain gage ve CATMAN yazılımına ait arayüz örneği Şekil 2.10' da, pompa üzerindeki strain gage'lerin yerleşim düzeni ve konumlarının numaralandırılması sırasıyla Şekil 2.11 ve Şekil 2.12' de verilmiştir.

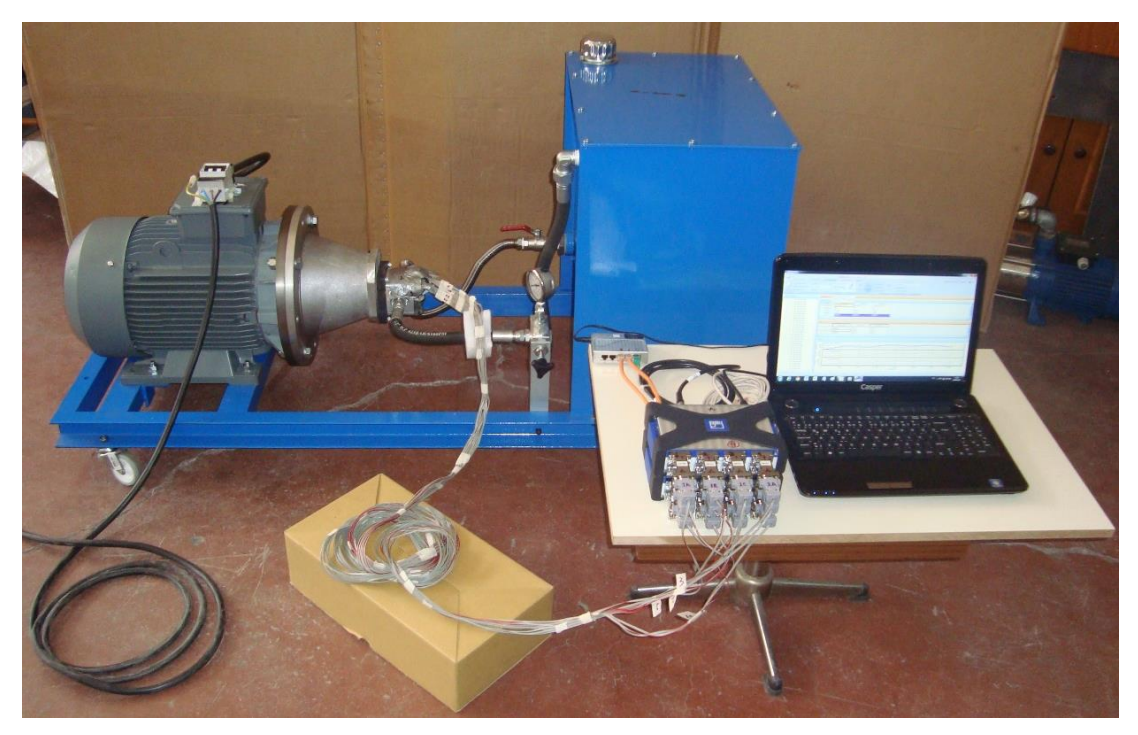

Şekil 2.9. Eş değer gerilme değerlerini ölçmek için kurulan deney düzeneği

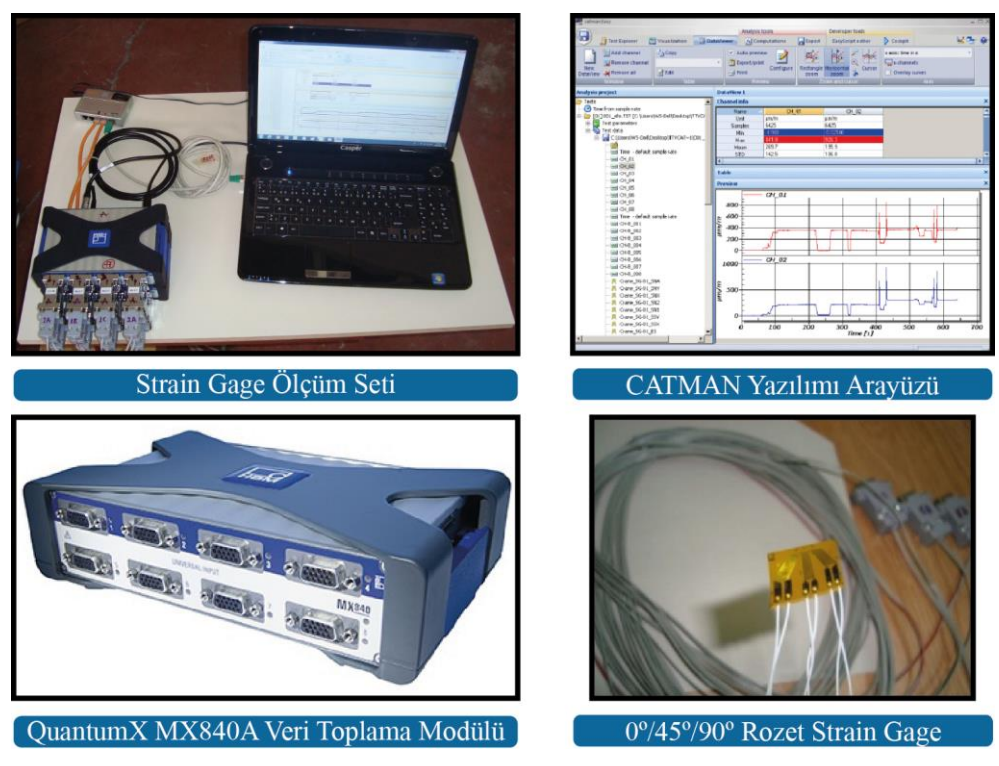

Şekil 2.10. Strain gage ölçüm seti ve bileşenleri

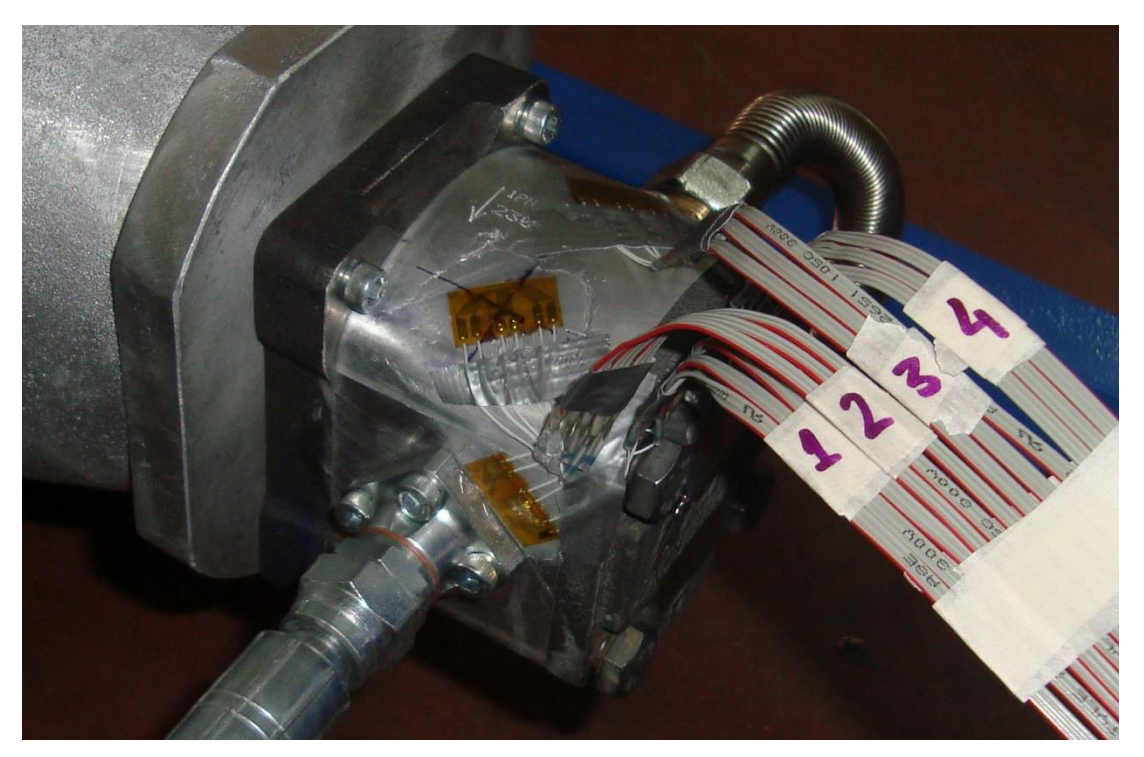

Şekil 2.11. Strain gage rozetlerinin pompa üzerindeki yerleşimi

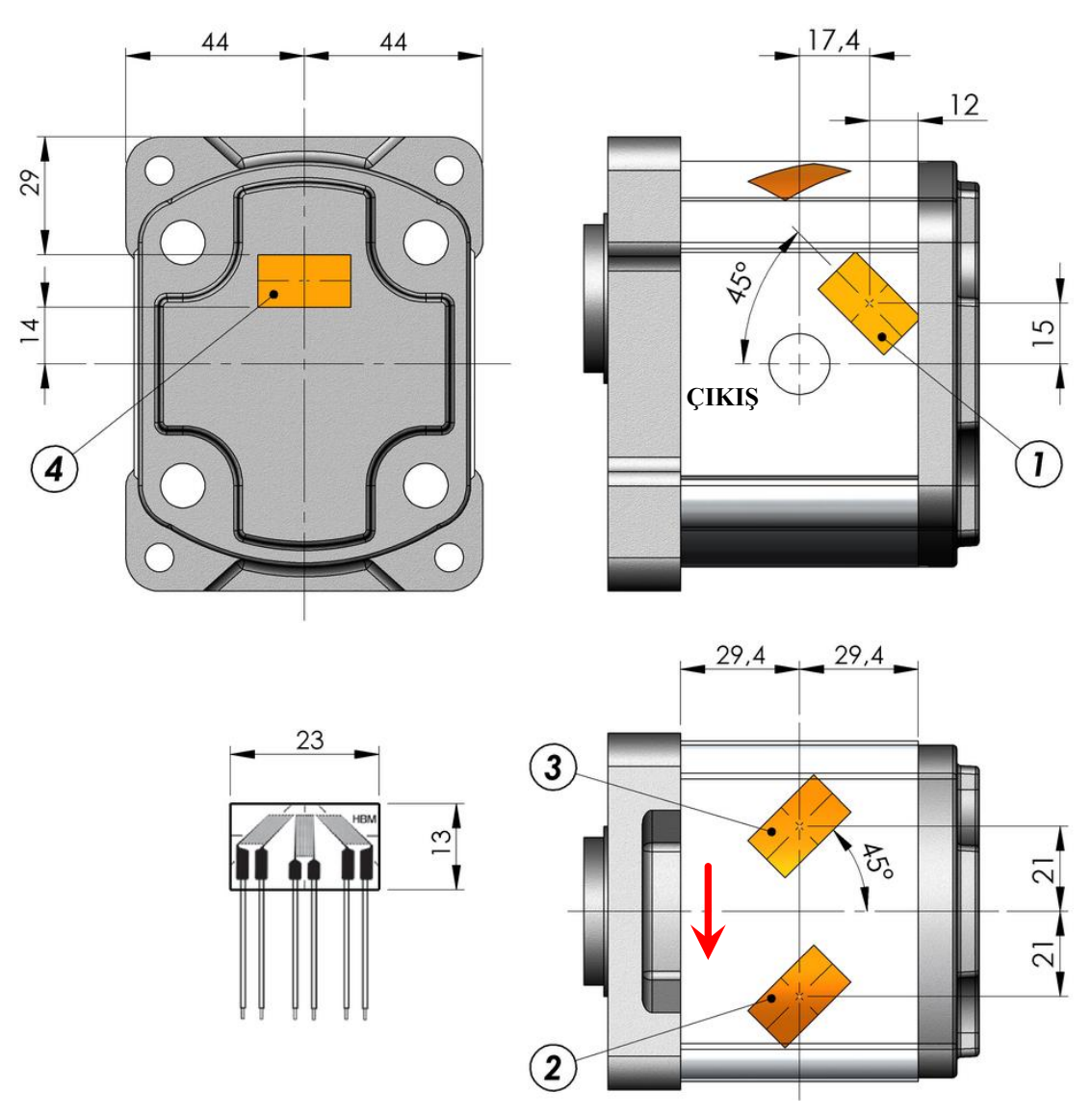

Şekil 2.12. Strain gage rozetlerinin pompa üzerindeki konumları

Gerçekleştirilen tüm birim şekil değiştirme ölçümleri neticesinde elde edilen veriler her bir tekerrür için ortalamaları alınarak hazırlanmış ve eşdeğer gerilme değerlerine CATMAN yazılımı içerisinde çevrilerek kayıt edilmiştir. Her bir alanından elde edilen eşdeğer gerilmelerin sayısal değerleri Tablo 2.3' de, hesaplanan ortalama eşdeğer gerilme değerlerinin grafiksel olarak ifadesi Şekil 2.13' de verilmiştir.

| Tekrar Sayısı          | Strain Gage No: 01<br>(Cikis) | Strain Gage No: 02 | Strain Gage No: 03 | Strain Gage No: 04<br>(Arka Kapak) |  |
|------------------------|-------------------------------|--------------------|--------------------|------------------------------------|--|
|                        | Esdeğer Ger. [MPa]            | Eşdeğer Ger. [MPa] | Esdeğer Ger. [MPa] | Eşdeğer Ger. [MPa]                 |  |
| Tekrar-01              | 14.52                         | 10.54              | 9.29               | 39.41                              |  |
| Tekrar-02              | 13,69                         | 11,65              | 8,52               | 39,53                              |  |
| Tekrar-03              | 12,84                         | 10.03              | 9.72               | 39,39                              |  |
| Ort. Es. Gerilme [MPa] | 13,68                         | 10.74              | 9.17               | 39.44                              |  |
| Standart Sapma $(\pm)$ | 0.84                          | 0.82               | 0.61               | 0.08                               |  |

Tablo 2.3. Deneysel gerilme analizi sonuçları

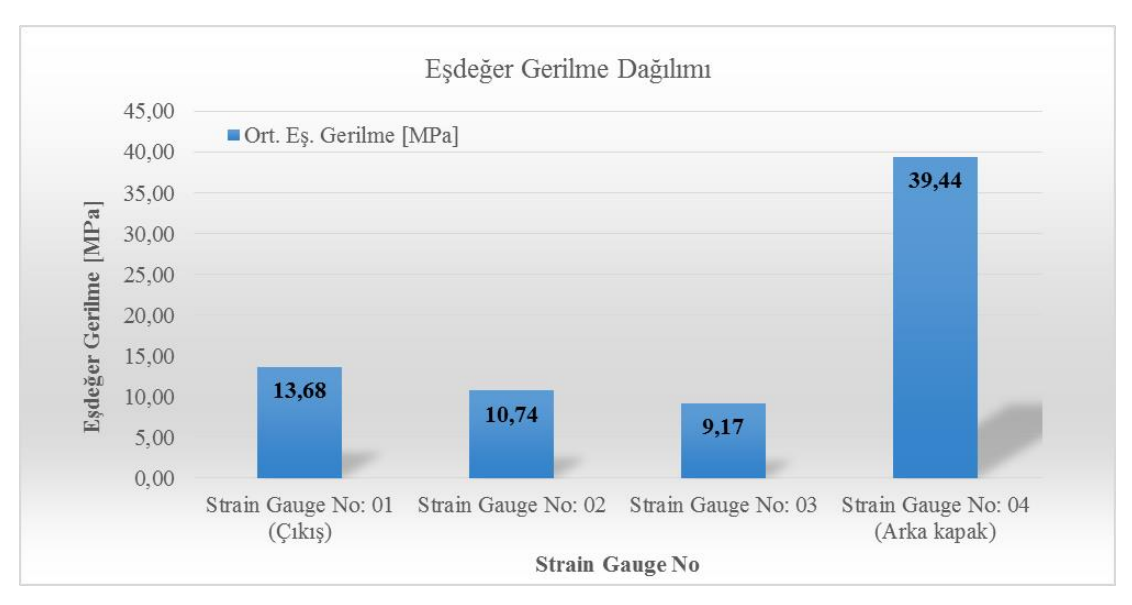

Şekil 2.13. Ortalama eşdeğer gerilme dağılımı

## **2.5. Dış Düz Dişli Pompanın Parametrik Katı Modelinin Oluşturulması ve Sonlu Elemanlar Analizi**

Pompanın katı modeli tersine mühendislik yaklaşımı ile hazırlanmıştır. Orijinal pompa üzerinden boyutsal ölçümler yapılmış ve parametrik katı model SolidWorks Parametrik CAD yazılımı kullanılarak 3 Boyutlu olarak oluşturulmuştur. Katı modelin parametrikleştirilmesinde boyutsal parametreler (cidar kalınlığı, diş genişliği) ile pompanın bazı hidrolik parametreleri (efektif debi, devir ve hacimsel verim) kullanılmıştır. Bu parametrelerin birbirine bağlanmasında Eşitlik (1.2) ve Eşitlik (1.3) referans alınmıştır. Diş genişliği ve iletim hacmini bulmak için bu eşitlikler yeniden düzenlenerek Eşitlik (2.3) ve Eşitlik (2.4) elde edilmiştir [2, 29, 30].

$$
V = \left(\frac{Q_e}{n \cdot \eta_v}\right) \cdot 10^5 \text{ [cm}^3/\text{dev]}
$$
 (2.3)

$$
b = \frac{V \cdot 1000}{2 \cdot \pi \cdot m^2 \cdot \left( z + \left( 1 + \frac{\pi^2 \cdot \cos^2 \alpha_0}{12} \right) \right)} \text{ [mm]}
$$
 (2.4)

Hazırlanan parametrik modelde pompa için tanımlanan efektif debi değeri, çalışma devri ve hacimsel verim değeri Eşitlik (2.3)' de yerine konulduğunda pompanın iletim hacmi elde edilmektedir. Elde edilen iletim hacmi değeri Eşitlik (2.4)' de yerine

koyularak sabit diş modülü ve diş sayısına sahip dıştan düz dişli tip bir pompa için diş genişliği dolayısı ile gövde genişliği parametrik olarak hesaplanabilmektedir.

Modellenen bir yapının orijinal fiziksel yapıyı ne derecede temsil edebildiğinin değerlendirmesinde kullanılan en önemli kriterlerden biri de malzeme ağırlığıdır. Katı modelleme yazılımı içerisinde tanımlanan, malzeme özellikleri parametreleri ile modellenen yapının ağırlığı elde edilebilmektedir. Katı modellerin ağırlık hesabı, her bir katı model için tanımlanan malzeme yoğunluk değerinin, yazılım içerisinde otomatik olarak hesaplanan toplam hacim değeri ile çarpılmasıyla elde edilmektedir. Hazırlanan pompa gövdesine ait katı model için ağırlık 0,741 [kgf] olarak hesaplanmıştır. Buna karşılık pompa gövdesinin fiziksel ölçümü ile elde edilen ağırlık ise 0,734 [kgf]. Bu değerlerin bir birine yakınlığı katı model geometrisinin katı model yazılımı içerisinde doğru olarak hazırlandığını göstermektedir. Hazırlanan katı modele ait detayları gösteren bazı CAD çıktıları Şekil 2.14' de verilmiştir.

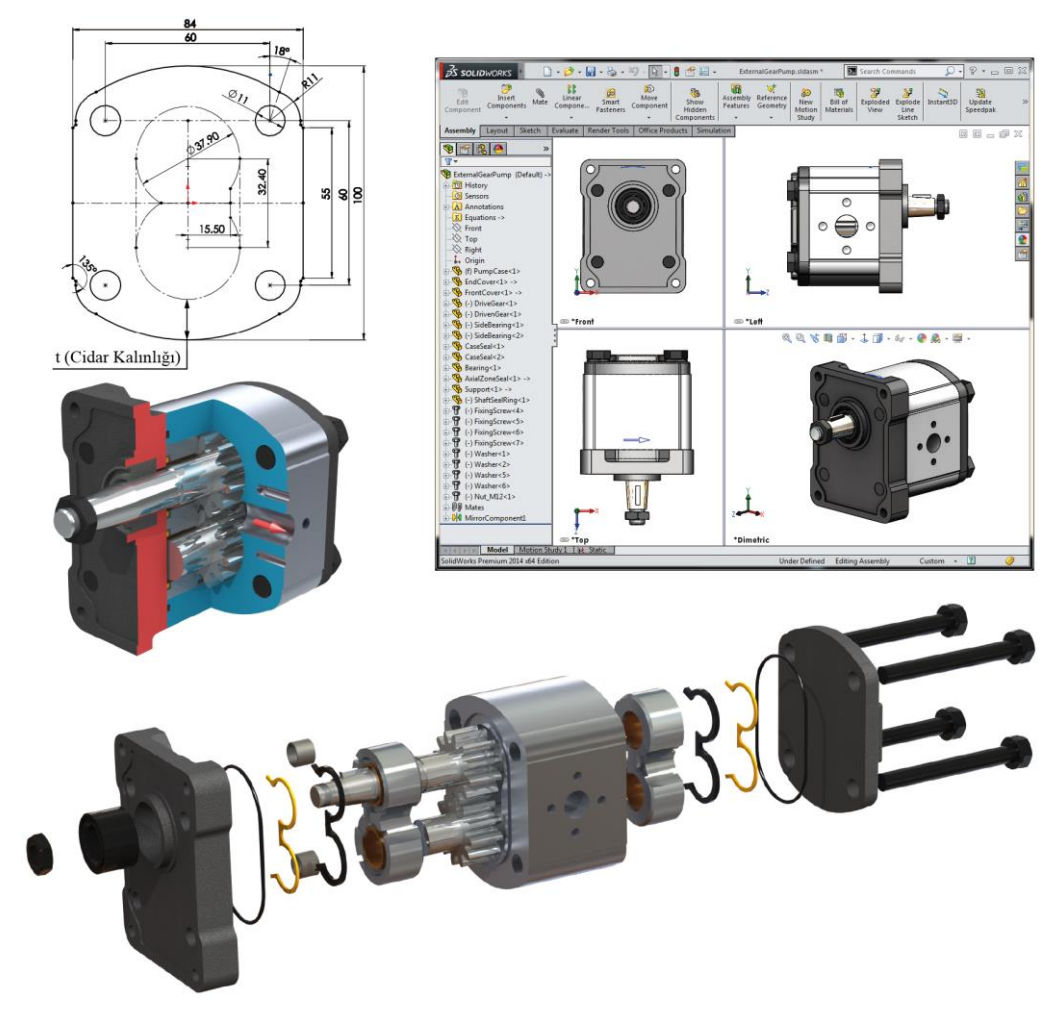

Şekil 2.14. Dış düz dişli pompanın parametrik katı modeline ait detaylar

Çalışmada sonlu elemanlar metodu temelli gerilme analizi ile dişli pompanın gövdesi üzerindeki gerilme dağılımları ve yapısal deformasyonlar incelenmiştir. Analizde kullanılan 3 Boyutlu pompa katı modelinin gerilme analizlerinin gerçekleştirilmesinde SolidWorks Simulation genel amaçlı FAE yazılımı kullanılmıştır.

FEA uygulamalarında elde edilen sonuçların doğruluğu analiz sürecinde tanımlanan sınır şartları ile doğrudan ilişkilidir. Bu nedenle olabildiğince gerçek çalışma şartlarını sağlayacak şekilde, literatürlerde önerilen uygulamalarla, belirli kabuller doğrultusunda sınır koşulları tanımlanmıştır. Gerçekleştirilen FEA'da pompanın maksimum çalışma basıncı (250 [bar]) altında ne kadar deforme olduğu ve bu koşulda ortaya çıkan gerilme dağılımları incelenmiştir. Pompanın iç yüzeyinin girişten çıkışa doğru maruz kaldığı değişken basınç değerleri deneysel çalışma sonucu elde edilen Eşitlik (2.2) kullanılarak hesaplanmıştır. FEA içerisinde bu değişken basınç tanımlaması pompa gövdesinin iç yüzeyinin girişten çıkışa doğru 7 eşit açılı basınç bölgesine ayrılması (Şekil 2.15) ve her bir bölge için ilgili eşitlikle hesaplanan basınç değerlerinin uygulanması ile yapılmıştır. Basınç bölgelerine uygulanan basınç değerleri Tablo 2.4' de verilmiştir.

|                                                | Tahmin Modelinden Elde Edilen Basınç Dağılımı [bar] |                |            |             |             |               |                  |  |  |  |
|------------------------------------------------|-----------------------------------------------------|----------------|------------|-------------|-------------|---------------|------------------|--|--|--|
| $0^{\circ}$                                    | $30^{\circ}$                                        | $60^{\circ}$   | $90^\circ$ | $120^\circ$ | $150^\circ$ | $180^{\circ}$ | `ıkıs            |  |  |  |
| P <sub>0</sub>                                 |                                                     | P <sub>2</sub> | $P_3$      | $P_4$       | P٢          | P6            | $P_{\text{max}}$ |  |  |  |
| 0,53                                           | 119,80                                              | 179,02         | 205,62     | 219,63      | 233,73      | 253,21        | 253,21           |  |  |  |
| 0,05                                           | 11.98                                               | 17.90          | 20,56      | 21,96       | 23,37       | 25,32         | 25,32            |  |  |  |
| FEA Analizinde Uygulanan Basınç Dağılımı [MPa] |                                                     |                |            |             |             |               |                  |  |  |  |

Tablo 2.4. FEA analizinde kullanılan basınç sınır şartları

Bununla birlikte, pompa yatak bileşenleri üzerindeki akışkan basıncı ve dişli millerinden gelen yatak yükleri de tanımlanmıştır. Gerçekte, dişli pompalarda maksimum basınçla yatak yüklerine maruz kalınan aralık çıkış ağzına doğru tanımlanan π ve 3π/2 bölgesi aralığıdır (Bölge IV) [2]. Buradaki yüksek basınç, dişlileri çıkıştan giriş tarafına doğru bastırmakta ve yatak yüklerinin oluşmasına neden olmaktadır. Gerçekte bu yüklerin doğrultusu çıkıştan girişe doğru uygun bir kuvvet açısı ile yataklar aracılığı ile gövdeye etkimektedir. Bununla birlikte, önceden tahmin edilmesi güç dinamik koşulları dikkate almak amacıyla pompa gövdesinin en kötü senaryoya göre yüklendiği kabul edilmiştir. Buna göre; maksimum basıncın  $\pi/2$  ve 3π/2 bölgelerinde dişlilere etkidiği varsayılmış ve bunu sağlamak için pompa gövdesinde yatak yükleri için çıkıştan girişe doğru açısız direk bir kuvvet tanımlaması yapılmıştır (Şekil 2.15). Dişli profil ölçülerini ve her bir diş boşluğundaki basıncı hesaba katan hesaplamalara göre, dişli üzerine etkiyen toplam radyal kuvvet 12780 [N] olarak hesaplanmıştır [2]. Dişli yataklarının simetrik olması nedeniyle her bir dişli yatağına 6390 [N] yatak yükü uygulanmıştır. Sonlu elemanlar analizi kurulumunda yük tanımlamalarına ek olarak pompa gövdesi, kapaklar ve yataklar arasında sürtünmeli temas (no penetration) tanımlaması yapılarak kapakların gövde üzerinde yük altında hareket etmesine olanak sağlanmıştır. Ayrıca arka kapak, gövde ve ön kapağı bir birine bağlamak için 60 [N.m] sıkma torku verilen cıvata bağlantısı sınır koşulu (bolt connector) kullanılmıştır. Dişli yataklarını aynı eksende kalmasını sağlamak amacıyla ön ve arka yataklar arasında pim bağlantısı (pin connector) kullanılmıştır. Pompayı elektrik motoru kampanasına bağlamak amacıyla kullanılan delikler on cylindrical face sınırlandırılması ile mesnetlenmiş ve ön kapak alın yüzeyine On Flat Faces sınırlandırılması ile kampana flanşı üzerindeki kayma hareketi tanımlanmıştır [39].

Analizde dişli pompa gövdesi için yüksek mukavemetli 7000 serisi alüminyum alaşım malzeme (7020-T6), yataklar için paslanmaz çelik ve yatak burçları (kaymalı yataklar) için yüksek kurşunlu bronz malzeme kullanılmıştır [40-42]. FEA' da kullanılan malzeme özellikleri Tablo 2.5' de, sınır koşulları tanımlamasında kullanılan basınç bölgeleri ve yatak yüklerine ait görsel detaylar ise Şekil 2.15' de verilmiştir.

|                   |                       | Gövde | Yataklar | Yatak Burcları |
|-------------------|-----------------------|-------|----------|----------------|
| Elastisite Modülü | [GPa]                 | 72    | 210      | 100            |
| Poisson Orani     |                       | 0,33  | 0,28     | 0,32           |
| Akma Dayanımı     | [MPa]                 | 280   | 230      | 140            |
| Çekme Dayanımı    | [MPa]                 | 350   | 400      | 240            |
| Yoğunluk          | [kg m <sup>-3</sup> ] | 2780  | 7700     | 8930           |

Tablo 2.5. Sonlu elemanlar analizinde kullanılan malzeme özellikleri

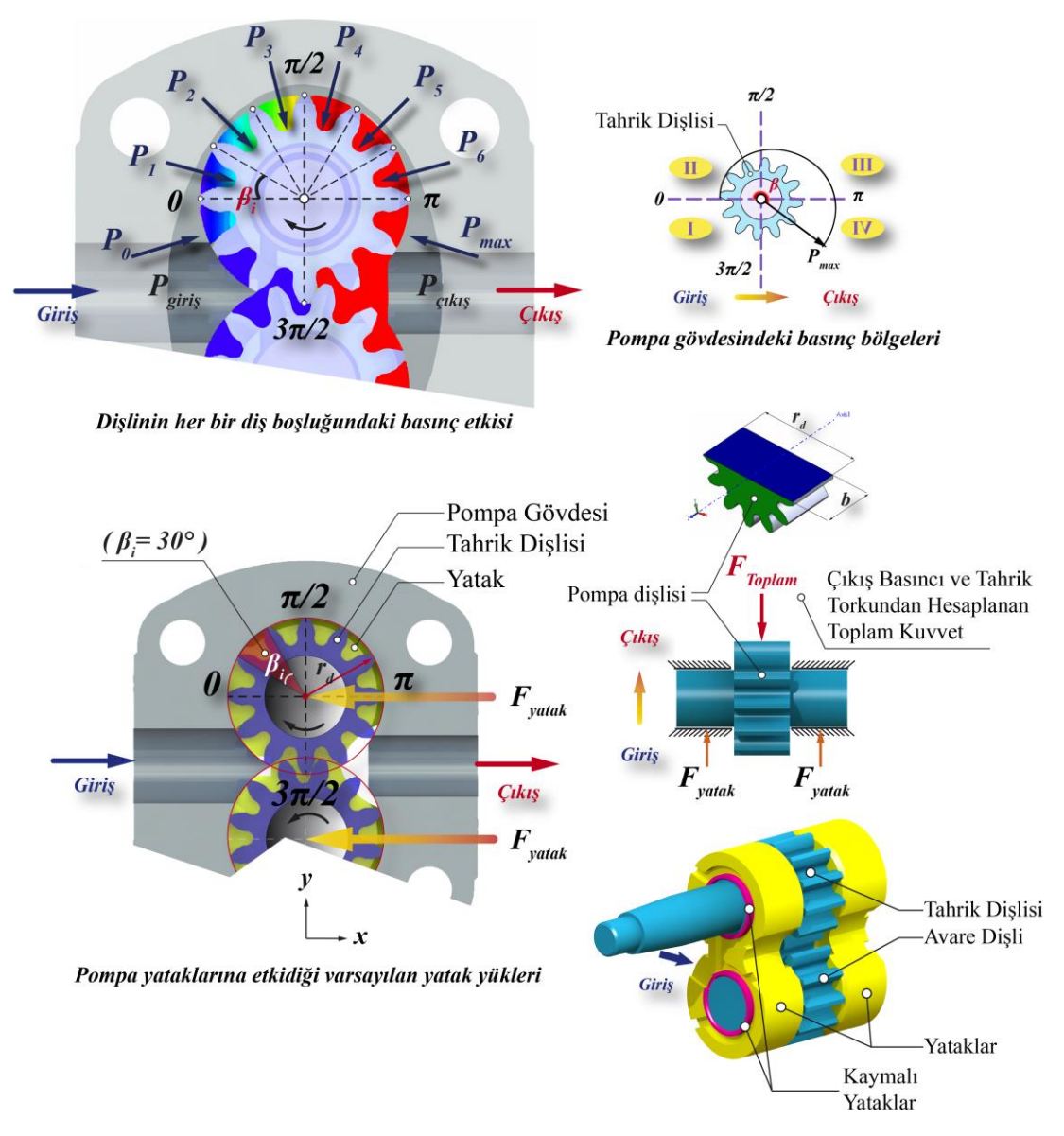

Şekil 2.15. Dişli pompa gövdesine etkiyen basınç ve yatak yükleri

Pompaya ait FEA modeli 3 Boyutlu, doğrusal, statik ve izotropik malzeme modeli varsayımlarıyla kurulmuştur. Dişli pompa bileşenlerinin sonlu elemanlar modeli (FE model) SolidWorks Simulation yazılımının mesh atma fonksiyonu kullanılarak oluşturulmuştur. Sonlu Elemanlar Analizinin ön işlem tanımlamaları (pre-process) yapıldıktan sonra analiz çözdürülmüştür. Analiz sonucunda pompa üzerinde ortaya çıkan Von Mises eşdeğer gerilme dağılımına ve gövdenin deformasyon davranışına ait sayısal değerler ve görsel çıktılar elde edilmiştir. Analiz sonuçlarına göre, tüm model montajı üzerinde maksimum eşdeğer gerilme 577,239 [MPa] ve maksimum sehim 0,02020 [mm] olarak elde edilmiştir. Mesh yapısı detayları ve tüm katı model için ilgili FEA çıktıları Şekil 2.16' da gösterilmektedir.

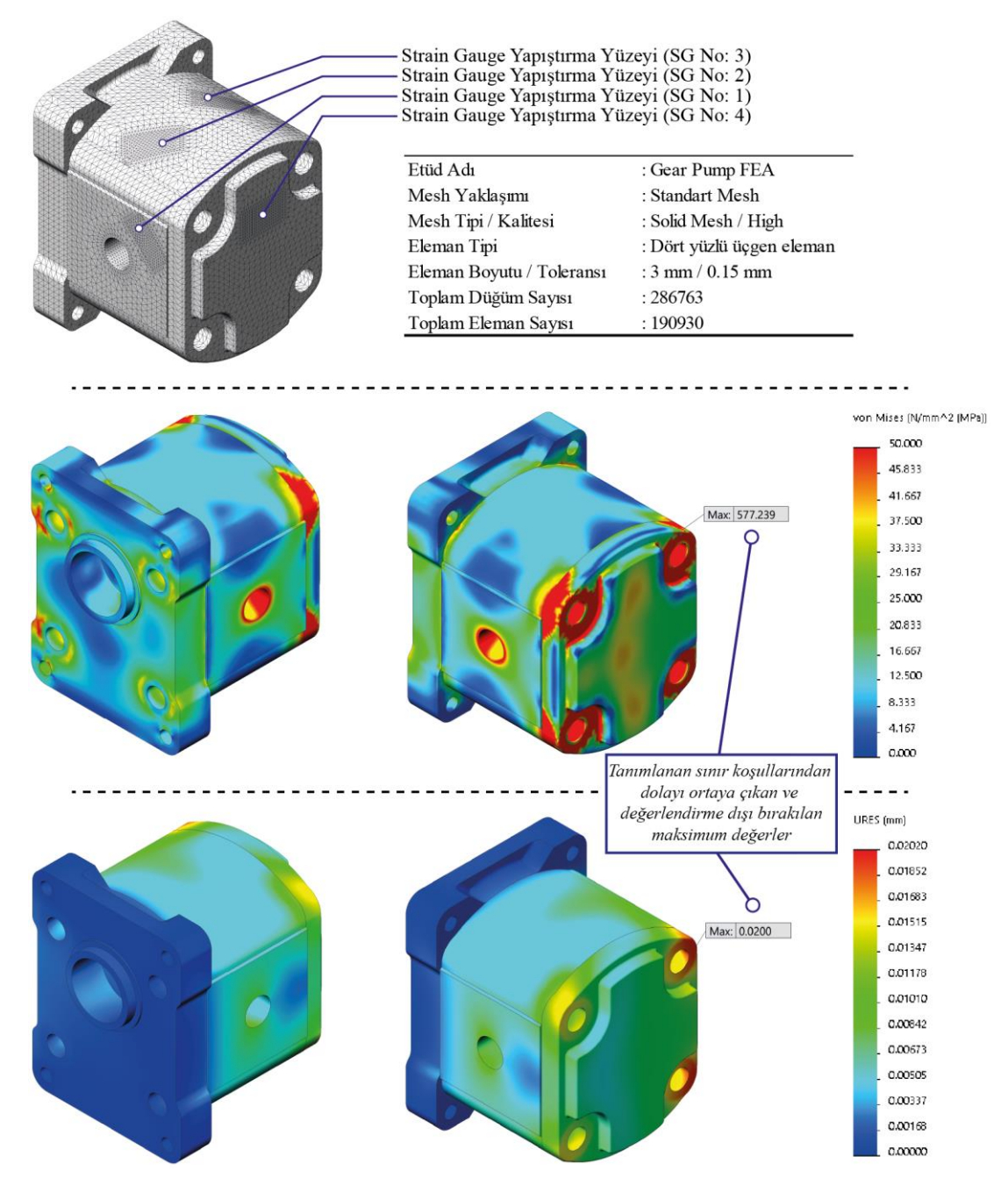

Şekil 2.16. Pompa üzerindeki maksimum gerilme ve deformasyon değerleri

Tüm modele ait analiz çıktılarında belirli bazı bölgelerde (cıvata baş altı bölgeleri) anlamsız olduğu düşünülen çok yüksek gerilme değerleri görülmüştür. Bunun sebebinin FEA içerisinde özel olarak cıvata bağlantılarının tanımlanmasında kullanılan "bolt connector" sınır şartı uygulamasından dolayı olduğu anlaşılmıştır. SolidWorks Simulation yazılımı cıvata bağlantılarını modellemede "Spider Bolt" yöntemini kullanmaktadır. Bu yöntemde cıvata gövdesi kiriş eleman olarak tanımlanmakta ve tanımlanan kiriş elemanı flanşlara bağlamak için rijit çubuklar

kullanılmaktadır (Şekil 2.17). Yükler cıvata gövdesine rijit çubuklar ile aktarılmaktadır. Cıvata kafası / somun için eğilme ve rijitlik kiriş elemanlar ile cıvata ön yükü ise termal genleşme / daralma kullanılarak simüle edilmektedir. Termal genleşme / daralma hesaplaması otomatik olarak çözücü tarafından hesaplanmaktadır [43].

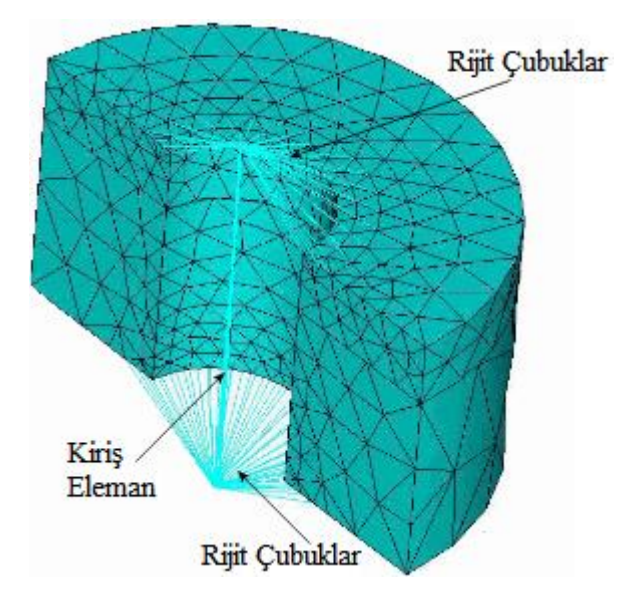

Şekil 2.17. Spider Beam Bolt bağlantı modeli

Cıvata bağlantılarının simülasyonu rijit bağlantıların içsel oluşumunu içermektedir. Bu olay cıvata alanlarında tutarsız sonuçlara (özellikle gerilme sonuçlarında) yol açabilmektedir. Buna göre cıvata alanlarından uzaklaştıkça hata değeri azaldığı görülmektedir. Bu nedenle cıvataların yakın çevresinde ortaya çıkan gerilmelerin bazı durumlarda yanıltıcı olabildiği ve anlamsız aşırı yüksek değerleri ortaya çıkardığı belirtilmektedir [44]. Bu doğrultuda cıvata bölgelerinde ve kapaklardaki anlamsız yüksek gerilme bölgeleri dikkate alınmadan gerilme değerlerine bakıldığında pompa gövdesi üzerindeki en yüksek gerilme 66,874 [MPa] olarak pompa çıkış ağzında elde edilmiştir (Şekil 2.18). Benzer şekilde pompa gövdesi üzerinde  $P_1-P_6$  arasındaki bölgeler seçilerek deformasyon değerleri incelendiğinde en yüksek deformasyon değeri P<sup>3</sup> basınç bölgesinde 0,0101 [mm] olarak elde edilmiştir (Şekil 2.18). Pompa çalışma şartları açısından deformasyon miktarı değerlendirildiğinde bu değerin limit değer olduğu belirlenmiş ve bu nedenle gövdenin optimum geometriye sahip olduğu dolayısıyla kurulan modelin doğruluğu kanıtlanmıştır.

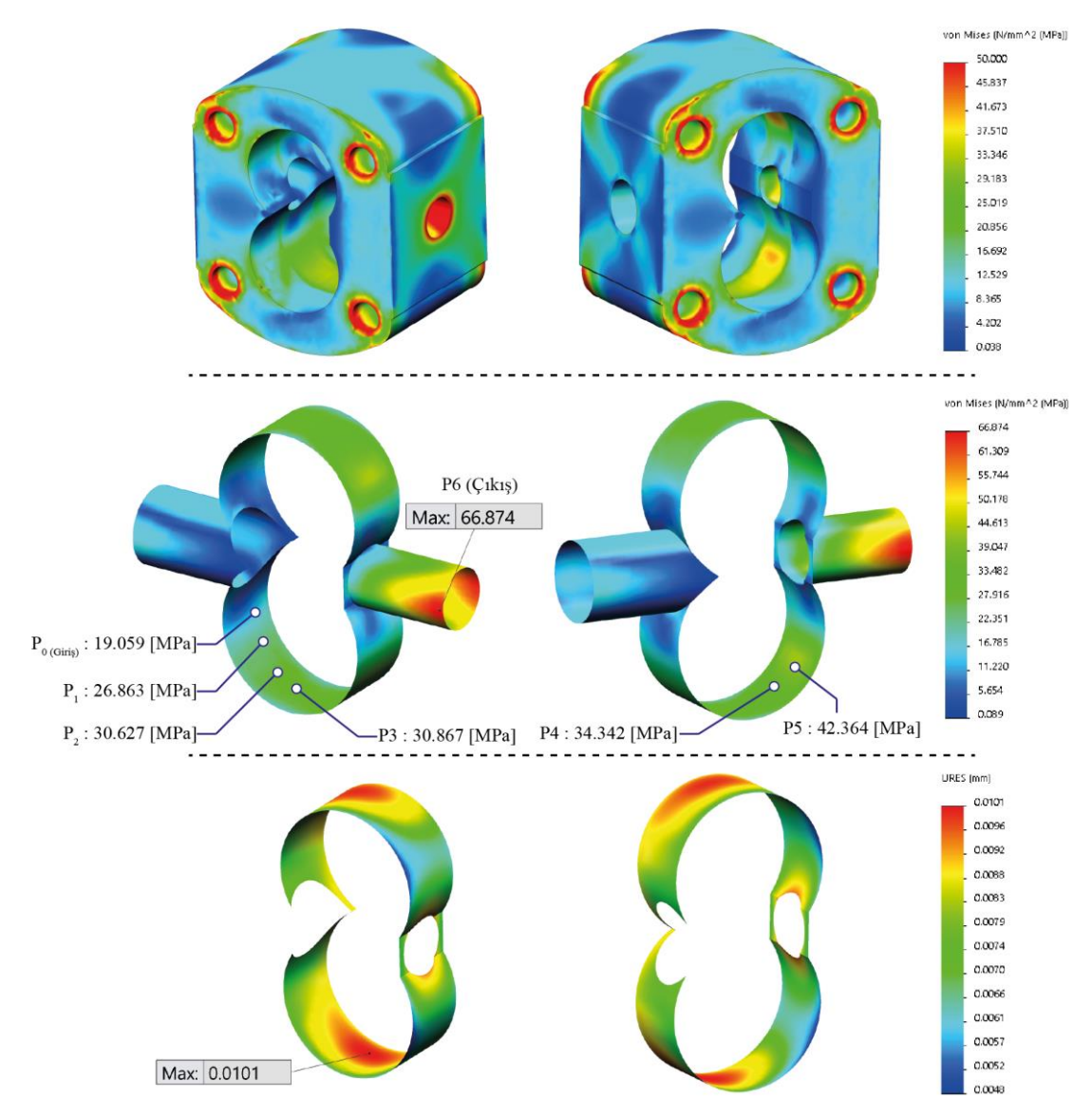

Şekil 2.18. Pompa gövdesi üzerindeki gerilme değerleri

Bununla birlikte pompa gövdesinde ve arka kapakta ilgili strain gage rozetlerinin yapıştırıldığı noktalardan FEA gerilme değerleri alınmıştır (Şekil 2.19). Buna göre rozet yapıştırma alanlarından alınan en yüksek gerilme değeri SG-04 yapıştırma alanında pompa arka kapağı üzerinde 34,122 [MPa] olarak elde edilmiştir. Diğer strain gage rozetlerinin yapıştırıldığı bölgelerden elde edilen değerler Tablo 2.6' da verilmiş ve Şekil 2.20' de grafiksel olarak gösterilmiştir.

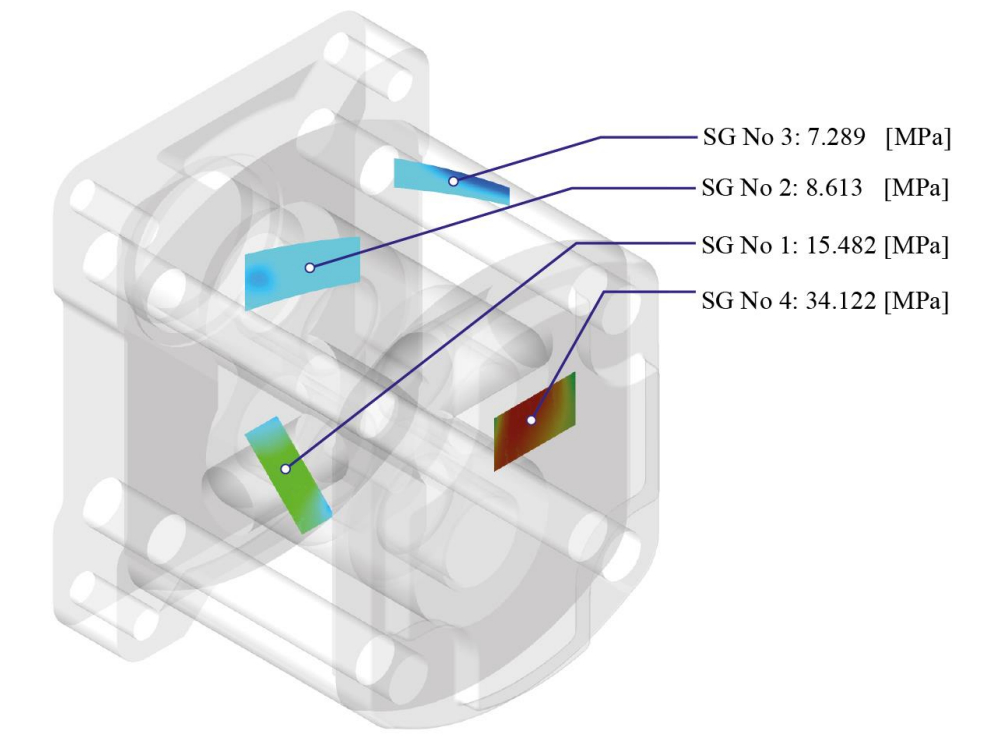

Şekil 2.19. Pompa gövdesi üzerindeki SG gerilme değerleri

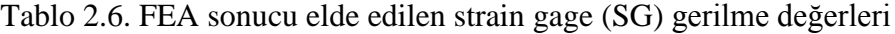

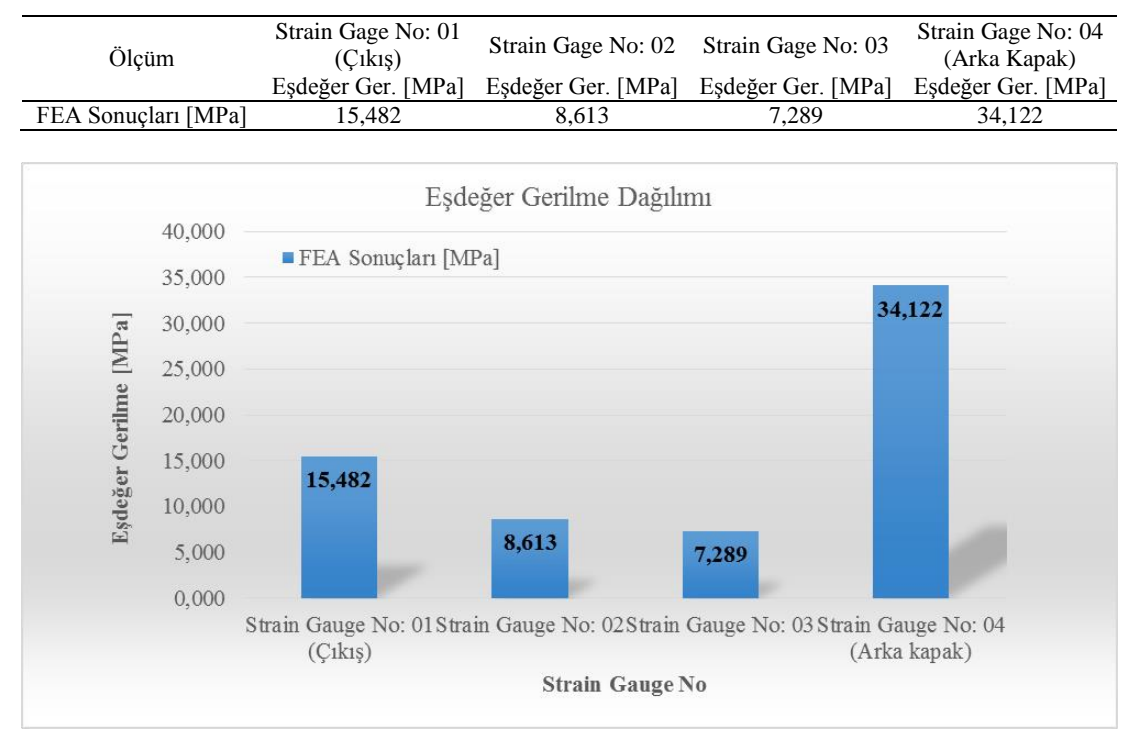

Şekil 2.20. SG bölgelerinden okunan eş değer gerilme dağılımı

#### **2.6. FEA ve Deneysel Gerilme Analizi Sonuçlarının Karşılaştırılması**

Bilgisayar ortamında simülasyonlar ile elde edilen FEM temelli gerilme değerlerinin, gerçek çalışma koşulları için hazırlanan deneysel analizler ile ortaya çıkan gerilme değerlerini, gerçek anlamda yansıtabilirliğinin doğrulanmasının yapılması bilgisayar destekli tasarım, analiz ve yapısal optimizasyon süreçlerinin güvenirliğinin değerlendirilmesi bakımından oldukça önemli bir yere sahiptir. Bu kapsamda kurulan detaylı FEA'lar sonucu elde edilen değerlerin, pompa deneysel analizleri sonucu elde edilen değerler ile karşılaştırılması ile tanımlanan FEA yaklaşımının ve simülasyon sonuçlarının doğrulanması çalışmaları gerçekleştirilmiştir. Karşılaştırma sonucu, tanımlanan çalışma koşulları için kurulan FEA simülasyonunun, pompanın fiziksel çalışma koşulları ile ne derecede uyumlu olduğu hesaplanan karşılaştırma hata oranları yardımıyla değerlendirilmiştir. Hata oranları deneysel ve teorik analiz değerlerine göre FEA değerlerinin gösterdiği oransal farklılıklar olarak tanımlanmış Eşitlik (2.5) kullanılarak [%] değer olarak hesaplanmıştır [45].

$$
\text{Hata Oran1} = \frac{\sigma_{\text{Deneysel/Teorik}} - \sigma_{\text{FEA}}}{\sigma_{\text{Deneysel/Teorik}}} \times 100 \, \text{[\%]}
$$

Burada  $\sigma_{\text{Deneysel/Teorik}}$  ve  $\sigma_{\text{FEA}}$  sırasıyla deneysel/teorik analizler ve FEM temelli analizler sonucu elde edilen Von Mises eş değer gerilme değeri olarak tanımlanmaktadır. Buna göre; pompa gövdesine ait deneysel ve FEM temelli gerilme analizi sonuçlarının sayısal olarak karşılaştırmaları Şekil 2.21' de çift eksenli grafik destekli olarak verilmiştir.

Pompa gövdesi için gerçekleştirilen analizlere ait eşdeğer gerilme değerlerinin karşılaştırmalarında, hata oranlarının % 13,14 (SG-01) ile % 20,54 (SG-03) arasında değiştiği görülmektedir. Konu ile ilgili bazı literatürlerde yer alan FEA doğrulama çalışmalarında, deneysel/teorik analizler ve FEA sonuçlarının karşılaştırılması sonucu elde edilen hata oranlarının yaklaşık % 10, % 15 ve % 30'lara varan değerler arasında değiştiği görülmüştür [46]. Bununla beraber sağlıklı kurulan bir FEA yaklaşımının hata oranının en fazla % 10 civarında olması gerektiği konusunda görüşler bulunmaktadır [46]. Buna göre; Pompa gövdesi ve arka kapak için gerçekleştirilen karşılaştırmalarda hesaplanan en yüksek % 20,54 hata oranı değeri genel görüşün bir miktar üzerindedir. Ancak karşılaştırılan mutlak sayısal değerler dikkatle incelendiği takdirde bu değerlerin oldukça küçük değerler olduğu, sayısal mutlak farklılığın en fazla yaklaşık 5 [MPa] civarında olduğu görülmektedir. Deneysel çalışmanın yapıldığı fiziksel koşullar ve FEM'e özgü çözüm yaklaşımı göz önüne alındığı takdirde gerçekte ortaya çıkan sayısal mutlak farklılık oldukça küçüktür. Mutlak farklılık küçük olmasına rağmen karşılaştırılan değerlerin de oldukça küçük değerler olmasından dolayı hesaplanan hatanın % oransal değeri genel görüşe göre göreceli olarak bir miktar yüksek görülmektedir.

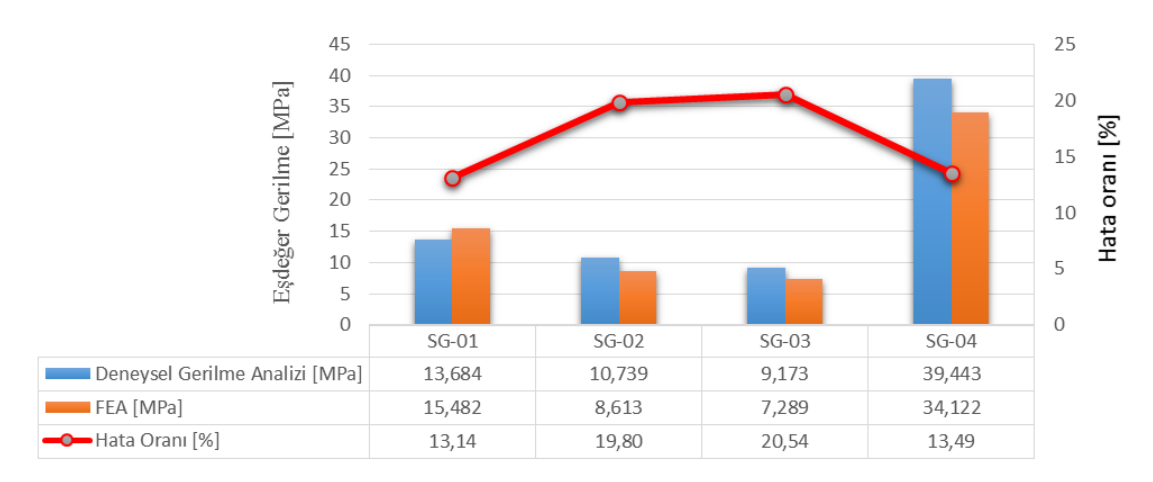

Şekil 2.21. Deneysel gerilme analizi ve FEA sonuçlarının karşılaştırılması

Deneysel ve FEA gerilme değerlerinin birbirleri ile karşılaştırmalarına ek olarak FEA analizi sonucu elde edilen değerler analize tabi tutulan pompa gövdesi iç yüzeyi için tanımlanan malzeme hasar kriterleri referans alınarak hasar durumları değerlendirilmiştir.

Özellikle pompa gövdesi iç yüzeyleri üzerinde ve diğer kritik elemanlarda meydana gelen gerilme dağılımları incelendiği zaman bu değerlerin malzeme hasar kriteri olan akma dayanımı değerinden (280 [MPa]) oldukça küçük değerler olduğu görülmektedir. Bu durumda pompa için tanımlanan yüklenme koşulunda her hangi bir hasar ihtimali görülmemektedir. Benzer şekilde tanımlanan yüklenme koşuluna göre ortaya çıkan bu deformasyon davranışlarında herhangi bir anormallik görülmemiştir. Pompa gövdesi, makinenin çalışması sırasında girişten çıkışa doğru artış gösteren bir yüklenme durumu ile karşılaşmaktadır. Buna göre, pompa gövdesinin maruz kaldığı maksimum yüklenme koşulu dikkate alınarak gerilme analizleri kurulmuştur. Analizler sonucu elde edilen değeler, bu çalışma koşulları için tanımlanan hasar kriteri referans değerleri ile karşılaştırılmış ve hasar durumları, elemanlara ait güvenli çalışma katsayıları (GÇK) hesaplanarak değerlendirilmiştir (Şekil 2.22). Buna göre elemanların maruz kaldığı gerilme değerleri, maksimum değişken yüklemeleri karşılayabilecek güvenli çalışma aralığında yer almaktadır. Bu durumda pompa gövdesi için her hangi bir muhtemel hasar durumu görülmemektedir.

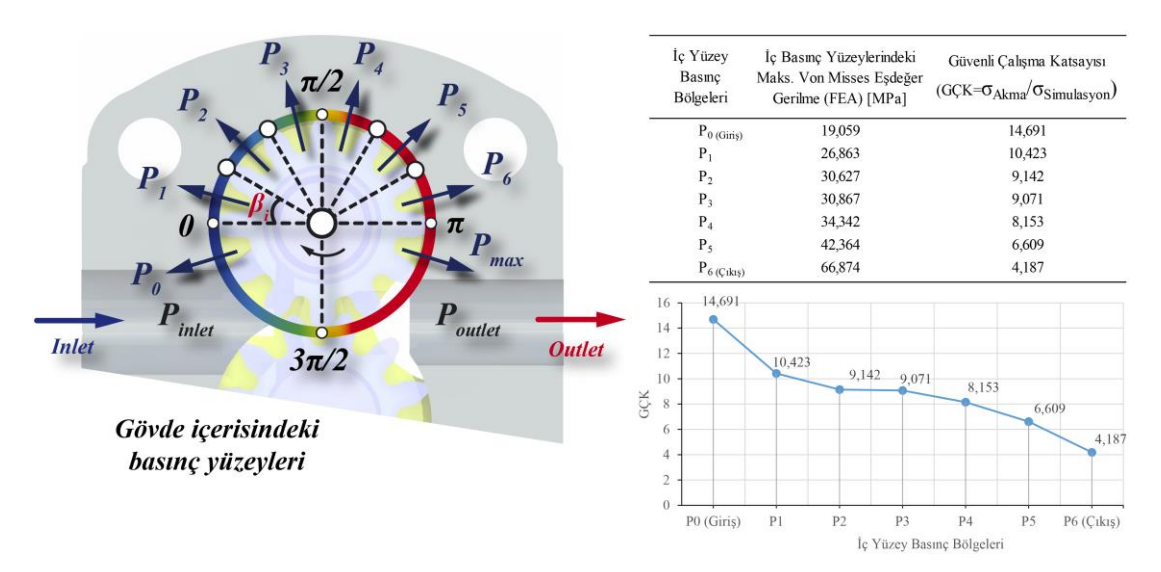

Şekil 2.22. Gövde içerisindeki her bir basınç bölgesi için GÇK dağılımı

FEA doğrulama çalışması için nihai değerlendirme sonucu olarak: pompa gövdesine ait gerçek çalışma koşullarındaki beklenmedik ve önceden tahmin edilemeyen dinamik koşullar, gerçek çalışma koşullarının simüle edilmesinde ortaya çıkan kısıtlar, FEM'e özgü çözüm yaklaşımı, bu yaklaşım çerçevesinde kısıtların ortadan kaldırması amacı ile yapılan mecburi varsayımlar/kabuller, FEA çözüm platformu kapasitesi ve makineye ait elemanlar için elde edilen deformasyon davranışında herhangi bir anormallik görülmemesi dikkate alınarak, pompa gövdesi için tanımlanan fiziksel koşulları simüle etmek amacıyla kurulan tüm FEA yaklaşımlarının doğru bir şekilde kurulduğu ve yapısal optimizasyon çalışmalarında kullanılmak üzere tatmin edici derece olduğu ifade edilebilir.

Şekil 2.18' de verilen simülasyon çıktılarına göre gövdeye ait gerilme dağılımı pompa gövdesinin iç yüzeylerine etkiyen basınç değerlerinde olduğu gibi girişten çıkışa doğru bir artış göstermektedir. Yani basınç miktarının girişten çıkışa doğru artan etkisi gerilme değerlerinin de girişten çıkışa doğru artmasına neden olmuştur. Arka kapak üzerine yapıştırılan SG yüzeyinden alınan gerilme değerinin ise diğer SG yüzeylerinden alınan gerilme değerlerinden daha yüksek olduğu görülmektedir. Ancak

bu değerler gövde malzemesinin kritik akma değeri ile karşılaştırıldığında oldukça küçük kalmaktadır ve gövdenin yüksek güvenli çalışma katsayıları ile çalışmaktadır.

#### **2.7. CAD Otomasyonu ve FEA Destekli Boyut Optimizasyonu**

Modül, diş sayısı ve kavrama açısı sabit tutulur ise ideal akışkan miktarı, diş genişliği ile doğru orantılı olmaktadır [2]. Birçok ticari firma tarafından üretilen değişik iletim hacimlerine sahip pompaların tasarımında benzer yaklaşımın kullanıldığı görülmüştür. Hidrolik dişli pompa üreticileri ürünlerinde dişli ana boyutlarını, dolayısıyla gövde geometrik boyutlarını değiştirmek yerine dişli genişliği boyutunu değiştirmekte, dolayısıyla pompa gövdesinin ana geometrik formunu bozmadan gövde genişliği değerlerini değiştirerek farklı iletim hacmine sahip dişli pompa tasarımlarını kullanmaktadırlar. Bu durum gövdenin yapısal optimizasyon otomasyonu kurgusunda dikkate alınmıştır.

Tekrar çizim yapmadan farklı debilere ve çıkış basınçlarına sahip pompa katı modellerini otomatik olarak oluşturabilmek ve oluşturulan modelleri optimize edebilmek için .Net Framework 4.5 uygulama geliştirme platformunda bir masa üstü uygulaması geliştirilmiştir. Uygulama geliştirilirken en fazla kullanılan yazılım geliştirme aracı Microsoft Visual Studio ve nesne yönelimli programlama dili C# kullanılmıştır. Geliştirilen masa üstü uygulaması ile pompa CAD modeli ölçülerine ve optimizasyon analizleri esnasında tanımlanan sınır şartlarına müdahele etmek için SolidWorks ve SolidWorks Simulation uygulamalarının API (Application Programming Interface – Uygulama Programlama Arayüzü) araçlarından faydalanılmıştır [47]. Bu kapsamda Visual Studio ortamında proje referanslarına eklenen dinamik bağlantı kitaplığı dosyalarından SolidWorks.Interop.sldworks.dll ve SolidWorks.Interop.swconst.dll dosyaları SolidWorks uygulamasını açma ve model üzerindeki parametrelere müdahale etme vb. fonksiyonları içermekte, SolidWorks.Interop.cosworks.dll dosyası ise SolidWorks Simulation uygulamasını içerisinde tanımlanan sınır şartları parametrelerine müdahale etme ve analiz fonksiyonlarına erişim imkanı sağlamaktadır. Geliştirilen masa üstü uygulamasına ait arayüz Şekil 2.23' de, yazılım kodları ise Ek-A' da verilmiştir.

| $\mathcal{O}$                                   |                                                                            | <b>External Gear Pump Housing Optimiser</b>                  |                                                                               |                                       |                                        | ▭<br>×       |  |  |
|-------------------------------------------------|----------------------------------------------------------------------------|--------------------------------------------------------------|-------------------------------------------------------------------------------|---------------------------------------|----------------------------------------|--------------|--|--|
| Dosya<br>Yardım                                 |                                                                            |                                                              |                                                                               |                                       |                                        |              |  |  |
| 3B CAD Model Için Girdi Parametreleri           |                                                                            | Hesaplanan Parametreler                                      |                                                                               |                                       | Sabit Parametreler                     |              |  |  |
| Qe (Efektik Debi):                              | 17.1<br>[ht/dk]                                                            | Qt (Teorik Debi):                                            | 17,81 [ht/dk]                                                                 |                                       |                                        | $2,703$ [mm] |  |  |
| n (Devir):                                      | 1500<br>[dev/dk]                                                           | V (İletim Hacmi):                                            | 11,88 [cm3/dev]                                                               | z (Dis Sayısı):                       | 12                                     | [adet]       |  |  |
| ην (Hacimsel Verim):                            | 96<br>[%]                                                                  | b (Diş Genişliği):                                           | 18,85 [mm]                                                                    |                                       | α (Kavrama Açısı):<br>20               | n            |  |  |
| t (Cidar Kalınlığı):                            | 14.9<br>[mm]                                                               |                                                              | <sup>en</sup> 3B Pompa Gövdesi Olustur / Güncelle                             |                                       | Statik Analiz Yap                      |              |  |  |
| FEA Analizi İçin Girdi Parametreleri            |                                                                            |                                                              | FEA Analizi İçin Hesaplanan Sınır Şartları                                    |                                       |                                        |              |  |  |
| p (Çalışma Basıncı):                            | 250<br>[bar]                                                               |                                                              | $P_0$ : 0,05 [MPa] $P_1$ : 11,98 [MPa] $P_2$ : 17,9 [MPa] $P_3$ : 20,56 [MPa] |                                       |                                        |              |  |  |
| nt (Toplam Verim):                              | 85<br>[%]                                                                  |                                                              | $P_a$ : 21,96 [MPa] $P_5$ : 23,37 [MPa] $P_6$ : 25,32 [MPa]                   |                                       |                                        |              |  |  |
| Mesh Eleman Boyutu: 6,0                         | ÷l<br>[mm]                                                                 |                                                              |                                                                               |                                       |                                        |              |  |  |
| Mesh Kalitesi:                                  | O Yüksek Draft                                                             |                                                              | N (Gerekli Motor Gücü): 8,38 [kW] F (Yatak Yükü): 5868,8 [N]                  |                                       |                                        | III Göster   |  |  |
| Optimizasyon Senaryo Parametreleri<br>Alt Sinir | t (Cidar Kalınlığı) Üst Sınır<br>$11.9 \pm \leq 14.9 \leq 17.9 \pm$<br>1,0 | <b>Tasanm Sinidan</b><br>Sınır Eşdeğer Gerilme:<br>Adım<br>H | 280<br>0.01<br>Sınır Eşdeğer Yerdeğiştime:<br>Optimum Cidar Kalınlığı:        | <b>IMPal</b><br>[mm]<br>00.00<br>[mm] | Senaryolan Çöz<br>Senaryo Çık. Temizle |              |  |  |
| Senaryo Ciktilan                                |                                                                            |                                                              |                                                                               |                                       |                                        |              |  |  |
| Cidar Kalınlığı [mm]                            | Eşdeğer Gerilme [MPa]                                                      | Yer Değiştime [mm]                                           | <b>Emniyet Katsayısı</b>                                                      | Ağırlık [gr]                          |                                        |              |  |  |
|                                                 |                                                                            |                                                              |                                                                               |                                       |                                        |              |  |  |
|                                                 |                                                                            |                                                              |                                                                               |                                       |                                        |              |  |  |
|                                                 |                                                                            |                                                              |                                                                               |                                       |                                        |              |  |  |
|                                                 |                                                                            |                                                              |                                                                               |                                       |                                        |              |  |  |
|                                                 |                                                                            |                                                              |                                                                               |                                       |                                        |              |  |  |
|                                                 |                                                                            |                                                              |                                                                               |                                       |                                        |              |  |  |
|                                                 |                                                                            |                                                              |                                                                               |                                       |                                        |              |  |  |

Şekil 2.23. Geliştirilen masa üstü uygulamasına ait arayüz

Tasarlanan bu arayüzde kontroller ile pompa parametreleri arasında fonksiyonel bağlar kurulmuştur. Eşitlik (2.3) ve Eşitlik (2.4)' den faydalanılarak girilen pompa girdi parametreleri (efektif debi, devir ve verim) ile sabit modül ve diş sayısına sahip pompa için diş genişliği (b) elde edilmiştir. Efektif debi, devir ve verim parametreleri ile birlikte cidar kalınlığı parametresi girilerek 3B Pompa Gövdesi Oluştur / Güncelle butonuna basıldığında SolidWorks açılarak otomatik olarak belirlenen parametrelere göre ihtiyaç duyulan pompa katı modelini oluşturmaktadır. Eğer kullanıcı daha sonra parametrelerde bir değişiklik yapıp tekrar aynı butona basar ise pompa gövdesi katı modeli yeni parametrelere göre otomatik olarak güncellenmektedir.

"FEA Analizi İçin Girdi Parametreleri" grup kutusunun altında bulunan pompanın çalışma basıncı ve toplam verim parametreleri girilerek pompa modeli üzerinde sonlu elemanlar analizleri gerçekleştirilebilmektedir. Burada pompayı tahrik etmek için ihtiyaç duyulan elektrik motorunun gücü (N) efektif debi, çalışma basıncı ve toplam verim parametrelerinden faydalanılarak hesaplanmaktadır [2]. Pompa gövdesindeki basınç dağılımını belirlemek için ise Eşitlik (2.2)' de belirtilen tahmin modelinden faydalanılmıştır. Çalışma basıncını girdi parametreleri bölümünden girildiğinde girişten çıkışa doğru basınç yüzeylerine  $(P_0 - P_7)$  uygulanacak basınç değerleri otomatik olarak hesaplanmaktadır. Her bir yatağa uygulanacak yatak yükü (F) ise modül, diş sayısı, diş üstü çapı, diş genişliği, çalışma basıncı, elektrik motoru gücü ve devir parametrelerinden hesaplanmaktadır [2]. Hesaplama sonucu elde edilen basınç ve yatak yükü değerleri "FEA Analizi İçin Hesaplanan Sınır Şartları" grup kutusu altında ekrana yansıtılmakla birlikte sonlu elemanlar analizindeki sınır şartı tanımlamalarında kullanılmaktadır.

Tüm girdi parametrelerini girildikten sonra Statik Analiz Yap butonuna basılarak tanımlanan girdi parametrelerine göre sonlu elemanlar analizi gerçekleştirebilmekte ve sonuçlar senaryo çıktıları grup kutusunun altındaki listeye alınmaktadır. Eğer pompa gövdesi cidar kalınlığı için bir boyut optimizasyonu çalışması yapılacaksa girdi parametrelerine ilaveten optimizasyon senaryo parametrelerinin de arayüzden girilmesi gerekmektedir. Bu parametreler cidar kalınlığının alt sınırı, üst sınırı ve adımdır. Program varsayılan olarak girilen cidar kalınlığının 3 mm altını ve üstünü ekrana getirmektedir. Kullanıcı bu parametreleri değiştirerek istediği alt sınır ve üst sınır değerlerini belirleyebilmektedir. Adım parametresi verilen alt sınır ve üst sınır arasında cidar kalınlığının her çözümde kaç mm artırılacağını belirlemek için kullanılmaktadır. Boyut optimizasyonu için gerekli tanımlamalar yapıldıktan sonra Senaryoları Çöz butonuna basılarak tüm senaryolar çözdürülebilmektedir. Uygulama ilk olarak alt sınır değerini referans alarak pompaya gövdesine ait katı modelin cidar kalınlığını bu değere düşürmekte daha sonra belirlenen adım parametresine göre cidar kalınlığını artırarak tüm senaryoları sırası ile çözmektedir. Senaryoların çözümleri tamamlandığında Senaryo Çıktıları grup kutusunun altındaki listede her bir senaryo için cidar kalınlığı, maksimum eşdeğer gerilme, maksimum deformasyon, emniyet katsayısı ve pompanın ağırlığı listelenmektedir. Takip eden süreçte tanımlanan tasarım sınırlarını aşmayan (sınır eş değer gerilme ve sınır eş değer yer değiştirme) ağırlık olarak en hafif olan pompa gövdesine ait cidar kalınlığı arayüzdeki Optimum Cidar Kalınlığı etiketinin karşısında ekrana yansımaktadır. Böylece tanımlanan çalışma şartlarına göre ihtiyaç duyulan debi için pompa gövdesine ait optimum cidar kalınlığı elde edilmektedir. Bu kapsamda üretici firmanın 20,1 [lt/dk] debiye sahip pompa modeli için bir optimizasyon çalışması yapılmış ve optimum cidar kalınlığı 16 [mm] olarak bulunmuştur (Şekil 2.24).

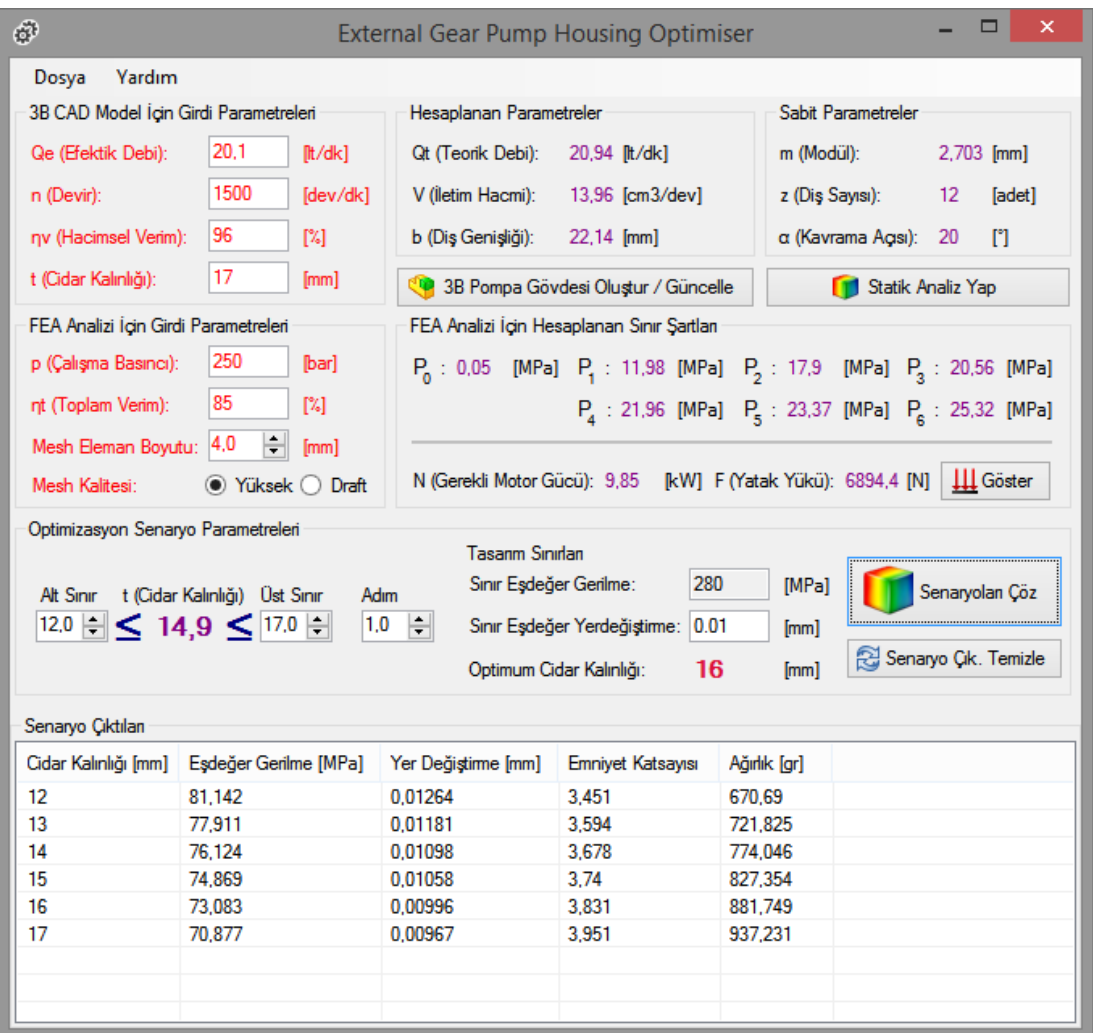

Şekil 2.24. Örnek optimizasyon çalışması

### **3. SONUÇLAR VE ÖNERİLER**

Bu araştırmada, farklı debilere ve çıkış basınçlarına sahip pompa tasarımlarının gerçekleştirilmesi ve iyileştirilmesi süreçlerinde kullanılmak üzere CAD, CAE ve yapısal (boyut) optimizasyon tekniklerini içeren bir uygulama algoritması geliştirilmiş ve örnek bir pompa üzerinde uygulanmıştır.

Bu kapsamda örnek dişli pompa üzerinde çıkış basıncı ve dişli açısına bağlı olarak giriş ağzından çıkış ağzına doğru pompa gövdesi içerisindeki iç basınç dağılımı detaylı olarak incelenmiştir. Yapılan deneysel ve teorik çalışmalar sonucu bir amprik eşitlik geliştirilmiştir. Bu geliştirilen eşitlik ile belirli bir bölgedeki basınç değeri hesaplanabilir hale gelmiştir. Takip eden adımlarda bu ampirik formül kullanılarak FEA temelli sonlu elemanlar analizi gerçekleştirilmiş ve elde edilen sonuçlar deneysel gerilme analizleri sonucu elde edilen değerler ile karşılaştırılmıştır. Karşılaştırmada % 13,54 – 20,54 aralığında hata oranı ile değerlerin kabul edilebilir ölçüde örtüştüğü (gerilme değerlerindeki mutlak farklılıkta göze alınarak) görülmüştür Ayrıca yapılan sonlu elemanlar analizinde, pompa gövdesi içerisindeki basınç yüzeyleri deformasyon açısından incelenmiş dişli çalışma bölgesindeki deformasyonların 0,0101 mm olduğu tespit edilmiştir. Pompa çalışma şartları açısından bu değerin limit değer olduğu ve bu nedenle gövdenin optimum geometriye sahip olduğu ve kurulan modelin doğruluğu kanıtlanmıştır. Kurulan bu modelden yola çıkılarak farklı debilere ve çıkış basınçlarına sahip pompa gövdelerinin optimum cidar kalınlığını belirlemek için CAD ve FEM kodları ile bütünleşik çalışabilen özel bir masa üstü uygulaması geliştirirmiştir. Bu uygulama arayüzünde ihtiyaç duyulan efektif debi, devir ve verim paramatreleri girildiğinde tekrar çizime ihtiyaç duyulmadan pompa gövdesine ait katı model otomatik olarak oluşturulabilmekte ve belirtilen çalışma basıncına göre pompanın gövde cidar kalınlığının optimizasyonu yapılabilmektedir. İleri düzey CAD, CAE ve yapısal optimizasyon teknikleri kullanılarak geliştirilen bu uygulama algoritması sayesinde endüstride sıkça kullanılan dişli pompaların farklı debilere ve çıkış basınçlarına sahip modelleri referans model temel alınarak hızlı bir şekilde zaman kaybetmeden oluşturulacaktır.

Böylece dişli pompa imalatçıları ileri seviye mühendislik bilgisine ihtiyaç duymadan optimizasyon çalışmaları gerçekleştirebilecek, tasarım ve iyileştirme çalışmalarında harcanan zamanı ve pompa ağırlıklarını minimize ederek maliyet açısından büyük avantaj sağlayacaktır. Ayrıca müşteri gereksinimlerinden doğan farklılıklara daha hızlı cevap verebilecektir.

İleriki dönemde yapılacak çalışmalarda modül ve diş sayısı da girdi parametrelerine dahil edilerek farklı diş üstü çaplarına sahip pompalar için gövde tasarımı ve cidar kalınlığı optimizasyonu yapılabilir. Ayrıca geliştirilen bu algoritma farklı tip pompalar (helis dişli, çavuş dişli, iç dişli vb.) içinde uygulamaya koyulabilir.

#### **KAYNAKLAR**

- [1] Koç E., Canbulut F., Pozitif deplasmanlı pompa ve motorlarda iç akışkan kaçağı, *Erciyes Üniversitesi Fen Bilimleri Dergisi*, 1985, **1**, 243-256.
- [2] Canbulut F., Yüksek basınçlı dişli pompalarda iç akışkan kaçağı, tahrik momenti ve elastik deformasyonların teorik analizi, Yüksek lisans tezi, Erciyes Üniversitesi, Fen Bilimleri Enstitüsü, Kayseri, 1986.
- [3] Manring N. D., Kasaragadda S. B., The theoretical flow ripple of an external gear pump, *Transcations of the ASME*, 2003, **125**, 396-404.
- [4] Vacca A., Guidetti M., Modelling and experimental validation of external spur gear machines for fluid power applications, *Simulation Modelling Practice and Theory*, 2011, **19**, 2007–2031.
- [5] Ertürk N., Vernet A., Castilla R., Gamez-Montreo P.J., Ferre J. A., Experimental analysis of the flow dynamics in the suction chamber of an external gearpump, *International Journal of Mechanical Sciences*, 2011, **53**, 135–144.
- [6] Wang S., Sakurai H., Kasarekar A., The optimal design in external gear pumps and motors, *IEEE/ASME Transactions On Mechatronics*, 2011, **16**, 945 – 952.
- [7] Li H., Yang C., Zhou P., The finite element analysis and optimizations of shells of internal gear pumps based on ANSYS, *Fluid Power and Mechatronics (FPM) International Conference*, Beijing, China, 17-20 Aug. 2011.
- [8] Song W., Zhou H., Experimental research on performance of water hydraulic internal gear pump, *Fluid Power and Mechatronics (FPM) International* Conference, Beijing, China, 17-20 Aug. 2011.
- [9] Mucchi E., Dalpiaz G., Fernandez del Rincon A., Elastodynamic analysis of a gearpump. Part I: Pressure distribution and gear eccentricity, *Mechanical Systems and Signal Processing*, 2010, **24**, 2160-2179.
- [10] Mucchi E., Dalpiaz G., Rivola A., Elastodynamic analysis of a gearpump. Part 2: Meshing phenomena and simulation results, *Mechanical Systems and Signal Processing*, 2010, **24**, 2180-2197.
- [11] Huang K. J., Lian W. C., Kinematic flowrate characteristics of external spur gear pumps using an exact closed solution, *Mechanism and Machine Theory*, 2009, **44**, 1121-1131.
- [12] Çelik H. K., Uçar M., Cengiz A., Yüksek basınçlı dişli pompalarda gövdenin parametrik tasarımı, gerilme analizi ve optimizasyonu, *Mühendis ve Makina*, 2008, **49**, 15-24.
- [13] Dikici A., Pozitif ve negatif tahsisli dişlilerin dişli pompa verimi üzerine olan etkilerinin araştırılması, Yüksek Lisans Tezi, Fırat Üniversitesi, Fen Bilimleri Enstitüsü, Elazığ, 1996, 50971.
- [14] Heisel U., Fiebig W., Investigation of the dynamic system behaviour of pump cases, *Production Engineering*, 1993, **1**, 135-138.
- [15] Koç E., Hooke C. J., An experimental investigation into the design and performance of hydrostatically loaded floating wear plates in gear pumps, *Wear*, 1997, **209**, 184–192.
- [16] Koç E., Bearing misalignment effects on the hydrostatic and hydrodynamic behaviour of gears in fixed clearance end plates, *Wear*, 1994, **173**, 199–206.
- [17] Koç E., An investigation into the performance of hydrostatically loaded endplates in high pressure pumps and motors: Movable plate design, *Wear*, 1991, **141**, 249–265.
- [18] Koç E., Wear plate lubrication in external gear pumps, M.Sc Qual Thesis, Birmingham University, Birmingham, 1981.
- [19] Foster K., Taylor R., Bidhendi I. M., Computer prediction of cyclic excitation sources for an external gear pump, *Proc. Inst. Mech. Eng. Journal of Engineering Manufacture*, 1985, **199**, 175–180.
- [20] Francesco G. D., Marini S., Gear pump design: Optimization for delivery increase, *7th. International Design Conference*, Dubrovnik, Croatia, 14-17 May 2002.
- [21] Saleem A. M., Effect of tooth geometry on gear pump performance, *Journal of Eng. Sciences*, 2009, **16**, 20-27.
- [22] Noorpoor A. R., Optimization gear oil pump in order to energy saving and environmental impact in a diesel engine, *International Journal of Automative Engineering*, 2013, **3**, 496-507.
- [23] Goanta A. M., Specific aspects of modelling and designing gear pumps, *Galati University XIV Mechanical Engineering Conference*, Brăila, Romania, 2009.
- [24] Liping C., Yan Z., Fanli Z., Jianjun Z., Xianzhao T., Modeling and simulation of gear pumps based on Modelica / MWorks, *8th International Modelica Conference*, Dresden, Germany, 20-22 March 2011.
- [25] Casoli P., Vacca A., Franzoni G., A numerical model for the simulation of external gear pumps, *6th. JFPS International Symposium on Fluid Power*, Tsukuba, Japan, 7-10 November 2005.
- [26] Ghionea I., Ghionea A., Constantin G., CAD-CAE methodology applied to analysis of a gear pump, *Proceedings in Manufacturing Systems*, 2013, **8**, 41-46.
- [27] Akata E. H., Gök Y., Baytuncer S., Dişli pompa kapak kalınlıklarının belirlenmesi, Hydrotime, http://www.hydrotime.com.tr/userfiles/file/disli\_ pompa\_kapak\_kalinlik.pdf, (Ziyaret tarihi: 30 Mayıs 2013).
- [28] Alagic I., Design of experiment and taguchi method application in analysis of gear oil pump flow capacity, *6th Workshop on European Scientific and Industrial Collaboration on promoting Advanced Technologies in Manufacturing Conference*, Bucharest, Romania, 25-26 September 2008.
- [29] http://nptel.ac.in/courses/112106175/7, (Ziyaret tarihi: 26 Mayıs 2013).
- [30] http://www.boschrexroth-us.com/country\_units/america/united\_states/sub\_ websites/brus\_brh\_i/en/products\_ss/09\_pumps/03\_gear\_pumps/index.jsp, (Ziyaret tarihi: 26 Mayıs 2013).
- [31] Narayan K. L., Rao K. M., Sarcar M. M. M., *Computer Aided Design and Manufacturing*, 1st ed., PHI Learning Private Limited, Delhi, 2013.
- [32] LaCourse D. E., *Handbook of Solid Modeling*, 1st ed., McGraw Hill, Texas, 1995.
- [33] Doyle J. F., *Modern experimental stress analysis*, 1st ed., John Wiley & Sons Ltd, Chichester, 2004.
- [34] Roylance D., Experimental Strain Analysis Lecture Notes Dept. Of Materials Science and Engineerring, MIT, http://ocw.mit.edu/courses/materials-scienceand-engineering/3-11mechanics-of-materials-fall-1999/modules/expt.pdf (Ziyaret tarihi: 30 Mayıs 2013 ).
- [35] Lee Y., Pan J., Hathaway R. B., Barkey M. E., *Fatigue testing and analysis*, 1st ed., Elsevier, Burlington, 2005.
- [36] Mottram J. T., Shaw C.T., *Using finite elements in mechanical design*, 1st ed., McGraw Hill, Berkshire, 1996.
- [37] Rao S. S., *Engineering Optimization-Theory and Practice*, 4th ed., John Wiley & Sons Inc., New Jersey, 2009.
- [38] http://www.hbm.com/en/menu/products/strain-gages-accessories/strain-gaugesfor-stress-analysis/, http://www.hbm.com/en/menu/products/measurementelectronics-software/compact-universal-data-acquisition-system/quantumxmx840a/, (Ziyaret tarihi: 26 Mayıs 2013)
- [39] Pancoast D., *SolidWorks Simulation Training Manual*, Dassault Systemes SolidWork Corporation, Waltham, 2013.
- [40] MatWeb Online Material Database: 7000 Series Aluminium Alloy (7020-T6). http://www.matweb.com/search/DataSheet.aspx?MatGUID=c66e13c1d36445c 29bb9f852ccf2da17, (Ziyaret tarihi 10 Temmuz 2013).
- [41] MatWeb Online Material Database: High-Leaded Tin Bronze (SAE 660). http://www.matweb.com/search/DataSheet.aspx?MatGUID=b673f55f412f40ae 9ee03e9986747016, (Ziyaret tarihi 10 Temmuz 2013).
- [42] SolidWorks Product (2013) Material Library: Stainless Steels, Dassault Systèmes SolidWorks Corporation.
- [43] SolidWorks Knowledge Base Solution ID: S-019000, Article ID: x237, Methods for modelling bolts in the bolted joint.
- [44] http://help.solidworks.com/2013/English/SolidWorks/cworks/IDC\_HELP\_ HELPTOPICS.htm?id=f39d270f813246a9a9a03188c3e60e92, (Ziyaret tarihi: 26 Mayıs 2013).
- [45] Kurowski P., Szabo B., How to find errors in finite element models, *Machine Design*, 1997, **69**, 93-98.
- [46] Celik H. K., Caglayan N., Cinar R., Ucar M., Ersoy H., Rennie A., Stress analysis of a sample marine crane's boom under static loading condition, *5th International Mechanical Engineering Forum IMEF2012*, Prague, Czech Republic, 20-22 June 2012.
- [47] Pancoast D., *SolidWorks API Fundamentals Training Manual*, Dassault Systemes SolidWork Corporation, Waltham, 2013.

**EKLER**

#### **EK-A**

using System; using System.Diagnostics; using System.Runtime.InteropServices; using System.Runtime; using System.Collections; using System.Collections.Generic; using System.ComponentModel; using System.Data; using System.Drawing; using System.Linq; using System.Text; using System.Threading.Tasks; using System.Windows.Forms; using SolidWorks.Interop.sldworks; using SolidWorks.Interop.swconst; using SolidWorks.Interop.cosworks; namespace GearPumpHousingOptimiser { public partial class Form1 : Form  $\{$  public Form1()  $\left\{ \right.$  InitializeComponent(); } double efektifDebi = 0, teorikDebi = 0, devir = 0, iletimHacmi = 0, volumetrikVerim = 0, toplamVerim = 0, cidarKalinligi = 0, modul = 0, disSavisi = 0. kavramaAcisi = 0, disGenisligi = 0, calismaBasinci = 0, sinirEsDegerGerilme = 0,  $sinirEsDegerYerdegistirme = 0$ , basincBolge0 = 0, basincBolge1 = 0, basincBolge2  $= 0$ , basincBolge3 = 0, basincBolge4 = 0, basincBolge5 = 0, basincBolge6 = 0, basincBolge7 = 0, basincBolge8 = 0, motorGucu = 0, yatakYuku = 0, meshEleBoyutu = 0, meshEleTol = 0, optAltSinir = 0, optUstSinir = 0, optAdim = 0,  $optEsDegYerdegistirme = 0$ ,  $optCidarKalinligi = 0$ ; byte meshKalitesi  $= 0$ ;

```
int optIndex = 0;
```
 ArrayList lstCidarKalinliklari = new ArrayList(); ArrayList lstGerilmeler = new ArrayList(); ArrayList lstYerdegistirmeler = new ArrayList $(i)$ ; ArrayList lstEmniyetKatsayilari = new ArrayList(); ArrayList lstAgirliklar = new ArrayList $($ );  $ArrayList stressValues = new ArrayList();$ ArrayList displacementValues = new ArrayList $(i)$ ; string binlikAyrac, decimalAyrac; public SldWorks swApp; public DispatchWrapper[] bodyArray;

```
 private void Form1_Load(object sender, EventArgs e)
\left\{\begin{array}{ccc} \end{array}\right\} Hesapla();
       }
       void Hesapla()
 {
```
binlikAyrac =

System.Threading.Thread.CurrentThread.CurrentCulture.NumberFormat.CurrencyG roupSeparator;

```
decimalA\nrac =
```
System.Threading.Thread.CurrentThread.CurrentCulture.NumberFormat.CurrencyD ecimalSeparator;

```
 double.TryParse(txtEfektifDebi.Text.Replace(binlikAyrac, decimalAyrac), 
out efektifDebi);
```
 double.TryParse(txtDevir.Text.Replace(binlikAyrac, decimalAyrac), out devir);

 double.TryParse(txtVolumetrikVerim.Text.Replace(binlikAyrac, decimalAyrac), out volumetrikVerim);

```
 double.TryParse(txtToplamVerim.Text.Replace(binlikAyrac, decimalAyrac), 
out toplamVerim);
```

```
 double.TryParse(txtCidarKalinligi.Text.Replace(binlikAyrac, decimalAyrac), 
out cidarKalinligi);
```

```
 double.TryParse(txtCalismaBasinci.Text.Replace(binlikAyrac, 
decimalAyrac), out calismaBasinci);
```

```
 double.TryParse(txtSinirEsDegerGerilme.Text.Replace(binlikAyrac, 
decimalAyrac), out sinirEsDegerGerilme);
```
 double.TryParse(txtSinirEsDegerYerdegistirme.Text.Replace(binlikAyrac, decimalAyrac), out sinirEsDegerYerdegistirme);

```
 double.TryParse(nudMeshElemanBoyutu.Text.Replace(binlikAyrac, 
decimalAyrac), out meshEleBoyutu);
```
 //Pompa parametrelerinin hesaplanarak ekrandaki textboxlara yazdırılması teorikDebi = Math.Round((efektifDebi / (volumetrikVerim / 100)), 2); lblTeorikDebi.Text = teorikDebi.ToString();

iletimHacmi = Math.Round(((efektifDebi / (devir \* volumetrikVerim)) \* 100000), 2);

```
 lblIletimHacmi.Text = iletimHacmi.ToString();
```
 //Dişli parametrelerinin ekrandaki textboxlara yazdırılması modul =  $2.7036$ ;  $lbModul.Text = modul.ToString().Substring(0.5);$  $disSavisi = 12$ ;  $lb1D$ isSayisi.Text = disSayisi.ToString();

```
kavramaAcisi = 20:
 lblKavramaAcisi.Text = kavramaAcisi.ToString();
```

```
disGenisligi = Math.Round(((iletimHacmi * 1000) / (2 * \text{Math.PI} *Math.Pow(modul, 2) * (disSayisi + (1 + ((Math.Pow Math.PI, 2) * )Math.Pow(Math.Cos(kavramaAcisi * Math.PI / 180), 2)) / 12))))), 2);
       lblDisGenisligi.Text = disGenisligi.ToString();
      motorGucu = Math.Round((calismaBasinci * efektifDebi) / (6 *toplamVerim), 2);
       lblMotorGucu.Text = motorGucu.ToString();
      yatakYuku = Math.Round(((((calismaBasinci / 10) * ((modul * (disSayisi +
2)) / 2) * disGenisligi) + ((((motorGucu * 9550) / devir) * 1000) / ((modul *
(dissayisi + 2)/(2)) / 2));
      lbYatakYuku.Text = yatakYuku.ToString();basincBolge0 = Math.Round((0.06542 + (0.4379 * 0) - (0.03782 *calismaBasinci) - (0.0147 * Math.Pow(0, 2)) + (0.01941 * 0 * calismaBasing) +(0.0006357 * Math.Pow (calisma Basinci, 2)) + (0.0001364 * Math.Pow(0, 3)) -(0.0001494 * Math.Pow(0, 2) * calismaBasinci) + (0.000000768 * 0 *Math.Pow(calismaBasinci, 2)) - (0.000003367 * Math.Pow(calismaBasinci, 3)) -
(0.0000003795 * Math.Pow(0, 4)) + (0.0000004048 * Math.Pow(0, 3) *calismaBasinci) - (0.000000004899 * Math.Pow(0, 2) * Math.Pow(calismaBasinci,
2)) + (0.0000000002909 * 0 * Math.Pow(calismaBasinci, 3)) + (0.000000005835 *Math.Pow(calismaBasinci, 4))) / 10, 2);
       lblBasincBolge0.Text = basincBolge0.ToString();
      basincBolge1 = Math.Round((0.06542 + (0.4379 * 30) - (0.03782 *calismaBasinci) - (0.0147 * Math.Pow(30, 2)) + (0.01941 * 30 * calismaBasinci) +(0.0006357 * Math.Pow(calismaBasinci, 2)) + (0.0001364 * Math.Pow(30, 3)) -(0.0001494 * Math.Pow(30, 2) * calismaBasinci) + (0.000000768 * 30 *Math.Pow(calismaBasinci, 2)) - (0.000003367 * Math.Pow(calismaBasinci, 3)) -
(0.0000003795 * Math.Pow(30, 4)) + (0.0000004048 * Math.Pow(30, 3) *calismaBasinci) - (0.000000004899 * Math.Pow(30, 2) * Math.Pow(calismaBasinci, 
(2)) + (0.0000000002909 * 30 * Math.Pow(calismaBasinci, 3)) + (0.000000005835 * )Math.Pow(calismaBasinci, 4))) / 10, 2);
       lblBasincBolge1.Text = basincBolge1.ToString();
      basincBolge2 = Math.Round((0.06542 + (0.4379 * 60) - (0.03782 *calismaBasinci) - (0.0147 * Math.Pow(60, 2)) + (0.01941 * 60 * calismaBasinci) +(0.0006357 * Math.Pow (calisma Basinci, 2)) + (0.0001364 * Math.Pow(60, 3)) -(0.0001494 * Math.Pow(60, 2) * calismaBasinci) + (0.000000768 * 60 *Math.Pow(calismaBasinci, 2)) - (0.000003367 * Math.Pow(calismaBasinci, 3)) -
(0.0000003795 * Math.Pow(60, 4)) + (0.0000004048 * Math.Pow(60, 3) *calismaBasinci) - (0.000000004899 * Math.Pow(60, 2) * Math.Pow(calismaBasinci, 
2)) + (0.0000000002909 * 60 * Math.Pow(calismaBasinci, 3)) + (0.000000005835 *Math.Pow(calismaBasinci, 4))) / 10, 2);
```
lblBasincBolge2.Text = basincBolge2.ToString();

basincBolge3 = Math.Round( $(0.06542 + (0.4379 * 90) - (0.03782 *$ calismaBasinci) -  $(0.0147 * Math.Pow(90, 2)) + (0.01941 * 90 * calismaBasinci) +$  $(0.0006357 * Math.Pow (calisma Basinci, 2)) + (0.0001364 * Math.Pow(90, 3)) (0.0001494 * Math.Pow(90, 2) * calismaBasinci) + (0.000000768 * 90 *$ Math.Pow(calismaBasinci, 2)) - (0.000003367 \* Math.Pow(calismaBasinci, 3)) - $(0.0000003795 * Math.Pow(90, 4)) + (0.0000004048 * Math.Pow(90, 3) *$ calismaBasinci) - (0.000000004899 \* Math.Pow(90, 2) \* Math.Pow(calismaBasinci,  $(2)$ ) + (0.0000000002909 \* 90 \* Math.Pow(calismaBasinci, 3)) + (0.000000005835 \* Math.Pow(calismaBasinci, 4))) / 10, 2);

lblBasincBolge3.Text = basincBolge3.ToString();

basincBolge4 = Math.Round((0.06542 + (0.4379  $*$  120) - (0.03782  $*$ 

calismaBasinci) -  $(0.0147 * Math.Pow(120, 2)) + (0.01941 * 120 * calismaBasinci)$  $+ (0.0006357 * Math. Pow(calismaBasinci, 2)) + (0.0001364 * Math. Pow(120, 3)) (0.0001494 * Math.Pow(120, 2) * calismaBasinci) + (0.000000768 * 120 *$ Math.Pow(calismaBasinci, 2)) - (0.000003367 \* Math.Pow(calismaBasinci, 3)) - $(0.0000003795 * Math.Pow(120, 4)) + (0.0000004048 * Math.Pow(120, 3) *$ calismaBasinci) - (0.000000004899 \* Math.Pow(120, 2) \* Math.Pow(calismaBasinci, 2)) + (0.0000000002909 \* 120 \* Math.Pow(calismaBasinci, 3)) +  $(0.000000005835 * Math.Pow(calismaBasinci, 4))$  $/ 10, 2$ :

 $lbBasincBole 4. Text = basicBole 4. To String():$ 

```
basincBolge5 = Math.Round((0.06542 + (0.4379 * 150) - (0.03782 *calismaBasinci) - (0.0147 * Math.Pow(150, 2)) + (0.01941 * 150 * calismaBasinci)+ (0.0006357 * Math.Pow(calismaBasinci, 2)) + (0.0001364 * Math.Pow(150, 3)) -(0.0001494 * Math.Pow(150, 2) * calismaBasinci) + (0.000000768 * 150 *Math.Pow(calismaBasinci, 2)) - (0.000003367 * Math.Pow(calismaBasinci, 3)) -
(0.0000003795 * Math.Pow(150, 4)) + (0.0000004048 * Math.Pow(150, 3) *calismaBasinci) - (0.000000004899 * Math.Pow(150, 2) * 
Math.Pow(calismaBasinci, 2)) + (0.0000000002909 * 150 *
Math.Pow(calismaBasinci, 3)) + (0.000000005835 * Math.Pow(calismaBasinci, 4))/ 10, 2:
```
 $lbBasincBolge5. Text = basincBolge5. To String();$ 

basincBolge6 = Math.Round( $(0.06542 + (0.4379 * 180) - (0.03782 *$ calismaBasinci) -  $(0.0147 * Math.Pow(180, 2)) + (0.01941 * 180 * calismaBasinci)$  $+ (0.0006357 * Math.Pow(calismaBasinci, 2)) + (0.0001364 * Math.Pow(180, 3)) (0.0001494 * Math.Pow(180, 2) * calismaBasinci) + (0.000000768 * 180 *$ Math.Pow(calismaBasinci, 2)) - (0.000003367 \* Math.Pow(calismaBasinci, 3)) -  $(0.0000003795 * Math.Pow(180, 4)) + (0.0000004048 * Math.Pow(180, 3) *$ calismaBasinci) - (0.000000004899 \* Math.Pow(180, 2) \* Math.Pow(calismaBasinci, 2)) + (0.0000000002909  $*$  180  $*$ Math.Pow(calismaBasinci, 3)) +  $(0.000000005835 * Math.Pow(calismaBasinci, 4))$  $/ 10, 2);$ 

 lblBasincBolge6.Text = basincBolge6.ToString();  $basineBole7 = basineBole6$ ;  $basineBole8 = basineBole6;$ // Mesh elemanlarının toleransının belirlenmesi meshEleTol = Math.Round((meshEleBoyutu  $*$  0.05), 3); if (rbMeshYuksek.Checked == true) meshKalitesi = 1; else if (rbMeshDraft.Checked == true) meshKalitesi = 0; // Başlangıç cidar kalınlıklarının belirlenmesi optAltSinir = cidarKalinligi-3; nudMin.Value = Convert.ToDecimal(optAltSinir); optUstSinir = cidarKalinligi + 3; nudMaks.Value = Convert.ToDecimal(optUstSinir);  $optAdim = 1.00$ ;

```
 nudAdim.Value=Convert.ToDecimal(optAdim);
        lblCidarKalinligi.Text = cidarKalinligi.ToString();
      }
     private void txtEfektifDebi_KeyUp(object sender, KeyEventArgs e)
\left\{\begin{array}{ccc} \end{array}\right\} Hesapla();
 }
     private void btnRPGO_Click(object sender, EventArgs e)
\left\{\begin{array}{ccc} \end{array}\right\} KatiModelOlustur();
 }
     private void KatiModelOlustur()
 {
        //SolidWorks açılır
        SldWorks swApp;
       swApp = new SldWorks();if (swApp != null) {
          swApp.Visible = true; }
        //Pompa Gövdesi referans model olarak açılır
       ModelDoc2 swDoc = null:
       bool boolstatus = false;
       int longstatus = 0;
       int longwarnings = 0;
       swDoc =((ModelDoc2)(swApp.OpenDoc6("C:\\GearPumpHousingOptimiser\\ExternalGearP
ump.sldasm", 2, 0, "", ref longstatus, ref longwarnings)));
        swApp.ActivateDoc2("ExternalGearPump.sldasm", false, ref longstatus);
       swDoc = ((ModelDoc2)(swApp.ActiveDoc)); //Pompa gövdesine ait boyutsal parametreler tanımlanır ve form 
penceresinden yapılan girişler 1000e bölünerek bu boyutsal paramerterelere atanır. 
Bu parametreler SolidWorks içerisindeki ölçülere bağlanır
       Dimension myDimension = null;
        myDimension = ((Dimension)(swDoc.Parameter("swGovdeDerinligi@Boss-
Extrude1@PumpCase.Part")));
       myDimension.SystemValue = (disGenisligi + 40 + 0.1) / 1000; myDimension = 
((Dimension)(swDoc.Parameter("swCidarKalinligi@Sketch1@PumpCase.Part")));
        myDimension.SystemValue = cidarKalinligi / 1000;
       boolstatus = swDoc.EditRebuild3();
      }
     private void btnYEO_Click(object sender, EventArgs e)
\left\{\begin{array}{ccc} \end{array}\right\} AnalizYap();
      }
```
```
 private void AnalizYap() // FEA analizleri için kullanılacak metot
     {
       SldWorks swApp;
      swApp = new SldWorks();if (swApp != null) {
         swApp.Visible = true; }
       CosmosWorks COSMOSWORKS = default(CosmosWorks);
       CwAddincallback CWObject = default(CwAddincallback);
       CWModelDoc ActDoc = default(CWModelDoc);
       CWStudyManager StudyMngr = default(CWStudyManager);
      CWStudy Study = default(CWStudy:
       CWLoadsAndRestraintsManager LBCMgr = 
default(CWLoadsAndRestraintsManager);
       CWPressure CWPressure = default(CWPressure);
       CWBearingLoad CWBearingLoad = default(CWBearingLoad);
      CWMesh CwMesh = default(CWMesh);
      CWResults CWResult = default(CWResults);
      ModelDocExtension ActDocExt = default(ModelDocExtension);
      ModelDoc2 swModel = default (ModelDoc2);Component2 swComponent = default(Component2); SelectionMgr swSelMgr = default(SelectionMgr);
       MassProperty swMass = default(MassProperty);
      bool boolstatus = false;
      object[] stress = null;
      object[] displacement = null;
      object bodyInfo = null;
      object[] bodies = null; object pointer1 = null; // Dişli çapındaki yer değiştirme seçimleri
       object pointer2 = null; // Dişli çapındaki yer değiştirme seçimleri
       object pointer3 = null; // Dişli çapındaki yer değiştirme seçimleri
       object pointer4 = null; // Dişli çapındaki yer değiştirme seçimleri
       object pointer5 = null; //Gerilme için seçim yapar
      byte[] var1 = null:
      byte[] var2 = null:
      byte[] var3 = null;
      byte[] var4 = null;
      byte[] var5 = null;
      string selection1 = null;
      string selection2 = null;
      string selection3 = null;
      string selection4 = null:
      string selection5 = null;
      int status = 0;
      int warnings = 0;
      int errCode = 0:
```

```
 // Analizi yapılacak modeli açar
      swModel =swApp.OpenDoc6("C:\\GearPumpHousingOptimiser\\ExternalGearPump.sldasm", 
(int)swDocumentTypes_e.swDocASSEMBLY, 
(int)swOpenDocOptions_e.swOpenDocOptions_Silent, "", ref status, ref warnings);
      if (swModel == null)\{ ErrorMsg(swApp, "Failed to open 
C:\\GearPumpHousingOptimiser\\ExternalGearPump.sldasm", true);
         return;
 }
       // Get SolidWorks Simulation object 
      CWObiect =(CwAddincallback)swApp.GetAddInObject("SldWorks.Simulation");
      if (CWObject == null) {
         ErrorMsg(swApp, "CWObject object not found.", true);
         return;
       }
       COSMOSWORKS = (CosmosWorks)CWObject.CosmosWorks;
       if (COSMOSWORKS == null) ErrorMsg(swApp, "CWObject not found.", 
true);
       // Get active document 
       ActDoc = (CWModelDoc)COSMOSWORKS.ActiveDoc;
      if (ActDoc == null) ErrorMsg(swApp, "No active document.", true);
       //If needed, rebuild the model
       ActDocExt = swModel.Extension;
      if ((ActDockxt.NeedsRebuild == true))\{ swModel.ForceRebuild3(false);
 }
       //Select and Get Mass Property of Pump Case
       boolstatus = swModel.Extension.SelectByID2("PumpCase-
1@ExternalGearPump", "COMPONENT", 0, 0, 0, true, 0, null, 0);
       swSelMgr = (SelectionMgr)swModel.SelectionManager;
      swComponent = (Component2)swSelMer.GetSelectObject6(1, 0);bodies =(object[])swComponent.GetBodies3((int)swBodyType_e.swAllBodies, out 
bodyInfo);
       swMass = (MassProperty)swModel.Extension.CreateMassProperty();
      bodyArray =(DispatchWrapper[])ObjectArrayToDispatchWrapperArray(bodies);
      boolstatus = swMassAddBodies((bodyArray));
       swMass.UseSystemUnits = false;
       // Get the active study 
       StudyMngr = (CWStudyManager)ActDoc.StudyManager;
       if (StudyMngr == null) ErrorMsg(swApp, "StudyMngr object not there.", 
true);
```

```
65
```
StudyMngr.ActiveStudy =  $0$ ; Study = (CWStudy)StudyMngr.GetStudy(StudyMngr.ActiveStudy); if (Study == null) ErrorMsg(swApp, "Study not created.", true); // Apply pressure normal to selected face  $LBCMgr =$ (CWLoadsAndRestraintsManager)Study.LoadsAndRestraintsManager; if (LBCMgr  $==$  null) ErrorMsg(swApp, "No loads and restraints manager.", false); CWPressure = (CWPressure)LBCMgr.GetLoadsAndRestraints(8, out errCode); if (errCode  $!=$  0) ErrorMsg(swApp, "Load or restraint not found at this index.", true); CWPressure.PressureBeginEdit();  $CWP$ ressure.Unit = 3:  $CWPressure.Value = basincBole0;$  errCode = CWPressure.PressureEndEdit(); if (errCode  $!= 0$ ) ErrorMsg(swApp, "Nonuniform pressure distribution not set.", true); CWPressure = (CWPressure)LBCMgr.GetLoadsAndRestraints(9, out errCode); if ( $errCode != 0$ )  $ErrorMsg(swApp, "Load or restraint not found at this$ index.", true); CWPressure.PressureBeginEdit();  $CWP$ ressure.Unit = 3: CWPressure.Value = basincBolge1; errCode = CWPressure.PressureEndEdit(); if (errCode  $!= 0$ ) ErrorMsg(swApp, "Nonuniform pressure distribution not set.", true); CWPressure = (CWPressure)LBCMgr.GetLoadsAndRestraints(10, out errCode); if ( $errCode != 0$ )  $ErrorMsg(swApp, "Load or restraint not found at this$ index.", true); CWPressure.PressureBeginEdit();  $CWP$ ressure.Unit = 3: CWPressure.Value = basincBolge2; errCode = CWPressure.PressureEndEdit(); if (errCode  $!= 0$ ) ErrorMsg(swApp, "Nonuniform pressure distribution not set.", true); CWPressure = (CWPressure)LBCMgr.GetLoadsAndRestraints(11, out errCode); if (errCode  $!= 0$ ) ErrorMsg(swApp, "Load or restraint not found at this index.", true); CWPressure.PressureBeginEdit();  $CWP$ ressure.Unit = 3:  $CWPressure.Value = basicBole3;$  errCode = CWPressure.PressureEndEdit(); if (errCode != 0) ErrorMsg(swApp, "Nonuniform pressure distribution not set.", true);

 CWPressure = (CWPressure)LBCMgr.GetLoadsAndRestraints(12, out errCode); if ( $\text{errCode}$  != 0) ErrorMsg( $\text{swApp}$ , "Load or restraint not found at this index.", true); CWPressure.PressureBeginEdit();  $CWP$ ressure.Unit = 3: CWPressure.Value = basincBolge4; errCode = CWPressure.PressureEndEdit(); if (errCode  $!= 0$ ) ErrorMsg(swApp, "Nonuniform pressure distribution not set.", true); CWPressure = (CWPressure)LBCMgr.GetLoadsAndRestraints(13, out errCode); if (errCode  $!= 0$ ) ErrorMsg(swApp, "Load or restraint not found at this index.", true); CWPressure.PressureBeginEdit();  $CWPressure.Unit = 3;$  $CWP$ ressure.Value = basincBolge5; errCode = CWPressure.PressureEndEdit(); if (errCode  $!= 0$ ) ErrorMsg(swApp, "Nonuniform pressure distribution not set.", true); CWPressure = (CWPressure)LBCMgr.GetLoadsAndRestraints(14, out errCode); if (errCode  $!= 0$ ) ErrorMsg(swApp, "Load or restraint not found at this index.", true); CWPressure.PressureBeginEdit();  $CWPressure.Unit = 3;$  CWPressure.Value = basincBolge6; errCode = CWPressure.PressureEndEdit(); if (errCode  $!= 0$ ) ErrorMsg(swApp, "Nonuniform pressure distribution not set.", true); CWPressure = (CWPressure)LBCMgr.GetLoadsAndRestraints(15, out errCode); if ( $\text{errCode}$  != 0)  $\text{ErrorMsg}(\text{swApp}, \text{''Load} \text{ or } \text{restriction} \text{ not found at this})$ index.", true); CWPressure.PressureBeginEdit();  $CWP$ ressure.Unit = 3: CWPressure.Value = basincBolge7; errCode = CWPressure.PressureEndEdit(); if (errCode  $!= 0$ ) ErrorMsg(swApp, "Nonuniform pressure distribution not set.", true); CWPressure = (CWPressure)LBCMgr.GetLoadsAndRestraints(16, out errCode); if ( $\text{errCode}$  != 0)  $\text{ErrorMsg}(\text{swApp}, \text{''Load} \text{ or } \text{restriction} \text{ not found at this})$ index.", true); CWPressure.PressureBeginEdit();  $CWPressure.Unit = 3;$  CWPressure.Value = basincBolge8; errCode = CWPressure.PressureEndEdit();

 if (errCode != 0) ErrorMsg(swApp, "Nonuniform pressure distribution not set.", true);

 CWBearingLoad = (CWBearingLoad)LBCMgr.GetLoadsAndRestraints(17, out errCode);

if (errCode  $!=$  0) ErrorMsg(swApp, "Load or restraint not found at this index.", true);

CWBearingLoad.BearingLoadBeginEdit();

 $CWBearingLoad.BearingLoadUnit = 0;$ 

 $CWBearingLoad.XDirectionValue = vatakYuku;$ 

errCode = CWBearingLoad.BearingLoadEndEdit();

if (errCode  $!= 0$ ) ErrorMsg(swApp, "Bearing load not set.", true);

 CWBearingLoad = (CWBearingLoad)LBCMgr.GetLoadsAndRestraints(18, out errCode);

 if (errCode != 0) ErrorMsg(swApp, "Load or restraint not found at this index.", true);

CWBearingLoad.BearingLoadBeginEdit();

 $CWBearingLoad.BearingLoadUnit = 0;$ 

CWBearingLoad.XDirectionValue = yatakYuku;

errCode = CWBearingLoad.BearingLoadEndEdit();

if ( $errCode != 0$ )  $ErrorMsg(swApp, "Bearing load not set."$ , true);

 CWBearingLoad = (CWBearingLoad)LBCMgr.GetLoadsAndRestraints(19, out errCode);

if (errCode  $!= 0$ ) ErrorMsg(swApp, "Load or restraint not found at this index.", true);

CWBearingLoad.BearingLoadBeginEdit();

 $CWBearingLoad.BearingLoadUnit = 0;$ 

CWBearingLoad.XDirectionValue = yatakYuku;

errCode = CWBearingLoad.BearingLoadEndEdit();

if ( $\text{errCode}$  != 0)  $\text{ErrorMsg}(\text{swApp}, \text{ "Bearing load not set."}, \text{true})$ ;

 CWBearingLoad = (CWBearingLoad)LBCMgr.GetLoadsAndRestraints(20, out errCode);

if ( $errCode != 0$ )  $ErrorMsg(swApp, "Load or restraint not found at this$ index.", true);

CWBearingLoad.BearingLoadBeginEdit();

 $CWBearingLoad.BearingLoadUnit = 0;$ 

 $CWBearingLoad.XDirectionValue = vatakYuku;$ 

errCode = CWBearingLoad.BearingLoadEndEdit();

if (errCode  $!= 0$ ) ErrorMsg(swApp, "Bearing load not set.", true);

// Get the PIDs of the faces

// First four selections are the faces for gear working region

// Fifth selection is the face for outlet stress result

 $selection1 =$ 

"88,27,0,0,3,0,0,0,255,254,255,27,80,0,117,0,109,0,112,0,67,0,97,0,115,0,101,0,45,0 ,49,0,64,0,69,0,120,0,116,0,101,0,114,0,110,0,97,0,108,0,71,0,101,0,97,0,114,0,80,0, 117,0,109,0,112,0,4,0,0,0,16,0,0,0,1,0,0,0,1,0,0,0,24,0,0,0,255,255,1,0,11,0,109,111, 70,97,99,101,82,101,102,95,99,1,0,0,0,0,0,0,0,6,0,0,0,0,3,0,0,0,0,0,0,125,195,148,37, 173,73,178,84,125,195,148,37,173,73,178,84,0,0,255,255,1,0,23,0,109,111,67,105,1 14,80,97,116,116,101,114,110,83,117,114,102,73,100,82,101,112,95,99,0,0,255,255, 0,0,112,0,114,0,116,0,9,128,255,254,255,8,80,0,117,0,109,0,112,0,67,0,97,0,115,0,";  $s^{e}$  selection 1 + "101,0,2,0,0,50,250,94,80,0,0,2,2,56,0,0,0,0,0,0,0,0,32,0,0,0,255,254,255,7,68,0,101, 0,102,0,97,0,117,0,108,0,116,0,0,0,0,0,0,0,0,0,144,109,234,157,149,0,0,0,243,25,95, 80,255,255,1,0,18,0,109,111,80,76,105,110,101,83,117,114,102,73,100,82,101,112,9 5,99,0,0,5,128,8,0,144,0,0,0,137,25,95,80,3,128,0,0,5,128,8,0,149,0,0,0,243,25,95,80 ,12,128,0,0,5,128,8,0,144,0,0,0,137,25,95,80,3,128,0,0,5,128,8,0,149,0,0,0,243,25,95 ,80,12,128,0,0,5,128,8,0,144,0,0,0,137,25,95,80,3,128,0,0,5,128,8,0,149,0,0,0,243,25 ,95,80,12,128,0,0,5,128,8,0,144,0,0,0,137,25,95,80,12,128,0,0,5,128,8,0,144,0,0,0,13 7,25,95,80,12,128,0,0,5,128,8,0,134,3,0,0,48,59,232,82,255,255,1,0,27,0,109,111,70, 114,111,109,83,107,116,69,110,116,51,73,110,116,83,117,114,102,73,100,82,101,11 2,95,99,0,0,5,128,8,0,77,0,0,0,199,3,95,80,2,0,0,0,255,255,255,255,0,0,0,0,6,0,0,0,85 ,0,0,0,91,0,0,0,1,0,0,0,95,0,0,0,2,0,0,0,99,0,0,0,3,0,0,0,104,0,0,0,4,0,0,0,255,255,1,0, 18,0,109,111,80,76,105,110,101,80,114,111,106,73,100,82,101,112,95,99,0,0,5,128, 8,0,144,0,0,0,137,25,95,80,3,128,0,0,5,128,8,0,149,0,0,0,243,25,95,80,12,128,0,0,5,1 28,8,0,144,0,0,0,137,25,95,80,3,128,0,0,5,128,8,0,149,0,0,0,243,25,95,80,12,128,0,0, 5,128,8,0,144,0,0,0,137,25,95,80,3,128,0,0,5,128,8,0,149,0,0,0,243,25,95,80,12,128, 0,0,5,128,8,0,144,0,0,0,137,25,95,80,12,128,0,0,5,128,8,0,144,0,0,0,137,25,95,80,12, 128,0,0,5,128,8,0,134,3,0,0,48,59,232,82,31,128,0,0,5,128,8,0,77,0,0,0,199,3,95,80,2 ,0,0,0,255,255,255,255,0,0,0,0,6,0,0,0,85,0,0,0,91,0,0,0,1,0,0,0,95,0,0,0,2,0,0,0,99,0, 0,0,3,0,0,0,2,0,0,0,34,128,0,0,5,128,8,0,134,3,0,0,48,59,232,82,31,128,0,0,5,128,8,0, 77,0,0,0,199,3,95,80,2,0,0,0,255,255,255,255,0,0,0,0,2,0,0,0,34,128,0,0,5,128,8,0,14 4,0,0,0,137,25,95,80,3,128,0,0,5,128,8,0,149,0,0,0,243,25,95,80,12,128,0,0,5,128,8,0 ,144,0,0,0,137,25,95,80,3,128,0,0,5,128,8,0,149,0,0,0,243,25,95,80,12,128,0,0,5,128, 8,0,144,0,0,0,137,25,95,80,12,128,0,0,5,128,8,0,144,0,0,0,137,25,95,80,12,128,0,0,5, 128,8,0,134,3,0,0,48,59,232,82,31,128,0,0,5,128,8,0,77,0,0,0,199,3,95,80,2,0,0,0,255 ,255,255,255,0,0,0,0,6,0,0,0,85,0,0,0,91,0,0,0,1,0,0,0,95,0,0,0,2,0,0,0,2,0,0,0,34,128, 0,0,5,128,8,0,134,3,0,0,48,59,232,82,31,128,0,0,5,128,8,0,77,0,0,0,199,3,95,80,2,0,0, 0,255,255,255,255,0,0,0,0,4,0,0,0,0,0,0,0,0,0,0,0,0,0";

1,0,6,0,109,111,70,82,95,99,255,255,1,0,13,0,109,111,69,120,116,79,98,106,101,99, 116,95,99,255,255,1,0,17,0,109,111,67,83,116,114,105,110,103,72,97,110,100,108,1 01,95,99,255,254,255,43,67,0,58,0,92,0,71,0,101,0,97,0,114,0,80,0,117,0,109,0,112, 0,72,0,111,0,117,0,115,0,105,0,110,0,103,0,79,0,112,0,116,0,105,0,109,0,105,0,115, 0,101,0,114,0,92,0,80,0,117,0,109,0,112,0,67,0,97,0,115,0,101,0,46,0,115,0,108,0,10

StringtoArray(selection1, ref var1);

 $pointer1 = swModel.Extension.GetObjectByPersistReference3((var1), out$ status);

selection $2 =$ 

"88,27,0,0,3,0,0,0,255,254,255,27,80,0,117,0,109,0,112,0,67,0,97,0,115,0,101,0,45,0 ,49,0,64,0,69,0,120,0,116,0,101,0,114,0,110,0,97,0,108,0,71,0,101,0,97,0,114,0,80,0, 117,0,109,0,112,0,4,0,0,0,16,0,0,0,1,0,0,0,1,0,0,0,24,0,0,0,255,255,1,0,11,0,109,111, 70,97,99,101,82,101,102,95,99,1,0,0,0,0,0,0,0,6,0,0,0,0,3,0,0,0,0,0,0,125,195,148,37, 173,73,178,84,125,195,148,37,173,73,178,84,0,0,255,255,1,0,23,0,109,111,67,105,1 14,80,97,116,116,101,114,110,83,117,114,102,73,100,82,101,112,95,99,0,0,255,255, 1,0,6,0,109,111,70,82,95,99,255,255,1,0,13,0,109,111,69,120,116,79,98,106,101,99, 116,95,99,255,255,1,0,17,0,109,111,67,83,116,114,105,110,103,72,97,110,100,108,1 01,95,99,255,254,255,43,67,0,58,0,92,0,71,0,101,0,97,0,114,0,80,0,117,0,109,0,112, 0,72,0,111,0,117,0,115,0,105,0,110,0,103,0,79,0,112,0,116,0,105,0,109,0,105,0,115,

0,101,0,114,0,92,0,80,0,117,0,109,0,112,0,67,0,97,0,115,0,101,0,46,0,115,0,108,0,10 0,0,112,0,114,0,116,0,9,128,255,254,255,8,80,0,117,0,109,0,112,0,67,0,97,0,115,0,";  $selection2 = selection2 +$ 

"101,0,2,0,0,50,250,94,80,0,0,2,2,56,0,0,0,0,0,0,0,0,32,0,0,0,255,254,255,7,68,0,101, 0,102,0,97,0,117,0,108,0,116,0,0,0,0,0,0,0,0,0,144,109,234,157,149,0,0,0,243,25,95, 80,255,255,1,0,18,0,109,111,80,76,105,110,101,83,117,114,102,73,100,82,101,112,9 5,99,0,0,5,128,8,0,144,0,0,0,137,25,95,80,3,128,0,0,5,128,8,0,149,0,0,0,243,25,95,80 ,12,128,0,0,5,128,8,0,144,0,0,0,137,25,95,80,3,128,0,0,5,128,8,0,149,0,0,0,243,25,95 ,80,12,128,0,0,5,128,8,0,144,0,0,0,137,25,95,80,12,128,0,0,5,128,8,0,144,0,0,0,137,2 5,95,80,12,128,0,0,5,128,8,0,134,3,0,0,48,59,232,82,255,255,1,0,27,0,109,111,70,11 4,111,109,83,107,116,69,110,116,51,73,110,116,83,117,114,102,73,100,82,101,112, 95,99,0,0,5,128,8,0,77,0,0,0,199,3,95,80,2,0,0,0,255,255,255,255,0,0,0,0,6,0,0,0,85,0 ,0,0,91,0,0,0,1,0,0,0,95,0,0,0,2,0,0,0,100,0,0,0,3,0,0,0,255,255,1,0,18,0,109,111,80,7 6,105,110,101,80,114,111,106,73,100,82,101,112,95,99,0,0,5,128,8,0,144,0,0,0,137, 25,95,80,3,128,0,0,5,128,8,0,149,0,0,0,243,25,95,80,12,128,0,0,5,128,8,0,144,0,0,0,1 37,25,95,80,3,128,0,0,5,128,8,0,149,0,0,0,243,25,95,80,12,128,0,0,5,128,8,0,144,0,0, 0,137,25,95,80,12,128,0,0,5,128,8,0,144,0,0,0,137,25,95,80,12,128,0,0,5,128,8,0,134 ,3,0,0,48,59,232,82,27,128,0,0,5,128,8,0,77,0,0,0,199,3,95,80,2,0,0,0,255,255,255,25 5,0,0,0,0,6,0,0,0,85,0,0,0,91,0,0,0,1,0,0,0,95,0,0,0,2,0,0,0,2,0,0,0,30,128,0,0,5,128,8, 0,134,3,0,0,48,59,232,82,27,128,0,0,5,128,8,0,77,0,0,0,199,3,95,80,2,0,0,0,255,255,2 55,255,0,0,0,0,2,0,0,0,30,128,0,0,5,128,8,0,144,0,0,0,137,25,95,80,3,128,0,0,5,128,8, 0,149,0,0,0,243,25,95,80,12,128,0,0,5,128,8,0,144,0,0,0,137,25,95,80,12,128,0,0,5,1 28,8,0,144,0,0,0,137,25,95,80,12,128,0,0,5,128,8,0,134,3,0,0,48,59,232,82,27,128,0, 0,5,128,8,0,77,0,0,0,199,3,95,80,2,0,0,0,255,255,255,255,0,0,0,0,6,0,0,0,85,0,0,0,91, 0,0,0,1,0,0,0,2,0,0,0,30,128,0,0,5,128,8,0,134,3,0,0,48,59,232,82,27,128,0,0,5,128,8, 0,77,0,0,0,199,3,95,80,2,0,0,0,255,255,255,255,0,0,0,0,4,0,0,0,0,0,0,0,0,0,0,0,0,0";

StringtoArray(selection2, ref var2);

 pointer2 = swModel.Extension.GetObjectByPersistReference3((var2), out status);

 $selection3 =$ 

"88,27,0,0,3,0,0,0,255,254,255,27,80,0,117,0,109,0,112,0,67,0,97,0,115,0,101,0,45,0 ,49,0,64,0,69,0,120,0,116,0,101,0,114,0,110,0,97,0,108,0,71,0,101,0,97,0,114,0,80,0, 117,0,109,0,112,0,4,0,0,0,16,0,0,0,1,0,0,0,1,0,0,0,24,0,0,0,255,255,1,0,11,0,109,111, 70,97,99,101,82,101,102,95,99,1,0,0,0,0,0,0,0,6,0,0,0,0,3,0,0,0,0,0,0,125,195,148,37, 173,73,178,84,125,195,148,37,173,73,178,84,0,0,255,255,1,0,23,0,109,111,67,105,1 14,80,97,116,116,101,114,110,83,117,114,102,73,100,82,101,112,95,99,0,0,255,255, 1,0,6,0,109,111,70,82,95,99,255,255,1,0,13,0,109,111,69,120,116,79,98,106,101,99, 116,95,99,255,255,1,0,17,0,109,111,67,83,116,114,105,110,103,72,97,110,100,108,1 01,95,99,255,254,255,43,67,0,58,0,92,0,71,0,101,0,97,0,114,0,80,0,117,0,109,0,112, 0,72,0,111,0,117,0,115,0,105,0,110,0,103,0,79,0,112,0,116,0,105,0,109,0,105,0,115, 0,101,0,114,0,92,0,80,0,117,0,109,0,112,0,67,0,97,0,115,0,101,0,46,0,115,0,108,0,10 0,0,112,0,114,0,116,0,9,128,255,254,255,8,80,0,117,0,109,0,112,0,67,0,97,0,115,0,";  $s^{e}$  selection 3 +

"101,0,2,0,0,50,250,94,80,0,0,2,2,56,0,0,0,0,0,0,0,0,32,0,0,0,255,254,255,7,68,0,101, 0,102,0,97,0,117,0,108,0,116,0,0,0,0,0,0,0,0,0,144,109,234,157,141,0,0,0,201,24,95, 80,255,255,1,0,18,0,109,111,80,76,105,110,101,83,117,114,102,73,100,82,101,112,9 5,99,0,0,5,128,8,0,137,0,0,0,70,24,95,80,3,128,0,0,5,128,8,0,141,0,0,0,201,24,95,80, 12,128,0,0,5,128,8,0,137,0,0,0,70,24,95,80,3,128,0,0,5,128,8,0,141,0,0,0,201,24,95,8 0,12,128,0,0,5,128,8,0,137,0,0,0,70,24,95,80,3,128,0,0,5,128,8,0,141,0,0,0,201,24,95 ,80,12,128,0,0,5,128,8,0,137,0,0,0,70,24,95,80,12,128,0,0,5,128,8,0,137,0,0,0,70,24, 95,80,12,128,0,0,5,128,8,0,134,3,0,0,48,59,232,82,255,255,1,0,27,0,109,111,70,114, 111,109,83,107,116,69,110,116,51,73,110,116,83,117,114,102,73,100,82,101,112,95 ,99,0,0,5,128,8,0,77,0,0,0,199,3,95,80,3,0,0,0,255,255,255,255,0,0,0,0,1,0,0,0,40,0,0, 0,46,0,0,0,1,0,0,0,50,0,0,0,2,0,0,0,54,0,0,0,3,0,0,0,57,0,0,0,4,0,0,0,255,255,1,0,18,0,1 09,111,80,76,105,110,101,80,114,111,106,73,100,82,101,112,95,99,0,0,5,128,8,0,13 4,3,0,0,48,59,232,82,31,128,0,0,5,128,8,0,77,0,0,0,199,3,95,80,3,0,0,0,255,255,255,2 55,0,0,0,0,2,0,0,0,34,128,0,0,5,128,8,0,137,0,0,0,70,24,95,80,3,128,0,0,5,128,8,0,141 ,0,0,0,201,24,95,80,12,128,0,0,5,128,8,0,137,0,0,0,70,24,95,80,3,128,0,0,5,128,8,0,1 41,0,0,0,201,24,95,80,12,128,0,0,5,128,8,0,137,0,0,0,70,24,95,80,3,128,0,0,5,128,8,0 ,141,0,0,0,201,24,95,80,12,128,0,0,5,128,8,0,137,0,0,0,70,24,95,80,12,128,0,0,5,128, 8,0,137,0,0,0,70,24,95,80,12,128,0,0,5,128,8,0,134,3,0,0,48,59,232,82,31,128,0,0,5,1 28,8,0,77,0,0,0,199,3,95,80,3,0,0,0,255,255,255,255,0,0,0,0,1,0,0,0,40,0,0,0,46,0,0,0, 1,0,0,0,50,0,0,0,2,0,0,0,54,0,0,0,3,0,0,0,1,0,0,0,34,128,0,0,5,128,8,0,134,3,0,0,48,59, 232,82,31,128,0,0,5,128,8,0,77,0,0,0,199,3,95,80,3,0,0,0,255,255,255,255,0,0,0,0,4,0 ,0,0,34,128,0,0,5,128,8,0,137,0,0,0,70,24,95,80,3,128,0,0,5,128,8,0,141,0,0,0,201,24, 95,80,12,128,0,0,5,128,8,0,137,0,0,0,70,24,95,80,3,128,0,0,5,128,8,0,141,0,0,0,201,2 4,95,80,12,128,0,0,5,128,8,0,137,0,0,0,70,24,95,80,12,128,0,0,5,128,8,0,137,0,0,0,70 ,24,95,80,12,128,0,0,5,128,8,0,134,3,0,0,48,59,232,82,31,128,0,0,5,128,8,0,77,0,0,0, 199,3,95,80,3,0,0,0,255,255,255,255,0,0,0,0,1,0,0,0,40,0,0,0,46,0,0,0,1,0,0,0,50,0,0,0 ,2,0,0,0,1,0,0,0,0,0,0,0,0,0,0,0,0,0";

StringtoArray(selection3, ref var3);

 pointer3 = swModel.Extension.GetObjectByPersistReference3((var3), out status);

## $selection4 =$

"88,27,0,0,3,0,0,0,255,254,255,27,80,0,117,0,109,0,112,0,67,0,97,0,115,0,101,0,45,0 ,49,0,64,0,69,0,120,0,116,0,101,0,114,0,110,0,97,0,108,0,71,0,101,0,97,0,114,0,80,0, 117,0,109,0,112,0,4,0,0,0,16,0,0,0,1,0,0,0,1,0,0,0,24,0,0,0,255,255,1,0,11,0,109,111, 70,97,99,101,82,101,102,95,99,1,0,0,0,0,0,0,0,6,0,0,0,0,3,0,0,0,0,0,0,125,195,148,37, 173,73,178,84,125,195,148,37,173,73,178,84,0,0,255,255,1,0,23,0,109,111,67,105,1 14,80,97,116,116,101,114,110,83,117,114,102,73,100,82,101,112,95,99,0,0,255,255, 1,0,6,0,109,111,70,82,95,99,255,255,1,0,13,0,109,111,69,120,116,79,98,106,101,99, 116,95,99,255,255,1,0,17,0,109,111,67,83,116,114,105,110,103,72,97,110,100,108,1 01,95,99,255,254,255,43,67,0,58,0,92,0,71,0,101,0,97,0,114,0,80,0,117,0,109,0,112, 0,72,0,111,0,117,0,115,0,105,0,110,0,103,0,79,0,112,0,116,0,105,0,109,0,105,0,115, 0,101,0,114,0,92,0,80,0,117,0,109,0,112,0,67,0,97,0,115,0,101,0,46,0,115,0,108,0,10 0,0,112,0,114,0,116,0,9,128,255,254,255,8,80,0,117,0,109,0,112,0,67,0,97,0,115,0,";

 $selection4 = selection4 +$ 

"101,0,2,0,0,50,250,94,80,0,0,2,2,56,0,0,0,0,0,0,0,0,32,0,0,0,255,254,255,7,68,0,101, 0,102,0,97,0,117,0,108,0,116,0,0,0,0,0,0,0,0,0,144,109,234,157,141,0,0,0,201,24,95, 80,255,255,1,0,18,0,109,111,80,76,105,110,101,83,117,114,102,73,100,82,101,112,9 5,99,0,0,5,128,8,0,137,0,0,0,70,24,95,80,3,128,0,0,5,128,8,0,141,0,0,0,201,24,95,80, 12,128,0,0,5,128,8,0,137,0,0,0,70,24,95,80,3,128,0,0,5,128,8,0,141,0,0,0,201,24,95,8 0,12,128,0,0,5,128,8,0,137,0,0,0,70,24,95,80,12,128,0,0,5,128,8,0,137,0,0,0,70,24,95 ,80,12,128,0,0,5,128,8,0,134,3,0,0,48,59,232,82,255,255,1,0,27,0,109,111,70,114,11 1,109,83,107,116,69,110,116,51,73,110,116,83,117,114,102,73,100,82,101,112,95,9 9,0,0,5,128,8,0,77,0,0,0,199,3,95,80,3,0,0,0,255,255,255,255,0,0,0,0,1,0,0,0,40,0,0,0, 46,0,0,0,1,0,0,0,50,0,0,0,2,0,0,0,53,0,0,0,3,0,0,0,255,255,1,0,18,0,109,111,80,76,105, 110,101,80,114,111,106,73,100,82,101,112,95,99,0,0,5,128,8,0,134,3,0,0,48,59,232,

82,27,128,0,0,5,128,8,0,77,0,0,0,199,3,95,80,3,0,0,0,255,255,255,255,0,0,0,0,2,0,0,0, 30,128,0,0,5,128,8,0,137,0,0,0,70,24,95,80,3,128,0,0,5,128,8,0,141,0,0,0,201,24,95,8 0,12,128,0,0,5,128,8,0,137,0,0,0,70,24,95,80,3,128,0,0,5,128,8,0,141,0,0,0,201,24,95 ,80,12,128,0,0,5,128,8,0,137,0,0,0,70,24,95,80,12,128,0,0,5,128,8,0,137,0,0,0,70,24, 95,80,12,128,0,0,5,128,8,0,134,3,0,0,48,59,232,82,27,128,0,0,5,128,8,0,77,0,0,0,199, 3,95,80,3,0,0,0,255,255,255,255,0,0,0,0,1,0,0,0,40,0,0,0,46,0,0,0,1,0,0,0,50,0,0,0,2,0, 0,0,1,0,0,0,30,128,0,0,5,128,8,0,134,3,0,0,48,59,232,82,27,128,0,0,5,128,8,0,77,0,0,0 ,199,3,95,80,3,0,0,0,255,255,255,255,0,0,0,0,4,0,0,0,30,128,0,0,5,128,8,0,137,0,0,0,7 0,24,95,80,3,128,0,0,5,128,8,0,141,0,0,0,201,24,95,80,12,128,0,0,5,128,8,0,137,0,0,0 ,70,24,95,80,12,128,0,0,5,128,8,0,137,0,0,0,70,24,95,80,12,128,0,0,5,128,8,0,134,3,0 ,0,48,59,232,82,27,128,0,0,5,128,8,0,77,0,0,0,199,3,95,80,3,0,0,0,255,255,255,255,0, 0,0,0,1,0,0,0,40,0,0,0,46,0,0,0,1,0,0,0,1,0,0,0,0,0,0,0,0,0,0,0,0,0";

StringtoArray(selection4, ref var4);

 pointer4 = swModel.Extension.GetObjectByPersistReference3((var4), out status);

selection $5 =$ 

"88,27,0,0,3,0,0,0,255,254,255,27,80,0,117,0,109,0,112,0,67,0,97,0,115,0,101,0,45,0 ,49,0,64,0,69,0,120,0,116,0,101,0,114,0,110,0,97,0,108,0,71,0,101,0,97,0,114,0,80,0, 117,0,109,0,112,0,4,0,0,0,16,0,0,0,1,0,0,0,1,0,0,0,24,0,0,0,255,255,1,0,11,0,109,111, 70,97,99,101,82,101,102,95,99,1,0,0,0,0,0,0,0,8,0,0,0,0,3,0,0,0,0,0,0,125,195,148,37, 173,73,178,84,125,195,148,37,173,73,178,84,0,0,255,255,1,0,27,0,109,111,70,114,1 11,109,83,107,116,69,110,116,51,73,110,116,83,117,114,102,73,100,82,101,112,95, 99,0,0,255,255,1,0,6,0,109,111,70,82,95,99,255,255,1,0,13,0,109,111,69,120,116,79, 98,106,101,99,116,95,99,255,255,1,0,17,0,109,111,67,83,116,114,105,110,103,72,97 ,110,100,108,101,95,99,255,254,255,43,67,0,58,0,92,0,71,0,101,0,97,0,114,0,80,0,11 7,0,109,0,112,0,72,0,111,0,117,0,115,0,105,0,110,0,103,0,79,0,112,0,116,0,105,0,10 9,0,105,0,115,0,101,0,114,0,92,0,80,0,117,0,109,0,112,0,67,0,97,0,115,0,101,0,46,0, 115,0,108,0,100,0,112,0,114,0,116,0,9,128,255,254,255,8,80,0,117,0,109,0,112,0,67 ";

 $selection5 = selection5 +$ 

",0,97,0,115,0,101,0,2,0,0,50,250,94,80,0,0,2,2,56,0,0,0,0,0,0,0,0,32,0,0,0,255,254,2 55,7,68,0,101,0,102,0,97,0,117,0,108,0,116,0,0,0,0,0,0,0,0,0,144,109,234,157,108,0, 0,0,25,6,95,80,5,0,0,0,255,255,255,255,0,0,0,0,255,255,1,0,18,0,109,111,80,76,105,1 10,101,83,117,114,102,73,100,82,101,112,95,99,0,0,5,128,8,0,144,0,0,0,137,25,95,8 0,12,128,0,0,5,128,8,0,134,3,0,0,48,59,232,82,3,128,0,0,5,128,8,0,77,0,0,0,199,3,95, 80,2,0,0,0,255,255,255,255,0,0,0,0,6,0,0,0,86,0,0,0,12,128,0,0,5,128,8,0,134,3,0,0,48 ,59,232,82,3,128,0,0,5,128,8,0,77,0,0,0,199,3,95,80,1,0,0,0,255,255,255,255,0,0,0,0, 3,0,0,0,12,128,0,0,5,128,8,0,137,0,0,0,70,24,95,80,12,128,0,0,5,128,8,0,134,3,0,0,48, 59,232,82,3,128,0,0,5,128,8,0,77,0,0,0,199,3,95,80,3,0,0,0,255,255,255,255,0,0,0,0,1 ,0,0,0,39,0,0,0,12,128,0,0,5,128,8,0,134,3,0,0,48,59,232,82,3,128,0,0,5,128,8,0,77,0, 0,0,199,3,95,80,1,0,0,0,255,255,255,255,0,0,0,0,5,0,0,0,0,0,255,255,1,0,23,0,109,111 ,70,114,111,109,83,107,116,69,110,116,83,117,114,102,73,100,82,101,112,95,99,0,0 ,5,128,8,0,61,0,0,0,7,2,95,80,14,0,0,0,0,0,0,0,0,0,0,0,0,0";

StringtoArray(selection5, ref var5);

 pointer5 = swModel.Extension.GetObjectByPersistReference3((var5), out status);

// Create VARIANT arrays

object[] varArray1 = { pointer1, pointer2, pointer3, pointer4 };

object[] varArray2 = { pointer5 };

```
 // Create mesh 
       CwMesh = (CWMesh) Study.Mesh; if (CwMesh == null) ErrorMsg(swApp, "No mesh object.", false);
       CwMesh.MesherType = 0; //standard mesh = 0, CB mesh = 1CwMesh.Quality = meshKalitesi; //draft = 0, high quality = 1
        errCode = Study.CreateMesh(0, meshEleBoyutu, meshEleTol);
       if (errCode != 0) ErrorMsg(swApp, "Mesh failed.", true);
        //Run analysis 
       errCode = (int)Study.RunAnalysis(); if (errCode != 0) ErrorMsg(swApp, "Analysis failed.", true);
        // Get the results
       CWResult = (CWResults)Study. Results;if (CWResult == null) ErrorMsg(swApp, "No result object.", false);
        //Get URES stress at specific region 
        stress = (object[])CWResult.GetStressForEntities3(true, 9, 1, null, 
(varArray2), 3, 0, 0, false, out errCode);
       if (errCode != 0) ErrorMsg(swApp, "Failed to get stress result", true);for (int i = 1; i < stress. Length; i = i + 2)
        {
          stressValues.Add(stress[i]);
        }
        stressValues.Sort();
        stressValues.Reverse();
        //Get URES displacement specific region
        displacement = (object[])CWResult.GetDisplacementForEntities(3, 1, null, 
(varArray1), 0, out errCode);
       if (errCode != 0) ErrorMsg(swApp, "Failed to get displacement result", true);for (int i = 1; i < displacement. Length; i = i + 2)
\{ displacementValues.Add(displacement[i]);
 }
        displacementValues.Sort();
        displacementValues.Reverse();
        lstCidarKalinliklari.Add(cidarKalinligi);
        lstGerilmeler.Add(Math.Round((Convert.ToDouble(stressValues[0])), 3)); 
//Seçilen yüzlerdeki nodelar üzerindeki gerilmeler alınarak büyükten küçüğe 
sıralama yapılır. Max. gerilme 0. gözdeki değer olur
```
lstYerdegistirmeler.Add(Math.Round((Convert.ToDouble(displacementValues[0])), 5)); //Seçilen yüzlerdeki nodelar üzerindeki yerdeğiştirmeler alınarak büyükten küçüğe sıralama yapılır. Max. yerdeğiştirme 0. gözdeki değer olur

lstEmniyetKatsayilari.Add(Math.Round((sinirEsDegerGerilme/Convert.ToDouble(st  $ressValues[0]), 3$ );

lstAgirliklar.Add(Math.Round((Convert.ToDouble(swMass.Mass)), 3));

Listele():

```
stressValues.Clear():
        displacementValues.Clear();
        //Hide fixture and force symbols
        Study.ShowOrHideFixtures = false;
        Study.ShowOrHideForce = false;
      }
      public void ErrorMsg(SldWorks SwApp, string Message, bool EndTest)
\left\{\begin{array}{ccc} \end{array}\right\} SwApp.SendMsgToUser2(Message, 0, 0);
        SwApp.RecordLine("'*** WARNING - General");
        SwApp.RecordLine("'*** " + Message);
        SwApp.RecordLine("");
      }
      private void StringtoArray(string inputSTR, ref byte[] varEntity)
\left\{\begin{array}{ccc} \end{array}\right\}string[] PIDArray = null:
       byte[] PID = null;
        int i;
        // Parse string into an array
       PIDArray = inputSTR.Split(new char[] { ', '}; //Convert string array to byte array
        int sizeArray = PIDArray.Length;
       PID = new byte[sizeArray];for (i = 0; i < PIDArray. Length; i++) {
           PID[i] = Convert.ToByte(PIDArray[i]);
         }
       varEntity = PID; }
      public DispatchWrapper[] ObjectArrayToDispatchWrapperArray(object[] 
SwObjects)
      {
       int arraySize = 0;
       arraySize = SwObjects.GetUpperBound(0);DispatchWrapper[] dispwrap = new DispatchWrapper[arraySize + 1];
       int arrayIndex = 0;
       for (arrayIndex = 0; arrayIndex \leq arraySize; arrayIndex + +)
        {
          dispwrap[arrayIndex] = new DispatchWrapper(SwObjects[arrayIndex]);
 }
        return dispwrap;
      }
      void Listele()
      {
        // Listeleme
        lvAnalizSonuclari.Items.Clear();
       for (int i = 0; i < lstCidarKalinliklari.Count; i++)
```

```
 {
         ListViewItem satir = new ListViewItem(): // Bos bir satır ac
         satir.Text = lstCidarKalinliklari[i].ToString(); // ilk sütuna optimizasyon
değişkeni olan kalınlığın değerrini yaz
          satir.SubItems.Add(lstGerilmeler[i].ToString()); // bir sonraki sütuna analiz 
sonucu elde edilen gerilmeleri yaz
          satir.SubItems.Add(lstYerdegistirmeler[i].ToString()); // bir sonraki sütuna 
analiz sonucu elde edilen yer değiştirmeleri yaz
          satir.SubItems.Add(lstEmniyetKatsayilari[i].ToString()); // bir sonraki 
sütuna emniyet katsayılarını yaz
         satir.SubItems.Add(lstAgirliklar[i].ToString()); // bir sonraki sütuna model
ağırlığını alarak yazar
          lvAnalizSonuclari.Items.Add(satir);//açılan satırı listview'a ekle
        }
      }
     private void btnOptimizasyon_Click(object sender, EventArgs e)
\left\{\begin{array}{ccc} \end{array}\right\} optAltSinir = Convert.ToDouble(nudMin.Value);
        optUstSinir = Convert.ToDouble(nudMaks.Value);
        optAdim = Convert.ToDouble(nudAdim.Value);
        while(optAltSinir <= optUstSinir)
\{ cidarKalinligi = optAltSinir;
         txtCidarKalinligi.Text = cidarKalinligi.ToString(); KatiModelOlustur();
          AnalizYap();
         optAltSimilar + = optAdim; }
        try
\{ double[] yerDegistirmeler = 
lstYerdegistirmeler.Cast<double>().ToArray();
         optEsDegYerdegistirme = yerDegistirmeler.Where(x \Rightarrow x <sinirEsDegerYerdegistirme).Max();
         for (int i = 0; i < lstYerdegistirmeler. Count; i++)
\{if (optEsDegYerdegistirme ==Convert.ToDouble(lstYerdegistirmeler[i]))
\{optIndex = i; }
 }
          optCidarKalinligi = Convert.ToDouble(lstCidarKalinliklari[optIndex]);
          lblOptCidarKalinligi.Text = optCidarKalinligi.ToString();
          MessageBox.Show("Tanımlanan parametrelere göre elde edilen pompa 
gövdesinin optimum cidar kalınlığı :" + optCidarKalinligi.ToString());
 }
```

```
 catch(Exception ex)
         {
           MessageBox.Show(ex.Message);
           return;
         }
      }
      private void btnSinirSartlariGoster_Click(object sender, EventArgs e)
      {
         frmSinirSartlari frm = new frmSinirSartlari();
         frm.ShowDialog();
      }
      private void rbMeshYuksek_Click(object sender, EventArgs e)
     \left\{ \right. Hesapla();
      }
      private void rbMeshDraft_Click(object sender, EventArgs e)
\left\{\begin{array}{ccc} \end{array}\right\} Hesapla();
      }
      private void btnSenaryoCikTemizle_Click(object sender, EventArgs e)
\left\{\begin{array}{ccc} \end{array}\right\} lstCidarKalinliklari.Clear();
         lstGerilmeler.Clear();
         lstYerdegistirmeler.Clear();
         lstEmniyetKatsayilari.Clear();
         lstAgirliklar.Clear();
        Listele();
      }
      private void nudMeshElemanBoyutu_ValueChanged(object sender, EventArgs 
      {
         meshEleBoyutu = Convert.ToDouble(nudMeshElemanBoyutu.Value);
      } 
   }
```
e)

}

## **KİŞİSEL YAYIN VE ESERLER**

- [1] **Cinar R.**, Ucar M., Celik H. K., Firat M. Z., Rennie A. E. W., Pressure determination approach in specific pressure regions and FEM-Based stress analysis of the housing of an external gear pump, *Experimental Techniques*, DOI: 10.1111/ext.12086.
- [2] Celik H. K., Caglayan N., **Cinar R.**, Ucar M., Ersoy H., Rennie A., Stress analysis of a sample marine crane's boom under static loading condition, *5th International Mechanical Engineering Forum IMEF2012*, Prague, Czech Republic, 20-22 June 2012.
- [3] Çelik H. K., **Çınar R.**, Döner elemanlı zirai makina sistemlerinin tasarımında bilgisayar destekli modal analiz uygulamaları, *CAD-CAM Dizayn*, 2009, **4**, 34-35.
- [4] Çelik H. K., **Çınar R.**, Tarımsal ürünlerin deformasyon analizinde sonlu elemanlar yöntemi uygulamaları, *CAD-CAM Dizayn*, 2008, **4**, 32-33.
- [5] Çelik H. K., **Çınar R.**, Tarımsal makine ve aletlerin tasarımında üç boyutlu katı modelleme ve sonlu elemanlar yönetmi uygulamaları, *CAD-CAM Dizayn*, 2008, **4**, 38-40.
- [6] Çelik H. K., **Çınar R.**, Akışkan transferinde kullanılan bir tesisat elemanının parametrik modellenmesi ve cidar kalınlığı optimizasyonu örneği, *CAD-CAM Dizayn*, 2008, **3**, 24-25.
- [7] Uçar M., **Çınar R.**, Merdane H., Kardan kaplinlerindeki eksenel kayar mafsaldaki sürtünme kuvvetinin şasi ve güç aktarma sistemlerinde oluşturduğu etkilerin incelenmesi, *Politeknik Dergisi*, 2004, **7**, 307-314.

## **ÖZGEÇMİŞ**

1977 yılında İzmit'te doğdu. İlk, orta ve lise öğrenimini İzmit'te tamamladı. 1997 yılında girdiği Kocaeli Üniversitesi, Teknik Eğitim Fakültesi, Otomotiv Öğretmenliği Bölümü'nden 2001 yılında Otomotiv Teknik Öğretmeni olarak mezun oldu. 2001 – 2003 yılları arasında, Kocaeli Üniversitesi Fen Bilimleri Enstitüsü, Makine Eğitimi Anabilim Dalı'nda Yüksek Lisans öğrenimini tamamladı. 2005 – 2007 yılları arasında Mariner Gemi Ekipmanları San. A.Ş. firmasında tasarım mühendisliği pozisyonunda görev alarak. vinç, ırgat, ambar kapağı vb. gemi ekipmanlarının 3D CAD tasarım ve FEA analizlerini gerçekleştirdi. 2007 yılından beri Yenasoft Yazılım Donanım ve Dan. Ltd. Şti. firmasında teknik müdür olarak görev yapmaktadır.